# **Flexible Payments Service Account Management Quick Start API Version 2010-08-28**

Amazon Web Services Copyright © 2012 - 2013 Amazon Web Services LLC or its affiliates. All rights reserved.

The following are trademarks or registered trademarks of Amazon: Amazon, Amazon.com, Amazon.com Design, Amazon DevPay, Amazon EC2, Amazon Web Services Design, AWS, CloudFront, EC2, Elastic Compute Cloud, Kindle, and Mechanical Turk. In addition, Amazon.com graphics, logos, page headers, button icons, scripts, and service names are trademarks, or trade dress of Amazon in the U.S. and/or other countries. Amazon's trademarks and trade dress may not be used in connection with any product or service that is not Amazon's, in any manner that is likely to cause confusion among customers, or in any manner that disparages or discredits Amazon.

All other trademarks not owned by Amazon are the property of their respective owners, who may or may not be affiliated with, connected to, or sponsored by Amazon.

# **Table of Contents**

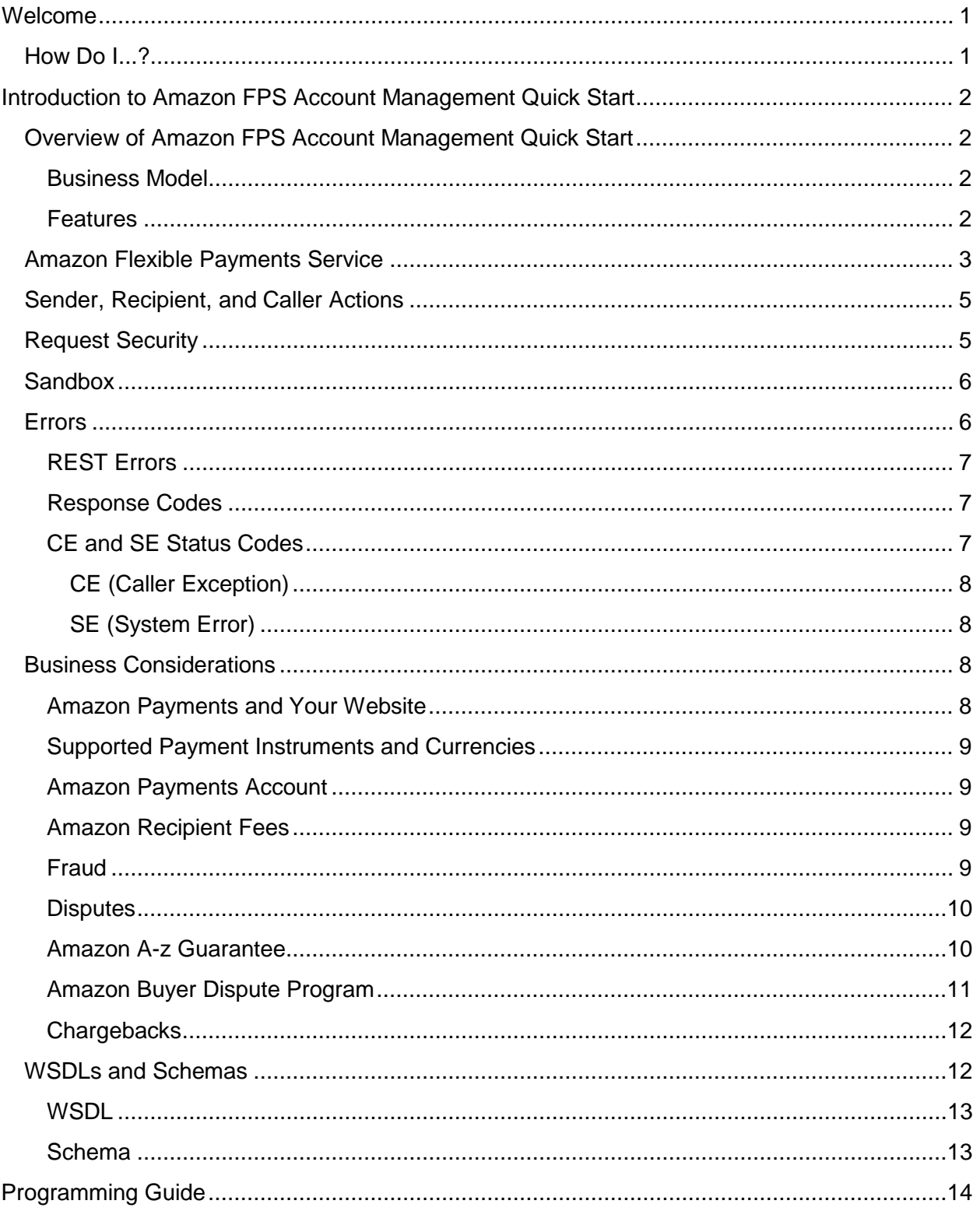

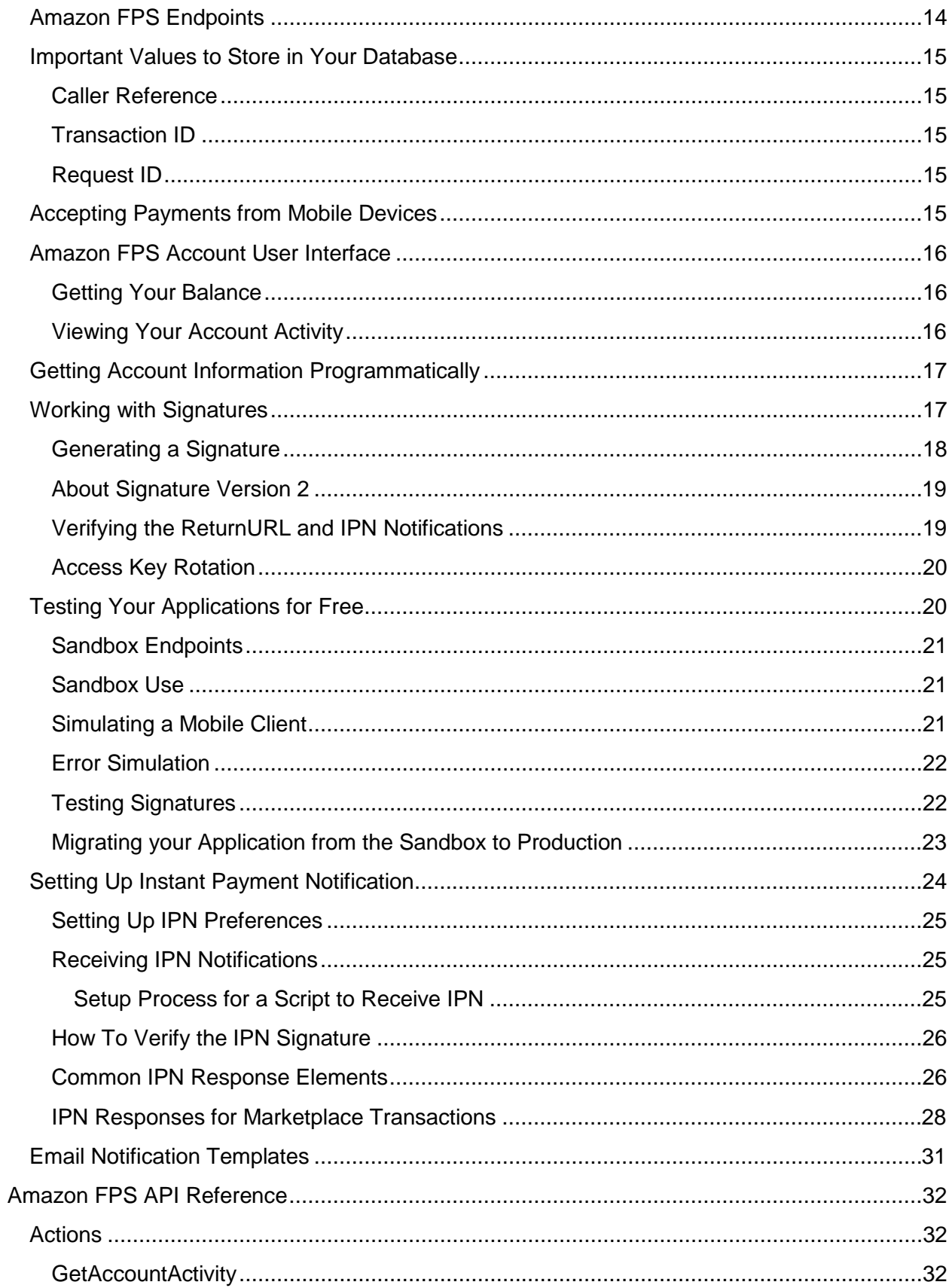

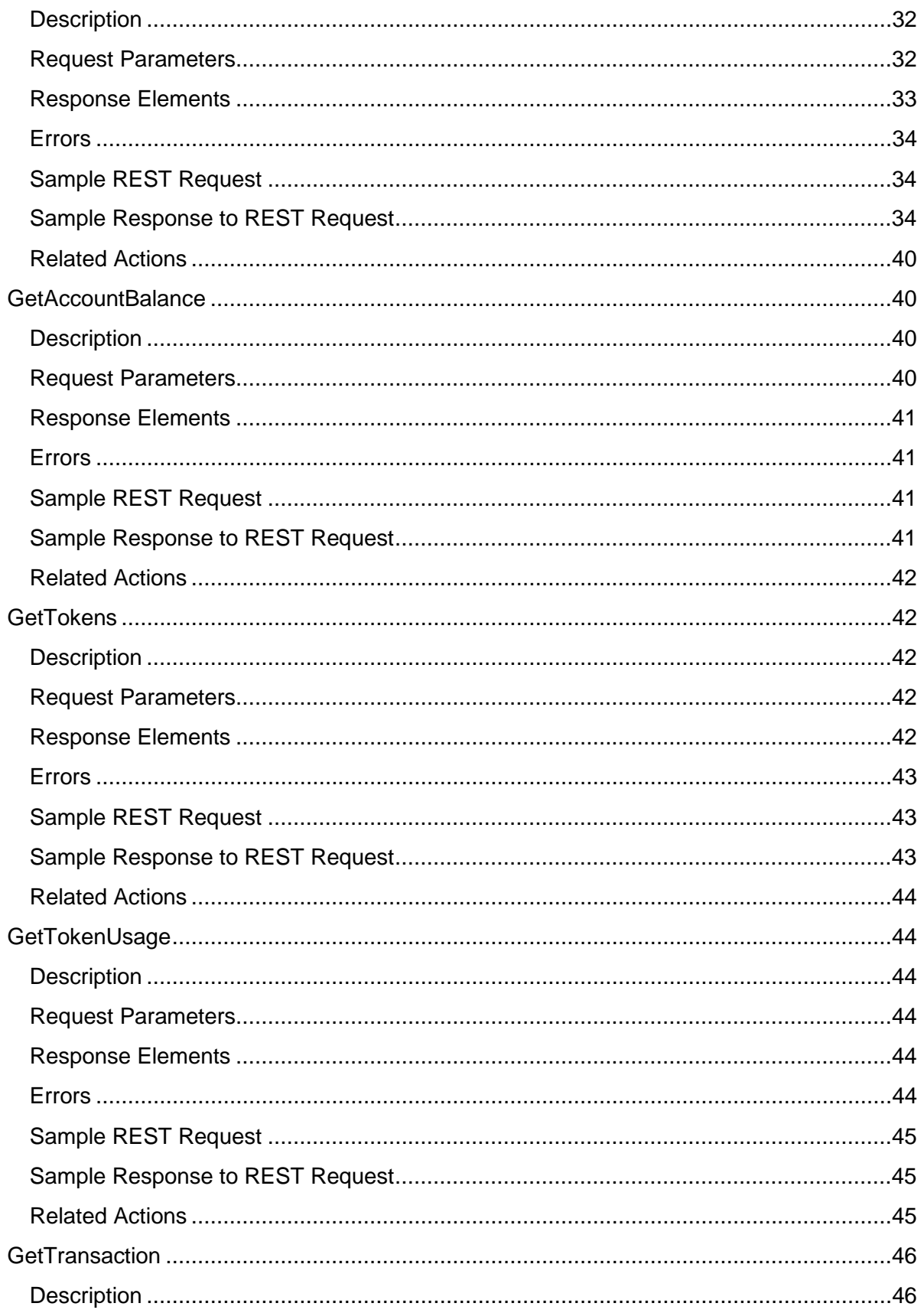

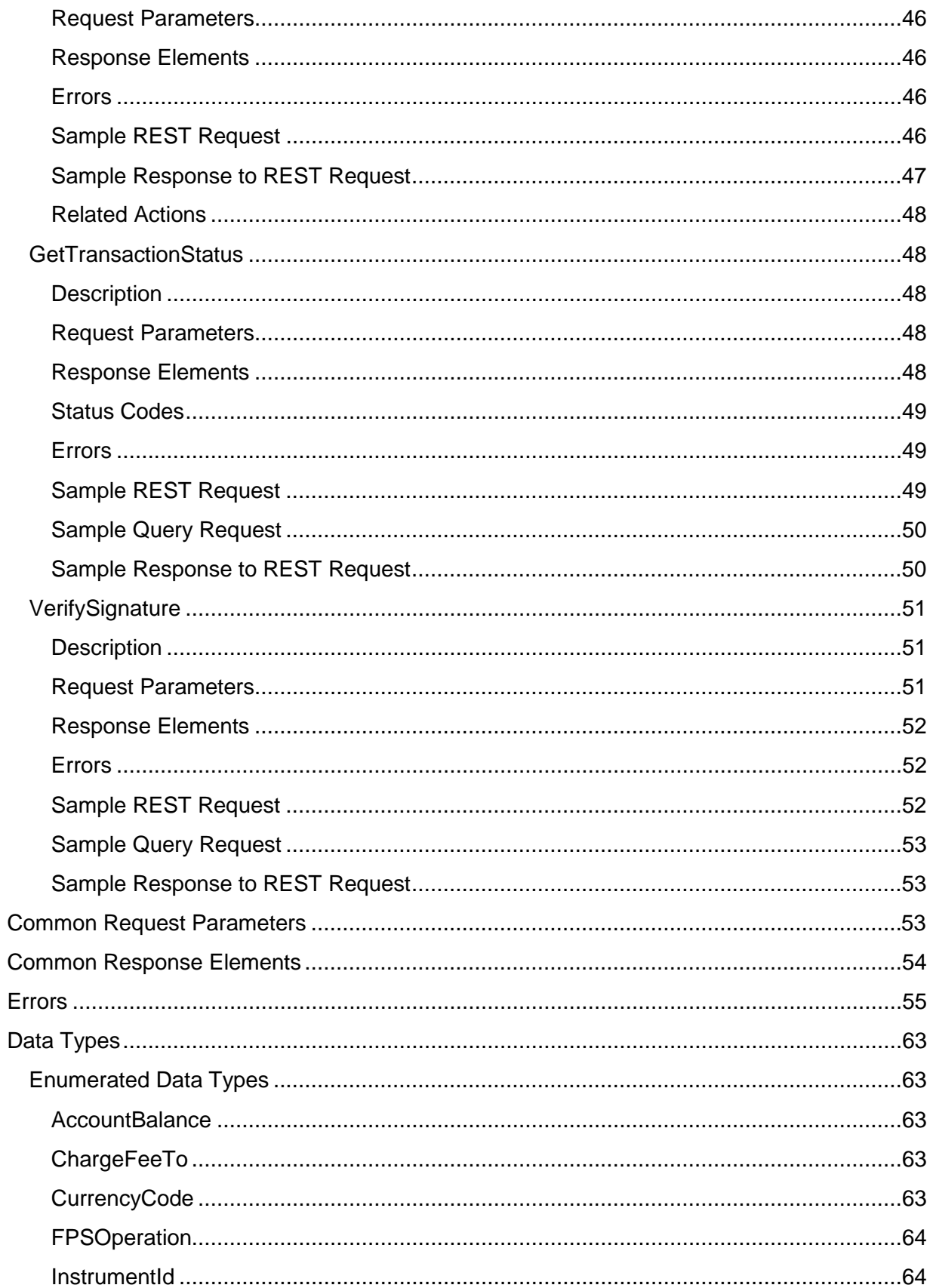

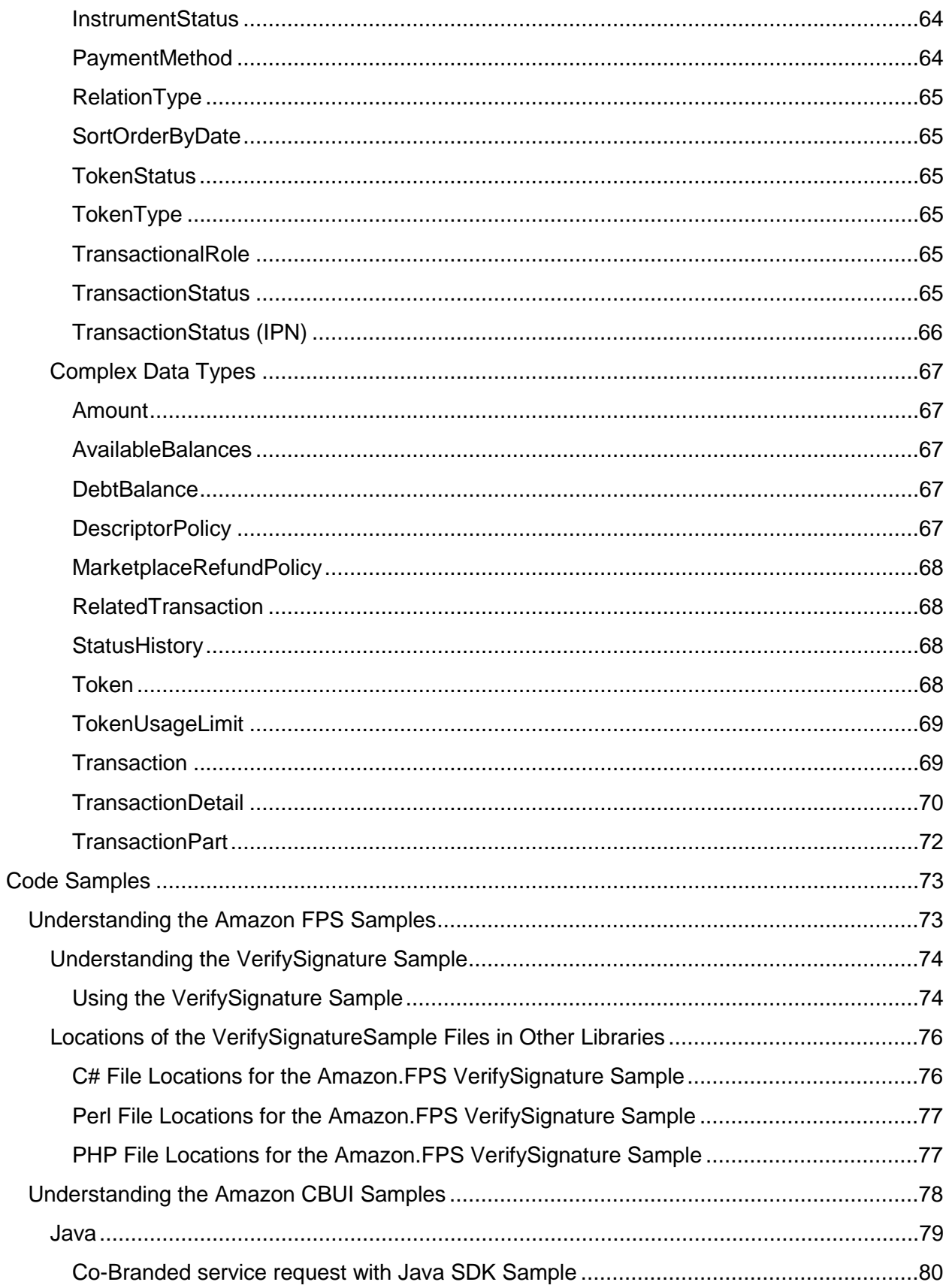

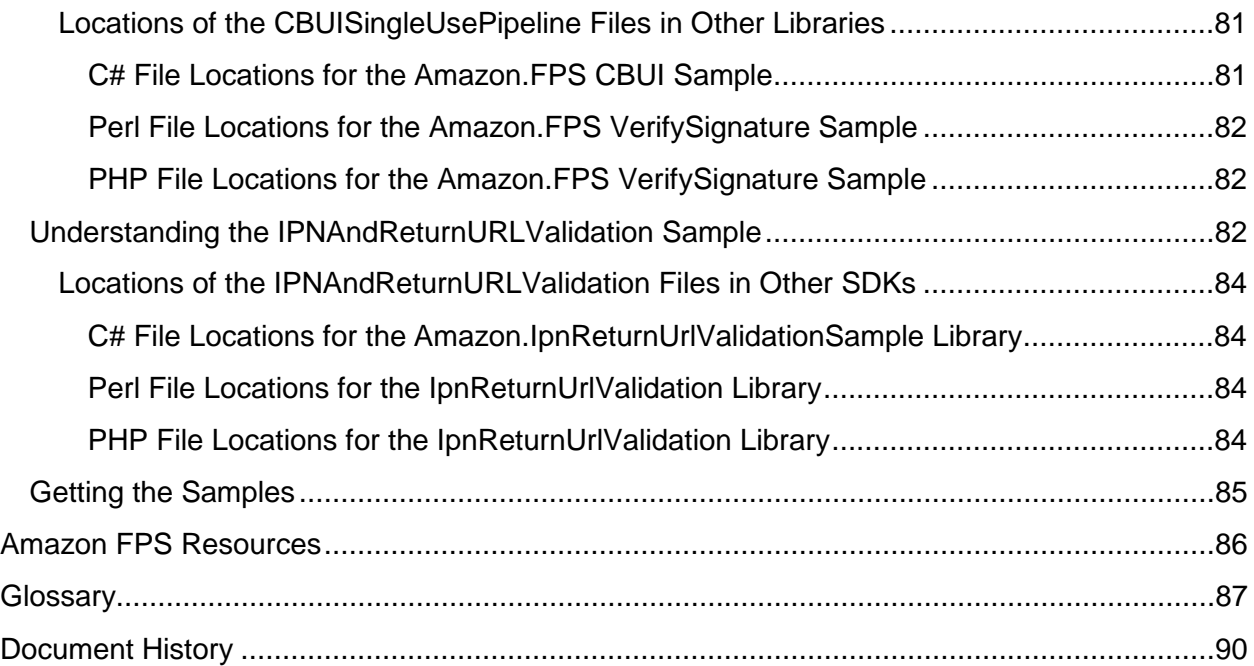

# <span id="page-8-0"></span>**Welcome**

This is the Amazon FPS Account Management Quick Start. This guide describes the concepts for and gives instructions to set up programmatic access to buyer and developer account activity.

Amazon Flexible Payments Service is a web service that enables developers to accept payments on their website. The payments can be for selling goods or services, raise donations, execute recurring payments, and send payments.

### <span id="page-8-1"></span>**How Do I...?**

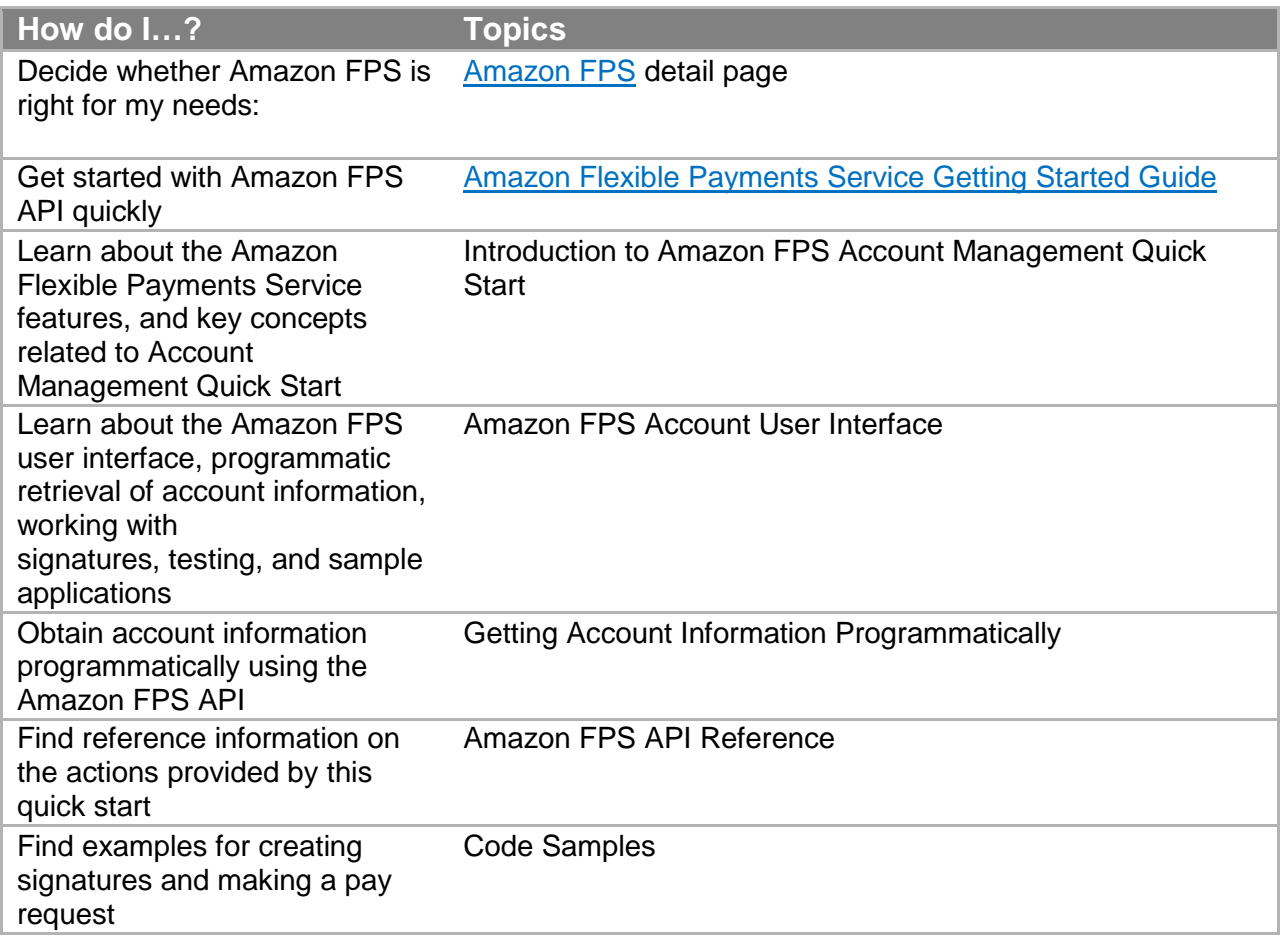

<span id="page-9-0"></span>This introduction to the Amazon FPS Account Management Quick Start provides a detailed summary of this web service. After reading this section, you should have a good idea what it offers and how it can fit in with your business.

## <span id="page-9-1"></span>**Overview of Amazon FPS Account Management Quick Start**

This overview describes the business model and major features of Amazon FPS Account Management Quick Start.

### <span id="page-9-2"></span>**Business Model**

The Amazon FPS Account Management Quick Start provides detailed information about accounts, transactions, and payment tokens. You can use this functionality to keep track of your transactions and account activities or to create a console that provides similar information either for your buyers or the sellers.

#### <span id="page-9-3"></span>**Features**

Amazon FPS Account Management Quick Start provides the following major features:

**Get account activity** —You can retrieve detailed information about one account for a specified time period and customize the results using various request parameters.

**Get detailed transaction information**—You can get detailed information about a specified transaction.

**Get token information**—You can get detailed information about some or all of the payment tokens you use.

For different functionality, such as multi-use payment tokens, go to one of the other Amazon FPS Quick Starts.

Amazon FPS has four parts, each providing a different slice of Amazon FPS functionality:

**Amazon FPS Basic Quick Start**. Facilitates a one-time payment between a buyer and a developer (you) who is also the merchant for e-commerce, digital content, donations, or services.

**Amazon FPS Marketplace Quick Start**. Facilitates a one-time payment between a buyer and a merchant, where you are a third-party developer (also known as a caller) who hosts the merchant's product pages and order pipeline. With this unique three-party transaction model, you can charge a fee to process transactions in which you are neither the buyer nor the merchant.

**Amazon FPS Advanced Quick Start**. Facilitates multiple or recurring payments between a buyer and a seller for e-commerce, digital content, donations, or services.

**Amazon FPS Account Management Quick Start**. Access buyer and developer account activity programmatically. Alternatively, you can view account activity and balances on the [Amazon Payments web site.](http://payments.amazon.com/)

You can use these parts separately or in combination. They share a common WSDL and schema.

#### **Note**

In this guide, "you" refers to the caller developing the website or application.

### <span id="page-10-0"></span>**Amazon Flexible Payments Service**

The Quick Start implementation covered in this guide is one of four different Quick Start implementations that make up the Amazon Flexible Payments Service. Amazon FPS is the first payments service designed from the ground up specifically for developers. This set of web service APIs differs from other Amazon Payments products, such as Amazon Simple Pay and Checkout by Amazon, in that it allows the development of highly customized payment solutions for a variety of businesses. Amazon FPS is built on top of Amazon's reliable and scalable payments infrastructure and provides developers with a convenient way to charge the tens of millions of Amazon customers. Amazon customers can pay using the same login credentials, shipping address and payment information they already have on file with Amazon.

For buyers, the advantage of using Amazon FPS payment instruments in online purchases includes the following:

**Convenience**—Consumers can use their Amazon.com account to complete payments on a website without having to re-enter their shipping address or payment information.

**Trusted payment experience**—The secure and trusted payment experience consumers enjoy on Amazon.com is available for your website.

**Purchase protection for buyers**—Consumers can feel more confident purchasing, knowing that they have the same protection under the Amazon A-to-z Guarantee that they have when they shop on Amazon.com.

For sellers, the advantage of using Amazon FPS includes the following:

**Flexibility**—Amazon FPS offers immense flexibility by allowing you to define terms and conditions specific to each transaction. It also gives you control over when the payment transaction is executed.

**Access to Amazon customers**—Amazon FPS enables tens of millions of existing Amazon customers to transact online, simply using the same accounts and payment methods that they use for purchases on Amazon.com.

**Increased customer base**—Amazon's trusted payment experience, A-to-z Guarantee, and the ease with which tens of millions of Amazon customers can pay on a website will help increase the total number of Amazon customers.

**Lower cost with Amazon's proven fraud detection**—Amazon FPS leverages Amazon's proven fraud detection capabilities, chargeback controls, and risk management processes to reduce bad debt.

**Reliable and secure payments platform**—Amazon has spent over a decade developing, testing, and operating a reliable, scalable and secure payments infrastructure to support millions of daily transactions. Amazon FPS exposes this robust infrastructure to you and your customers.

Amazon FPS has four Quick Start implementations, each providing a different slice of Amazon FPS functionality:

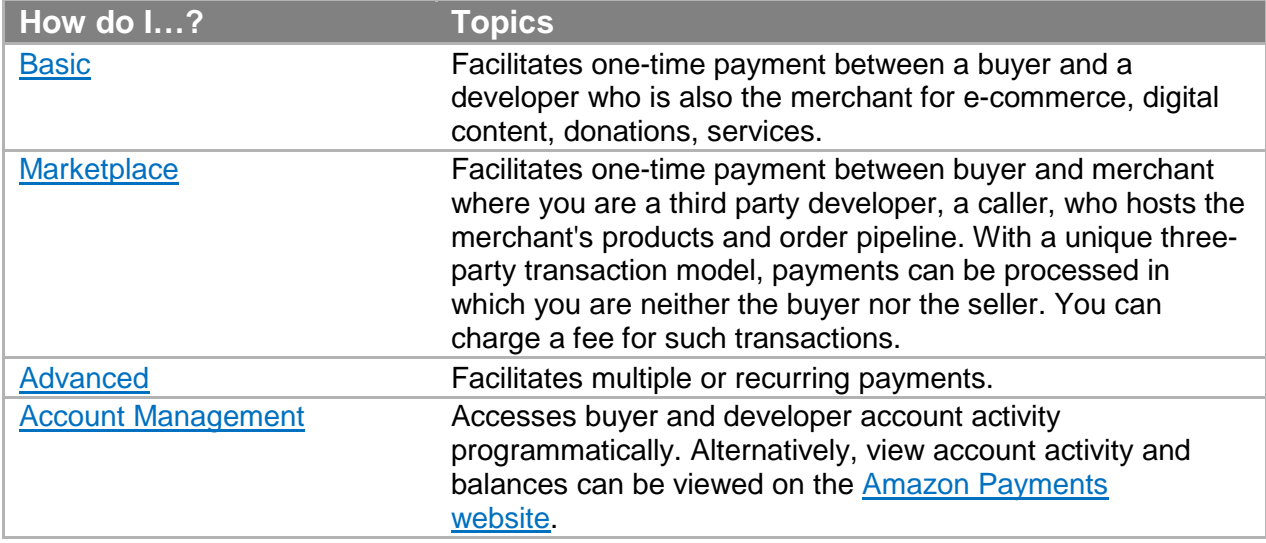

You can use these parts separately or in combination. They share a common WSDL and schema.

## <span id="page-12-0"></span>**Sender, Recipient, and Caller Actions**

Participants involved in an Amazon FPS transaction perform one or more of the following actions:

• Send money

The buyer, known as the sender in an Amazon FPS transaction, makes the payment for purchasing goods or services. The sender can send money using an Amazon Payments Personal account, Amazon Payments Business account, or Amazon FPS developer account.

• Receive money

The merchant (or seller), also known as the recipient in an Amazon FPS transaction, receives payment for the goods or services sold to the sender. A recipient can receive money using an Amazon Payments Personal account, Amazon Payments Business account, or Amazon FPS developer account.

• Make Amazon web service calls to enable money transfer The developer, also known as the caller in an Amazon FPS transaction, can transfer money between a sender and a recipient in a transaction. A caller can also perform the role of a sender or a recipient. A caller must have an Amazon FPS developer account to make web service API calls. For more information about registering for an Amazon FPS account, go to the [Amazon Flexible Payments Service Getting Started Guide.](https://amazonpayments.s3.amazonaws.com/FPS_ASP_Guides/FPS_Getting_Started_Guide.pdf)

#### **Important**

Amazon FPS does not allow a participant to play all three roles in a single transaction.

### <span id="page-12-1"></span>**Request Security**

Amazon FPS applications enable payments between buyers and sellers. Web service requests are sent over the Internet using SSL (HTTPS).

HTTPS does not establish the identity of the requester. To establish the identity of the requester, Amazon FPS uses a signature.

A signature is an encrypted value that you generate and include as a parameter value in every request using the signature parameter as in the following example.

Signature=K2ryWe7s/0AHI0/PbuAveuUPksTefhmNCzDTold2VYA=

With signature version 2, you have the option of using either SHA256 or SHA1 for signature authentication in inbound requests. For outbound notifications, the RSA-SHA1 algorithm is supported.

#### **Important**

The previous method for signing (signature version 1) was deprecated on November 3rd, 2009, and as of 10 February, 2011 it is no longer supported. Whenever you sign a request with your access keys, you must now use signature version 2.

Signing is required for all Amazon FPS API requests, and optional but recommended for Co-Branded service requests. If you do not sign a Co-Branded service request, you must manually determine whether the request has been tampered. For detailed information about generating a signature, see "Working with Signatures."

## <span id="page-13-0"></span>**Sandbox**

Amazon FPS provides an environment called the sandbox for testing your applications. In the sandbox you can try out your requests without incurring charges or making purchases. We recommend that you test all of your requests in the sandbox before exposing them on your website.

The sandbox separate endpoints for the Amazon FPS API Co-Branded service API.

**Amazon FPS API** [https://fps.sandbox.amazonaws.com](https://fps.sandbox.amazonaws.com/)

**Co-Branded service** <https://authorize.payments-sandbox.amazon.com/cobranded-ui/actions/start>

For information about getting a sandbox account, go to Signing Up for the Amazon FPS Sandbox in the [Amazon Flexible Payments Service Getting Started Guide.](https://amazonpayments.s3.amazonaws.com/FPS_ASP_Guides/FPS_Getting_Started_Guide.pdf)

### <span id="page-13-1"></span>**Errors**

Amazon FPS error results provide information about syntax errors in your requests, as well as errors that occur during the execution of your request (for example, a search that returns no results). Errors are returned only in response to REST requests.

In the [Amazon FPS API Reference,](https://amazonpayments.s3.amazonaws.com/FPS_ASP_Guides/FPS_API_Reference_Guide.pdf) each action description contains the list of errors that can be returned. For a list of all errors, see "Errors."

#### <span id="page-14-0"></span>**REST Errors**

If the original request to Amazon FPS used REST, in the case of an error, Amazon FPS returns an XML error response similar to the following. Errors consist of two elements: code and message.

```
Response : <?xml version="1.0" encoding="UTF-8"?>
<Response>
   <Errors>
     <Error>
       <Code>InvalidTokenId_Sender</Code>
       <Message>Sender token is not valid.</Message>
     </Error>
   </Errors>
   <RequestID>67679d8a-fd87-4e44-b063-32a69bfc3c8b</RequestID>
</Response>
Response Code: 400>
```
The error code is a unique string that identifies the error; the error message is a humanreadable description of the error. These elements are nested within an Error element. If a request generates more than one error, only the first error is reported.

Response codes are more generic errors of which the error code is a subset. For more information, see "Response Codes."

#### <span id="page-14-1"></span>**Response Codes**

Amazon FPS returns response codes in three categories so that you can easily determine how best to handle a problem:

**2XX**—Errors caused by mistakes in the request. For example, your request might be missing a required parameter. The error message in the response gives a clear indication of what is wrong.

**4XX**—Errors that are transient These errors do not indicate a problem with Amazon FPS. So, upon receiving this error, resubmit the request.

**5XX**—Errors that are nontransient These errors reflect problems with the underlying Amazon FPS web service. You will have to wait until the web service is functioning before resubmitting the request.

#### <span id="page-14-2"></span>**CE and SE Status Codes**

Amazon FPS returns a status code for each of the Co-Branded service requests you make. You can receive success and failure status codes for your requests. The status codes for each of the

Co-Branded service APIs are listed in the respective topics in this guide. If you receive a caller exception (CE) or system error (SE) status code, you must handle them as described here.

#### <span id="page-15-0"></span>**CE (Caller Exception)**

A caller exception (CE) error code indicates that your Co-Branded service code has an error. We assume that you will encounter any caller exceptions when you test your Co-Branded service integration (before you go live). Therefore, when a caller exception occurs, Amazon FPS displays an error message on the user interface describing the problem. If you click the provided **Continue** button, the CBUI returns you (as the test buyer) to your website (the return URL) and passes the caller exception error in the URI. You must fix the code that manages the requests to avoid receiving the error again.

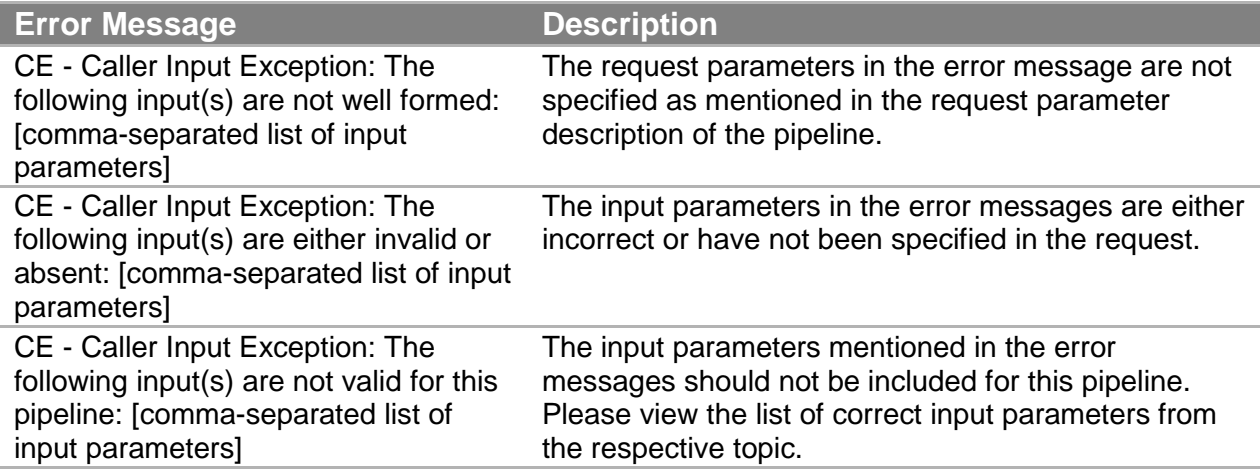

#### <span id="page-15-1"></span>**SE (System Error)**

A system error (SE) indicates that your Co-Branded service request has temporally failed in Amazon FPS. You can retry the request again.

### <span id="page-15-2"></span>**Business Considerations**

Running a business is more than just creating a website. Creating a business involves creating policies and interacting with buyers. The business policies you make help determine the functionality you implement on your website. This section discusses such business considerations.

#### <span id="page-15-3"></span>**Amazon Payments and Your Website**

You can add an Amazon Payments icon to your website to let your buyers know you accept Amazon Payments. For more information, see the [Payment Marks and Graphics](https://payments.amazon.com/sdui/sdui/business?sn=devtools/tools) page on the Amazon Payments website.

### <span id="page-16-0"></span>**Supported Payment Instruments and Currencies**

Amazon FPS supports the following payment instruments:

- Amazon Payments account balance
- Bank account debits (ABT)
- Credit cards (Visa, MasterCard, American Express, Discover, Diners Club, and JCB)

Amazon FPS allows all Amazon.com customers (U.S. and international) to use major credit cards to make payments on Amazon Payments websites. However, only US-based customers can use Amazon Payments account and bank account transfers. All transactions are conducted in U.S. Dollars.

### <span id="page-16-1"></span>**Amazon Payments Account**

If buyers already have an Amazon.com account, an Amazon Payments account is automatically created, and is activated when they make their first payment on any website that accepts Amazon Payments.

If a buyer doesn't have an Amazon.com account, it's easy to create one: he or she only needs to supply an e-mail address and a password.

Buyers can also hold a monetary balance in their Amazon Payments account and use this money as a payment method just like a credit card or bank account. Buyers can manage their Amazon Payments accounts through the Amazon Payments website.

### <span id="page-16-2"></span>**Amazon Recipient Fees**

Amazon Payments charges different fees for each of the different payment methods: credit cards, bank account debits, and Amazon Payments balance transfers. Amazon's cost to process a payment through a bank account debit is less than the cost via credit card. Amazon's cost to process an Amazon Payments balance transfer is less still. By exposing different fees for each of these three methods, Amazon Payments can pass on savings from bank account debits and balance transfers, allowing you to save money. In each case, Amazon Payments takes on the complexity of managing security and fraud protection. Fees are assessed on a pertransaction basis and vary depending on the payment method used and the transaction. For more information, go to the FAQ on the [Amazon FPS home page.](https://payments.amazon.com/sdui/sdui/business?sn=devfps/fpso)

### <span id="page-16-3"></span>**Fraud**

You can feel safe and secure while your customers shop on your website. Amazon Payments is built upon Amazon's leading fraud protection technology. Under our Payment Protection Policy, we do not hold you liable for fraud-related chargebacks if you and the transactions meet all the

requirements of the policy. You could still be held liable for service chargebacks. Please see our [User Agreement](https://payments.amazon.com/sdui/sdui/about?nodeId=6019) for details.

### <span id="page-17-0"></span>**Disputes**

We want buyers to purchase with confidence when using Amazon Payments. However, disputes between buyers and merchants do occasionally occur. When this happens, buyers should first contact the merchant directly to try to find a solution. If the parties cannot resolve their dispute, the Amazon Payments Buyer Dispute Program provides a mechanism to address the buyer's complaint using the Amazon A-to-Z Guarantee.

When a buyer files a dispute, Amazon will notify the seller by e-mail. Based on the notification, the seller can choose to refund the transaction amount to the buyer or the seller can contest the dispute by providing details that prove of delivery of service or goods within 5 business days. Amazon FPS will resolve the dispute based on the information the buyer and the seller provide.

The seller should use the following tips to avoid disputes:

- Answer all buyer contacts (e.g., e-mails) promptly
- Be sure to deliver within the shipping estimate you provide
- Describe products accurately and provide clear images
- Keep buyers informed
- Work with buyers to resolve their negative order experiences
- Pick, pack, and ship securely. Don't skimp on packing
- Post a clear returns policy. Respond to return requests promptly with detailed instructions
- Promptly cancel any out of stock orders
- Refund as soon as possible when product defects or recalls become apparent

Amazon FPS does not provide actions to handle disputes. This section, however, addresses how to handle them.

#### <span id="page-17-1"></span>**Amazon A-z Guarantee**

The Amazon A-z Guarantee applies to qualified purchases of physical goods. Therefore, the following items are not covered by the Amazon A-z Guarantee: payments for services, digital merchandise, and cash equivalent instruments (including retail gift cards). The condition of the item purchased and its timely delivery are guaranteed under the Amazon A-z Guarantee. For transactions that are not covered by Amazon A-z Guarantee, the Amazon Payments Buyer Dispute Program still allows buyers to obtain assistance in seeking the merchant's further consideration of their complaint. Amazon Payments will attempt to resolve disputes by fostering good faith communication between buyers and merchants

The item must be purchased from a merchant using Amazon Payments. The buyer must wait 15 days from the order date to submit a claim. From that point, the buyer has 90 days to submit a claim.

The Amazon A-z guarantee applies under the following conditions:

- If the item becomes defective more than 30 days past the shipment date and it is under warranty, the buyer must contact the manufacturer for repair or replacement. The buyer must provide all information required when they submit their claim.
- If the buyer paid by credit card, and the issuing bank has initiated a chargeback, the buyer is not eligible for coverage under the Amazon A-z Guarantee

Buyers who pay for qualified physical goods using Amazon Payments are eligible to receive up to \$2,500 of the purchase price, including shipping charges.

Amazon has built up a base of millions of satisfied customers over the years through an intense focus on being responsive to their concerns and acting quickly to resolve any outstanding problems. The vast majority of customers never need to use the Amazon A-z Guarantee reimbursement program but, for those who do, the guarantee claim gives customers a greater sense of trust and confidence in shopping from the broad range of merchants.

### <span id="page-18-0"></span>**Amazon Buyer Dispute Program**

The Amazon Buyer Dispute Program applies when the buyer has used Amazon Payments to purchase a nonphysical item or service from a merchant; and either the buyer paid the merchant for the item or service but it did not arrive; or the buyer received the item, but the item is materially different than the way the merchant described it. For more information, see Buyer [Dispute Program.](https://payments.amazon.com/sdui/sdui/about?nodeId=6025)

The A-z Guarantee only applies to the purchase of physical goods and does not apply to unlawful or prohibited items (including items violating the Amazon Payments Acceptable Use Policy or our User Agreement). For more information, see [Acceptable Use Policies](https://payments.amazon.com/sdui/sdui/about?acceptableuse) and [Amazon](https://payments.amazon.com/sdui/sdui/about?nodeId=6019)  [Payments User Agreement.](https://payments.amazon.com/sdui/sdui/about?nodeId=6019)

Buyers can submit a complaint by logging into their Amazon Payments account. For disputes involving physical goods that are covered under Amazon A-z Guarantee, we will process a submission as an A-z Guarantee claim. Buyers also can submit an A-z Guarantee claim by viewing the specific transaction details via Your Account on the Amazon Payments website. From the transaction or order details page, they can also click **Problem with this transaction?** or **Problem with this order** to file claim.

Buyers can contact Amazon when the transaction has been resolved, but merchants are not able to withdraw claims filed by a buyer. Instead, if merchants believe that a pending claim should be revoked or canceled, they must contact buyers and encourage them to write to us. If the buyer and the seller reach a resolution after a claim check was sent, Amazon asks buyers to contact us to make arrangements for repayment.

### <span id="page-19-0"></span>**Chargebacks**

A chargeback is a reversal of payment issued by the bank when a buyer disputes a charge. A chargeback can occur when a buyer has not received the items, has been charged multiple times for a single purchase, or is dissatisfied with the purchase and has not been able to resolve the matter with you. Chargebacks can happen can happen only with credit card transactions.

Typically, a buyer contacts his or her bank to request a chargeback. The bank notifies the credit card association, which in turns notifies us. We work with the credit card company to resolve the chargeback. We may request information from you to dispute the chargeback with the credit card association.

Amazon FPS will work with you and the buyer to resolve the chargeback. You will have 5 business days to respond to the chargeback notification Amazon FPS sends you and to supply any requested information. If you do not respond within this time period, the dispute is automatically granted to the buyer.

Use the following tips to avoid chargebacks:

- Charge buyers once for a single order to avoid duplicate billing If you receive two or more identical orders, verify the information with the buyer
- Avoid dissatisfaction with item quality by providing a detailed description of items on your website, including specifications, measurements, and capabilities Other aids such as audio, video, photographs, or drawings are also helpful
- Make the shopping experience positive for your buyers:
	- Provide help when your buyers have questions or need assistance
	- Clearly explain to your buyers when an order will ship and keep them informed about the progress of their order
	- Make sure that items are delivered promptly without damage
	- Ship items with carriers who provide online item tracking and require signatures on delivery
	- Respond promptly to e-mail from your buyers
	- Publish your policies for cancellations and returns to avoid chargebacks
	- Refund an order when it is necessary to do so

### <span id="page-19-1"></span>**WSDLs and Schemas**

Web services involve the exchange of requests and responses between computers communicating over the Internet. To enable computers running different operating systems to communicate, the vocabulary for the communication must be established. A WSDL is a dictionary of terms that two computers can use to structure requests and responses. Schemas typically contain type definitions of the terms in the WSDL.

This section provides a brief introduction to WSDLs and schemas and also provides the location for the Amazon FPS WSDL and schema.

### <span id="page-20-0"></span>**WSDL**

A WSDL (Web Service Description Language) is an XML document that defines the operations, parameters, requests, and responses used in web service interactions. You can think of a WSDL as the contract that defines the language and grammar used by web service clients and servers. When you look at the Amazon FPS WSDL, for example, you find in it all of the Amazon FPS operation names, parameters, request and response structures.

There is not a single WSDL. Amazon FPS, for example, has many different versions of its WSDL—the latest one and all of its previous versions. Not only can one company use different versions of a WSDL, every company can use its own WSDL based on its own APIs or business metrics. For that reason, web service requests must identify the WSDL they use so the web servers know how to interpret the requests.

The latest Amazon FPS WSDL is at: [https://fps.amazonaws.com/doc/2010-08-](https://fps.amazonaws.com/doc/2010-08-28/AmazonFPS.wsdl) [28/AmazonFPS.wsdl.](https://fps.amazonaws.com/doc/2010-08-28/AmazonFPS.wsdl)

### <span id="page-20-1"></span>**Schema**

A schema is similar to a WSDL in that both are XML documents. Whereas the WSDL defines the web service language used by computers to converse, the schema defines the data types used in the WSDL.

You do not have to create schemas to use Amazon FPS. Those have already been created. It is helpful, however, to understand schemas so that you can determine the data types returned in responses.

The W3C defines the base data types, which include, for example, int, string, and float. While these data types are useful, they are not very descriptive. For example, defining every occurrence of text in an XML document as being of type string hides the differences between text that might be, for example, a paragraph versus a note. In such an application where paragraphs and notes are used, a schema would contain an extension of the string base class so that paragraph ( $\epsilon$ para>) and note ( $\epsilon$ note>) could be used as tags in XML documents.

The latest Amazon FPS schema is at: [https://fps.amazonaws.com/doc/2010-08-](https://fps.amazonaws.com/doc/2010-08-28/AmazonFPS.xsd) [28/AmazonFPS.xsd.](https://fps.amazonaws.com/doc/2010-08-28/AmazonFPS.xsd)

# <span id="page-21-0"></span>**Programming Guide**

This programming guide provides task-oriented descriptions of how to use and implement Amazon FPS Account Management Quick Start actions. For a complete description of those actions, see the [Amazon FPS API Reference.](https://amazonpayments.s3.amazonaws.com/FPS_ASP_Guides/FPS_API_Reference_Guide.pdf)

The following table describes the topics discussed in the programming guide.

#### **Note**

To perform these tasks, you must have an Amazon FPS developer account. For information about getting the account, go to [Amazon Flexible Payments Service Getting](https://amazonpayments.s3.amazonaws.com/FPS_ASP_Guides/FPS_Getting_Started_Guide.pdf)  [Started Guide.](https://amazonpayments.s3.amazonaws.com/FPS_ASP_Guides/FPS_Getting_Started_Guide.pdf)

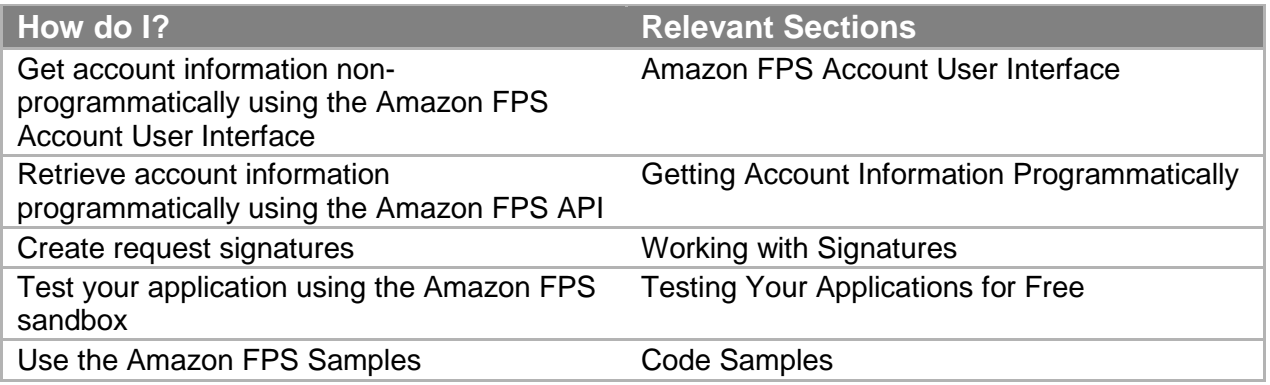

### <span id="page-21-1"></span>**Amazon FPS Endpoints**

Amazon FPS has four endpoints where you send requests, listed in the following table. Two are for sandbox testing of CBUI and API requests, and two are for production Co-Branded User Interface (CBUI) and API requests.

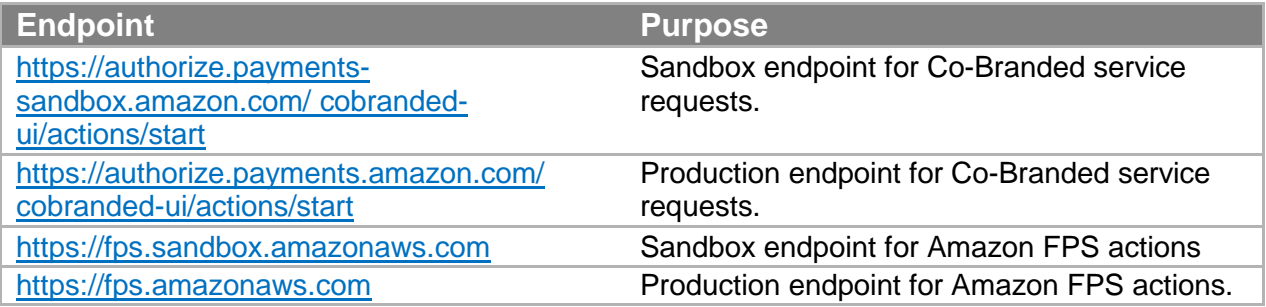

## <span id="page-22-0"></span>**Important Values to Store in Your Database**

When you use Amazon FPS, there are times when you should store important information in your database. This topic describes some important values you should store.

### <span id="page-22-1"></span>**Caller Reference**

The CallerReference is a string you provide that uniquely identifies a request. An appropriate value to use is the order ID. You can also use the value to retrieve information about a transaction or to retrieve the related token. Amazon FPS uses the caller reference value to provide request idempotency for a seven-day period.

#### **Note**

If you perform multiple partial refunds for a particular payment, you must provide a different caller reference value for each partial refund request.

### <span id="page-22-2"></span>**Transaction ID**

The transaction ID is a string Amazon FPS creates to uniquely identify each transaction in the FPS system. The Co-Branded service doesn't return a transaction ID; only Amazon FPS does (e.g., in a Pay response). You should maintain the transaction ID in your database and associate it with your caller reference value for the order. Because of network issues, it's possible that the response to your Pay call might not reach you, so you won't have a transaction ID to store in your database. In that case you can resend the original request (within 7 days) and receive the response again (for more information, see "RepeatedAPIRequests" in the [Amazon Flexible Payments Service Advanced Quick Start\)](https://amazonpayments.s3.amazonaws.com/FPS_ASP_Guides/FPS_Advanced_Quick_Start.pdf).

### <span id="page-22-3"></span>**Request ID**

Amazon FPS returns a RequestId for each Amazon FPS API call accepted for processing. If you have a problem with a request, AWS will ask for the request ID to troubleshoot the issue. For more information about RequestId, see "Common Response Elements" in the Amazon FPS [API Reference.](https://amazonpayments.s3.amazonaws.com/FPS_ASP_Guides/FPS_API_Reference_Guide.pdf)

## <span id="page-22-4"></span>**Accepting Payments from Mobile Devices**

Amazon FPS provides a seamless integration with web sites optimized for mobile devices. No special Amazon FPS coding is required. The software detects the client browser HTTP\_USER\_AGENT and routes the request along the appropriate CBUI pipeline. A separate pipeline is optimized for the mobile device experience.

#### **Programming Guide**

The Amazon Payments service has been designed and developed for use within a web browser only. Our service cannot be used within a native application (including, without limitation, iOS, Android, RIM and Windows operating systems). Amazon Payments reserves the right to suspend the Payment Account of any user of our services that has implemented our Services within a native application.

#### **Note**

For optimal security, your mobile application should make use of a full browser instance (not a browser embedded within an application). It should display the browser address bar to enable customers to confirm the URL.

The user CBUI experience is managed for you. You handle all Amazon FPS requests, return URLs, and IPN notifications regardless of which client browser the customer is using.

Amazon FPS makes it easy to test your mobile client experience. For more information, see "Simulating a Mobile Client."

### <span id="page-23-0"></span>**Amazon FPS Account User Interface**

Amazon FPS provides a user interface at [http://payments.amazon.com](http://payments.amazon.com/) where you can view your account and transaction history. This section covers that interface. For information about programmatic access to the account and transaction history, see "Getting Account Information Programmatically."

### <span id="page-23-1"></span>**Getting Your Balance**

Your account balance shows you the amount of funds you have in your Amazon Payments Account. There are two types of balances: the account balance and the disbursable balance.

The account balance is the total amount of money in your account, including debit transactions that are not yet completed. The disbursable balance is the total amount of money available for immediate transactions and withdrawals.

#### **To view your account balance**

- 1. Go to [http://payments.amazon.com.](http://payments.amazon.com/)
- 2. Click the **Your Account** tab. The **Your Account** page appears. On it is your account balance.

### <span id="page-23-2"></span>**Viewing Your Account Activity**

Your account activity includes information for each transaction, such as the amount paid, when it was paid, to whom, the status of the payment, any fees associated with the transaction, and so forth.

To view your account activity

- 1. Go to [http://payments.amazon.com.](http://payments.amazon.com/)
- 2. Click the **Your Account** tab. The **Account Activity** page appears.

From here you can do a simple search based on the **Activity**: and **Within**: drop-down menus.

You can also click **Advanced Search Options** and display a page that lets you specify a particular date range.

3. Make your selection, click **View**, and the results will appear.

# <span id="page-24-0"></span>**Getting Account Information Programmatically**

Amazon FPS enables you to retrieve account transaction history programmatically. You can reconstruct the transaction history to assist inquiring senders or recipients who have used you as a caller.

The following table describes the tasks you can perform programmatically and which API action to use.

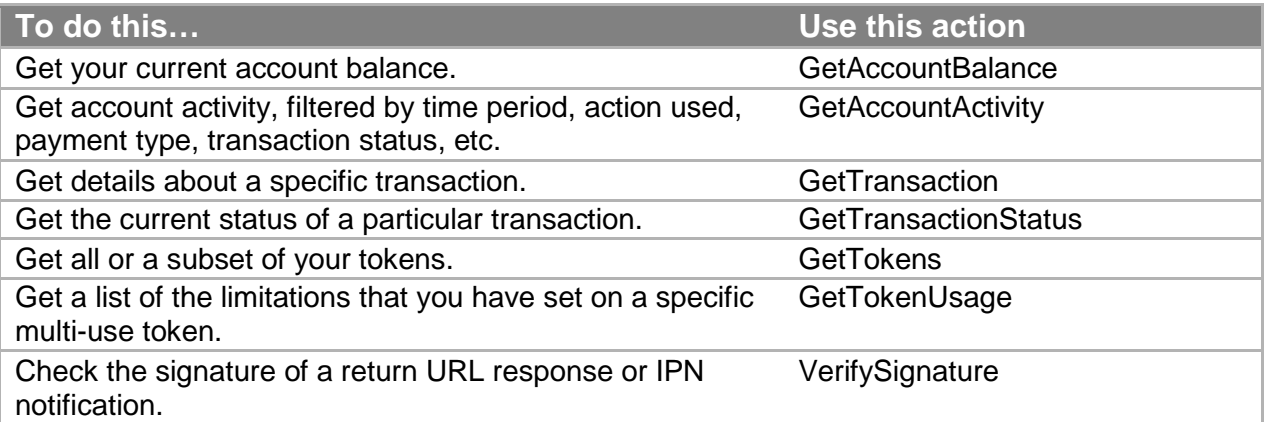

# <span id="page-24-1"></span>**Working with Signatures**

This section provides detailed explanations for some of the tasks required to generate a signature. A signature is required for every request. For sample code for generating signatures, see "Code Samples."

### <span id="page-25-0"></span>**Generating a Signature**

Web service requests are sent using SSL (HTTPS) across the Internet and are subject to tampering. Amazon FPS uses the signature to determine if any of the parameters or parameter values were changed in a web service request. Amazon FPS requires a signature to be part of every request.

#### **To create the signature**

- 1. Create the canonicalized query string that you need later in this procedure:
	- a. Sort the UTF-8 query string components by parameter name with natural byte ordering. The parameters can come from the GET URI or from the POST body (when Content-Type is application/x-www-form-urlencoded).
	- b. URL encode the parameter name and values according to the following rules:
		- Do not URL encode any of the unreserved characters that RFC 3986 defines. These unreserved characters are A-Z, a-z, 0-9, hyphen  $( - )$ , underscore  $( - )$ , period (.), and tilde ( $\sim$ ).
		- Percent encode all other characters with %XY, where X and Y are hex characters 0-9 and uppercase A-F.
		- Percent encode extended UTF-8 characters in the form %XY%ZA....
		- Percent encode the space character as %20 (and not +, as common encoding schemes do).

#### **Note**

Currently all AWS service parameter names use unreserved characters, so you don't need to encode them. However, you might want to include code to handle parameter names that use reserved characters, for possible future use.

- c. Separate the encoded parameter names from their encoded values with the equals sign  $($  =  $)$  (ASCII character 61), even if the parameter value is empty.
- d. Separate the name-value pairs with an ampersand ( & ) (ASCII code 38).
- 2. Create the string to sign according to the following pseudo-grammar (the "\n"represents an ASCII newline).

```
StringToSign = HTTPVerb + "\n" +
ValueOfHostHeaderInLowercase + "\n" +
HTTPRequestURI + "\n" +
CanonicalizedQueryString <from the preceding step>
```
The HTTPRequestURI component is the HTTP absolute path component of the URI up to, but not including, the query string. If the HTTPRequestURI is empty, use a forward slash ( / ).

#### **Programming Guide**

- 3. Calculate an RFC 2104-compliant HMAC with the string you just created, your Secret Access Key as the key, and SHA256 or SHA1 as the hash algorithm. For more information, go to [http://www.ietf.org/rfc/rfc2104.txt.](http://www.ietf.org/rfc/rfc2104.txt)
- 4. Convert the resulting value to base64.
- 5. Use the resulting value as the value of the Signature request parameter.

#### **Important**

The final signature you send in the request must be URL encoded as specified in RFC 3986 (for more information, go to [http://www.ietf.org/rfc/rfc3986.txt\)](http://www.ietf.org/rfc/rfc3986.txt). If your toolkit URL encodes your final request, then it handles the required URL encoding of the signature. If your toolkit doesn't URL encode the final request, then make sure to URL encode the signature before you include it in the request. Most importantly, make sure the signature is URL encoded only once. A common mistake is to URL encode it manually during signature formation, and then again when the toolkit URL encodes the entire request.

#### <span id="page-26-0"></span>**About Signature Version 2**

For inbound requests, signature version 2 signing uses the entire request uri as the basis for the signature, and encryption is based on the unique security credentials for your account.

For outbound notifications, signature version 2 provides the Amazon FPS action, VerifySignature, which enables you to securely check a response using a server-side call.

#### **Important**

The original implementation of signature version 2 supported client-side signature validation using PKI. Client-side signature validation was deprecated on November 3rd, 2009, and as of 10 February, 2011 it is no longer supported. If you have been using client-side signature validation, you must switch to server-side validation using the FPS action VerifySignature.

Signature version 2 supports AWS access key rotation, further enhancing the security of your button content. For more information, see "Access Key Rotation."

#### **Important**

The previous method for signing (signature version 1) was deprecated on November 3rd, 2009, and as of 10 February, 2011 it is no longer supported. Whenever you sign a request with your access keys, you must now use signature version 2.

### <span id="page-26-1"></span>**Verifying the ReturnURL and IPN Notifications**

Amazon Simple Pay sends you outbound notifications for both the ReturnURL and IPN notification. For the ReturnURL, it is in the form of GET data, and for IPN notification, it is POST data. When you handle these notifications, we recommend you validate the signature to ensure the notification originated from Amazon Payments.

Signature version 2 security enables you to verify the signature of the response using a serverside call to the VerifySignature FPS Action. To use it, modify your returnUrland ipnUrlpages to parse the notification. From those components, you assemble the relevant parameters for VerifySignature and sign it like any other request. The result of the call is either Success, meaning the response is valid, or Failure, indicating the response is suspect.

For more information on VerifySignature, see "VerifySignature." In addition, you can use the validation samples to assist creating your own validation pages. For more information, see "Understanding the IPNAndReturnURLValidation Sample."

#### **Important**

The original implementation of signature version 2 supported client-side signature validation using PKI. Client-side signature validation was deprecated on November 3rd, 2009, and as of 10 February, 2011 it is no longer supported. If you have been using client-side signature validation, you must switch to server-side validation using the FPS action VerifySignature.

### <span id="page-27-0"></span>**Access Key Rotation**

If you decide that it is necessary to change your access keys, the security credentials page (available from your account page at the Amazon Web Services website at [http://aws.amazon.com\)](http://aws.amazon.com/) enables you to create a second set, and allows you to activate and deactivate the sets independently.

With both sets active, you can propagate the new set to your applications over time, maintaining the high security that signing provides. Since both sets are valid, you don't have to take your entire application down to incorporate the new keys. When the distribution is complete you can deactivate the old set.

#### **Note**

You can have two sets of keys only. Both, one, or neither of them can be active.

## <span id="page-27-1"></span>**Testing Your Applications for Free**

Amazon FPS provides a sandbox environment that you use to test your applications. In the sandbox you can try out your applications without incurring charges or making purchases. We recommend that you test all of your requests in the sandbox before exposing them on your web site.

The Amazon FPS Sandbox enables you to:

- Make Amazon FPS web service and Co-Branded service requests
- Make Pay requests to transfer money
- Use credit cards and bank accounts in your test transactions without any prior verification and without incurring charges
- Simulate errors

You can simulate certain errors that could appear in a real transaction. This simulation can help you test the error handling capabilities in your application.

For information about signing up for an Amazon FPS Sandbox account, go to the [Amazon](https://amazonpayments.s3.amazonaws.com/FPS_ASP_Guides/FPS_Getting_Started_Guide.pdf)  [Flexible Payments Service Getting Started Guide.](https://amazonpayments.s3.amazonaws.com/FPS_ASP_Guides/FPS_Getting_Started_Guide.pdf) For more information about the Amazon FPS Sandbox, go to [https://payments-sandbox.amazon.com.](https://payments-sandbox.amazon.com/) You must be logged in to view this page.

### <span id="page-28-0"></span>**Sandbox Endpoints**

Sandbox endpoints are different from Amazon FPS production endpoints. The Amazon FPS Sandbox endpoints are as follows:

- Amazon FPS API— https://fps.sandbox.amazonaws.com
- Amazon Co-Branded service— https://authorize.paymentssandbox.amazon.com/cobranded-ui/actions/start
- Central FPS Sandbox Resource page <http://docs.amazonwebservices.com/AmazonFPS/latest/SandboxLanding/index.html>

### <span id="page-28-1"></span>**Sandbox Use**

You can test the following user experiences in the sandbox:

- Registering for a business or personal account via a Co-Branded service request
- Depositing funds into a test account's Amazon Payments account using a Pay request
- Checking the account balance for a test account
- Checking the activity for a test account
- Tracking the cumulative effect of a series of Pay calls. While you can't adjust the time/date of the call, you can check that the values change as expected in your test account(s) with each transaction.

### <span id="page-28-2"></span>**Simulating a Mobile Client**

You can easily test the CBUI pipeline that your customers experience when they use their mobile devices. Amazon FPS uses the value of the client browser's HTTP\_USER\_AGENT to route the request along the appropriate pipeline. If you set your development environment to report a value for HTTP\_USER\_AGENT reported by a mobile device, Amazon FPS will invoke the mobile pipeline.

For example, the following value simulates an Apple iPhone 3G version 2.1, with Safari 3.1.1:

```
Mozilla/5.0 (iPhone; U; CPU iPhone OS 2_1 like Mac OS X; en-us)
AppleWebKit/525.18.1 (KHTML, like Gecko)
Version/3.1.1.1 Mobile/5F136 Safari/525.20
```
### <span id="page-29-0"></span>**Error Simulation**

The sandbox accepts any random number as a credit card and token ID in Pay and Reserve requests. However, you can simulate a variety of declines that occur by using specific token IDs and amounts in the Amazon FPS Sandbox, as shown in the following tables.

The following table shows the errors you can simulate by entering specific SenderTokenId values.

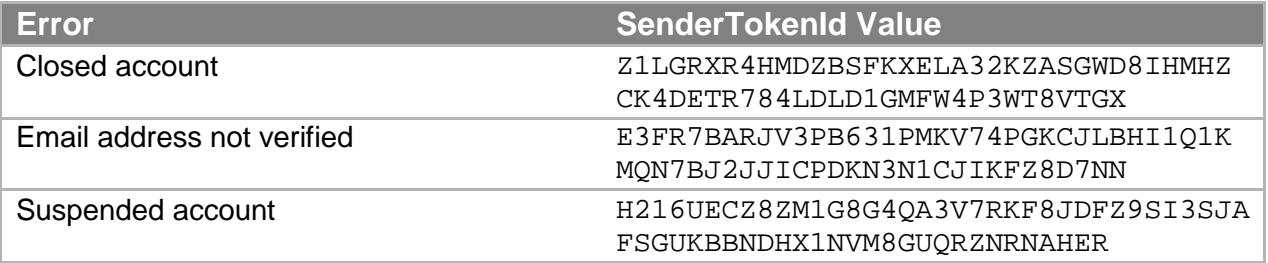

With the Amazon Payments developer sandbox, you can force an error by placing certain decimal values in the amount. The following table details the values.

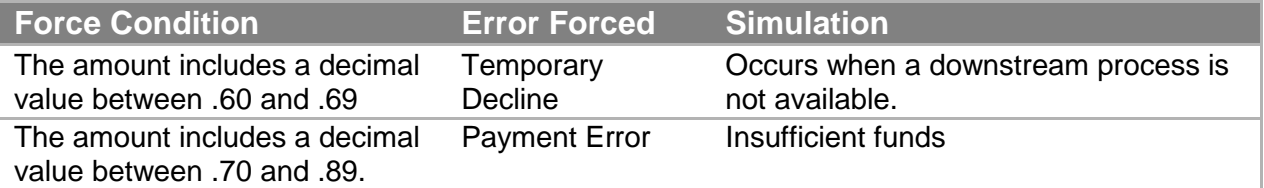

#### **Note**

If you want your test transaction to be a success, avoid using amount values which contain decimal values between .60 and .89. For example, the following amounts all force errors: 0.61, 123.6522, 1.79. The following amounts do not force an error: 0.16, 123.56, 8.97.

### <span id="page-29-1"></span>**Testing Signatures**

You can easily test your signature creation code using any of the examples in [Amazon FPS API](https://amazonpayments.s3.amazonaws.com/FPS_ASP_Guides/FPS_API_Reference_Guide.pdf)  [Reference.](https://amazonpayments.s3.amazonaws.com/FPS_ASP_Guides/FPS_API_Reference_Guide.pdf) Each example contains a signature calculated from the values in the rest of the example.

- 1. Copy any one of the sample query request examples from among the Actions in [Amazon](https://amazonpayments.s3.amazonaws.com/FPS_ASP_Guides/FPS_API_Reference_Guide.pdf)  [FPS API Reference.](https://amazonpayments.s3.amazonaws.com/FPS_ASP_Guides/FPS_API_Reference_Guide.pdf)
- 2. Remove the HTTP verb (GET or POST) and the URI from your copy. Also remove the explicit '\n' characters.
- 3. Remove the line with the Signature parameter from your copy.
- 4. Create a signature using the instructions in Generating a Signature.
- 5. Compare the output from your signature creation code with the value you removed from the HTML example. They should be identical.

### <span id="page-30-0"></span>**Migrating your Application from the Sandbox to Production**

When your application is running correctly in the sandbox, you need to do the following to switch it to the production environment:

#### **Launch Process**

1. Change the Amazon FPS sandbox endpoint to the Amazon FPS live endpoints as listed in the following table:

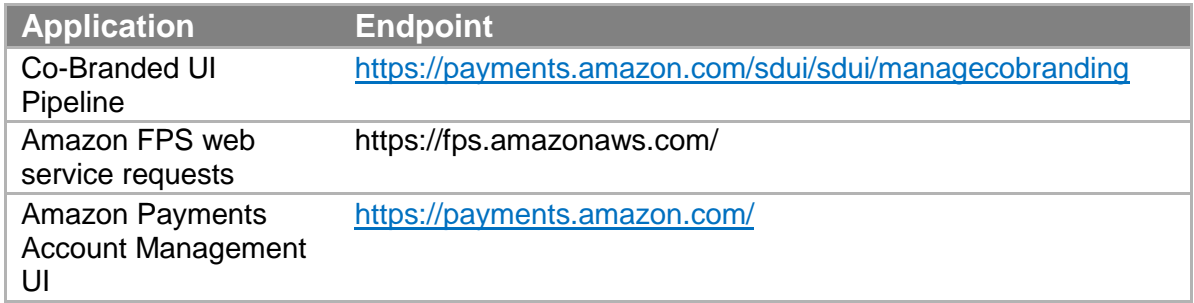

- 2. If your application is set up to receive IPN notifications, set its IPN URL at [https://payments.amazon.com/sdui/sdui/managecobranding.](https://payments.amazon.com/sdui/sdui/managecobranding)
- 3. Please ensure you have specified your co-branding URL on production using the form at [https://payments.amazon.com/sdui/sdui/managecobranding.](https://payments.amazon.com/sdui/sdui/managecobranding)
- 4. Please ensure that the rest of your account settings are current at [https://payments.amazon.com/sdui/sdui/accountsettings.](https://payments.amazon.com/sdui/sdui/accountsettings)

You can use the same credentials to sign your requests as long as your Amazon Payments Developer account on both Sandbox and Production are linked to the same email address and password.

## <span id="page-31-0"></span>**Setting Up Instant Payment Notification**

When the sender uses ABT (Amazon Payments Balance Transfer) to pay for a purchase, the purchase is approved or denied synchronously, which means that processing stops until the Pay call returns, and this happens relatively quickly. When the sender uses ACH (bank account withdrawal) or a credit card, the purchase is asynchronous, which means that it can take much longer to succeed or fail.

Since you cannot easily determine when asynchronous transactions complete, Amazon FPS has created a notification service called Instant Payment Notification (IPN) that uses HTTP POST to notify you when the following asynchronous transactions occur:

- A payment or reserve succeeds
- A payment or reserve fails
- A payment or reserve goes into a pending state
- A reserved payment is settled successfully
- A reserved payment is not settled successfully
- A refund succeeds
- A refund fails
- A refund goes into a pending state
- A payment is canceled
- A reserve is canceled
- A token is canceled successfully

#### **Note**

IPN must be configured in order to operate. If you do not configure IPN, only email notifications will be sent.

IPN is a simple way to process updates from Amazon FPS and has the following benefits compared to other notification mechanisms:

- Easy implementation (compared to polling for updates)
- Robust delivery mechanism
- Robust to changes in message parameters
- Simple message structure

#### **Tip**

If you have signed up for IPN and do not receive notifications, verify the URL you provided in your account settings. IPN will try for a day to deliver a notification before it gives up.

### <span id="page-32-0"></span>**Setting Up IPN Preferences**

To receive IPN notifications, you need to set up a web service that receives IPN notifications from Amazon FPS and register the URL of that web service in your Amazon FPS developer account on [http://payments.amazon.com.](http://payments.amazon.com/)

If you decide to use IPN, you must sign in to your Amazon Payments account, and use the following procedure to enter the URL for your web server. Once you sign up for IPN, notifications are sent to your server.

To configure your developer account so that you receive IPN messages

- 1. Log in to the Amazon Payments website at [http://payments.amazon.com.](http://payments.amazon.com/)
- 2. Click **Edit My Account Settings**. The **Edit My Account Settings** page displays.
- 3. Click **Manage Developer and Seller Preferences**. The **Manage Developer and Seller Preferences** page appears.
- 4. Enter the URL for your IPN server in the URL for Instant Payment Notification text box.

### <span id="page-32-1"></span>**Receiving IPN Notifications**

Amazon FPS uses HTTP POST to send IPN notifications to the URL registered in your Amazon Payments developer account. Use the following process to create a script that handles IPN notifications.

#### **Tip**

If your IPN receiving service is down for some time, it is possible that our retry mechanism will deliver the IPNs out of order. If you receive an IPN for TransactionStatus (IPN), as SUCCESS or FAILURE or RESERVED, then after that time ignore any IPN that gives the PENDING status for the transaction.

#### <span id="page-32-2"></span>**Setup Process for a Script to Receive IPN**

- 1. Set up your web server to receive the HTTP POST IPN notifications on one of the following ports: 8080, 80 [http], 8443, or 443 [https].
- 2. Write a program that parses the IPN elements (for a list of the elements, see Common IPN Response Elements).
- 3. Write your program so that it verifies the signature value sent in the IPN to make sure Amazon FPS sent the IPN. For more information, see "Verifying the ReturnURL and IPN Notifications", below.
- 4. Write your program to use the returned elements to notify you of the IPN-related transactions.

### <span id="page-33-0"></span>**How To Verify the IPN Signature**

You must ensure that the IPN indeed came from Amazon Payments. You can do this by verifying the value of the signature parameter contained in the response. IPN responses contain the components you need to validate with server-side signature verification. For more information, see "Verifying the ReturnURL and IPN Notifications."

You can use the IPNAndRuturnURLValidation sample to assist creating your own IPN validation page. For more information, see "Understanding the IPNAndReturnURLValidation Sample."

### <span id="page-33-1"></span>**Common IPN Response Elements**

These IPN response elements are common to most types of transactions. For a list of IPN response elements for marketplace transactions, see "IPN Responses for Marketplace Transactions."

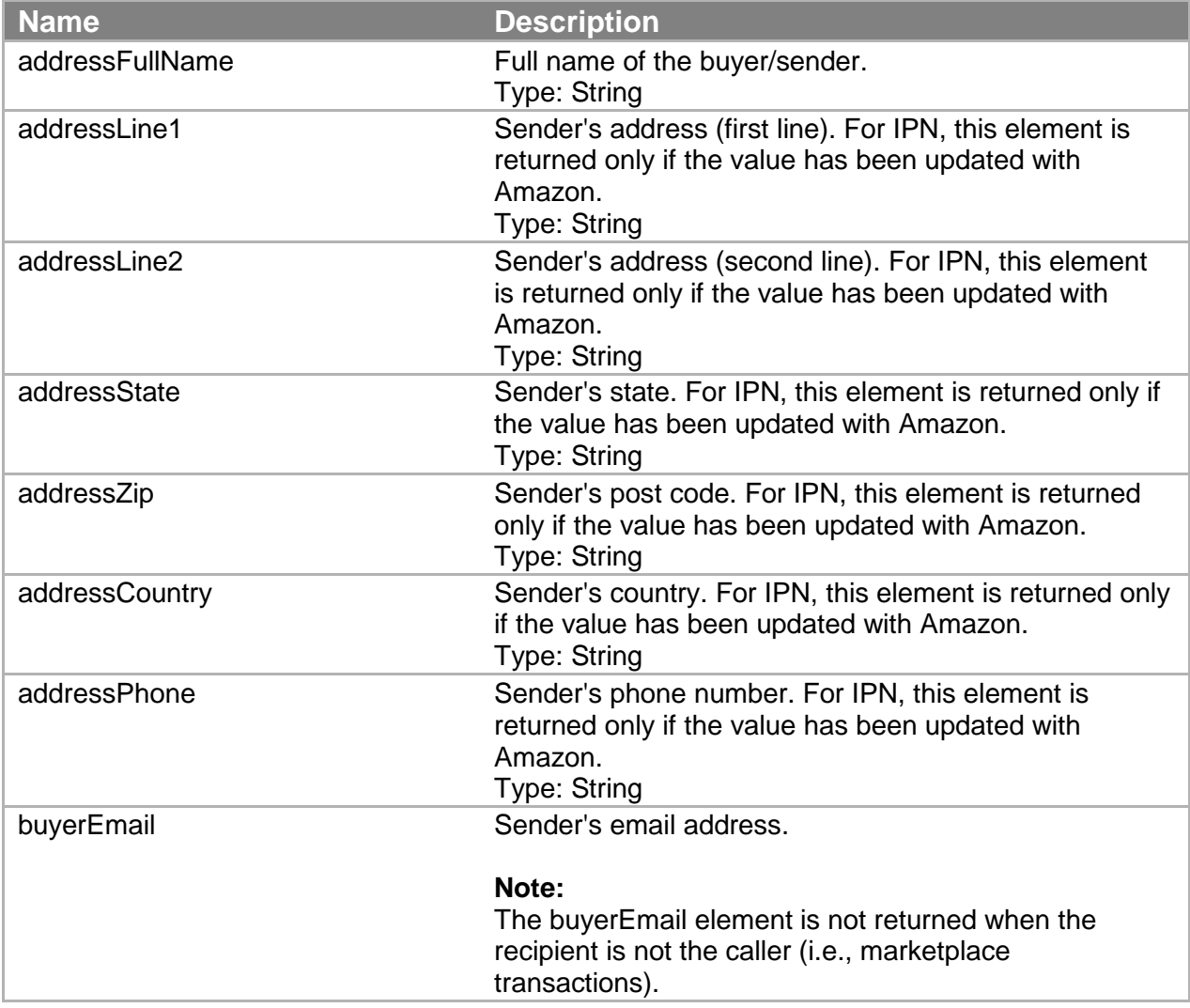

#### **Programming Guide**

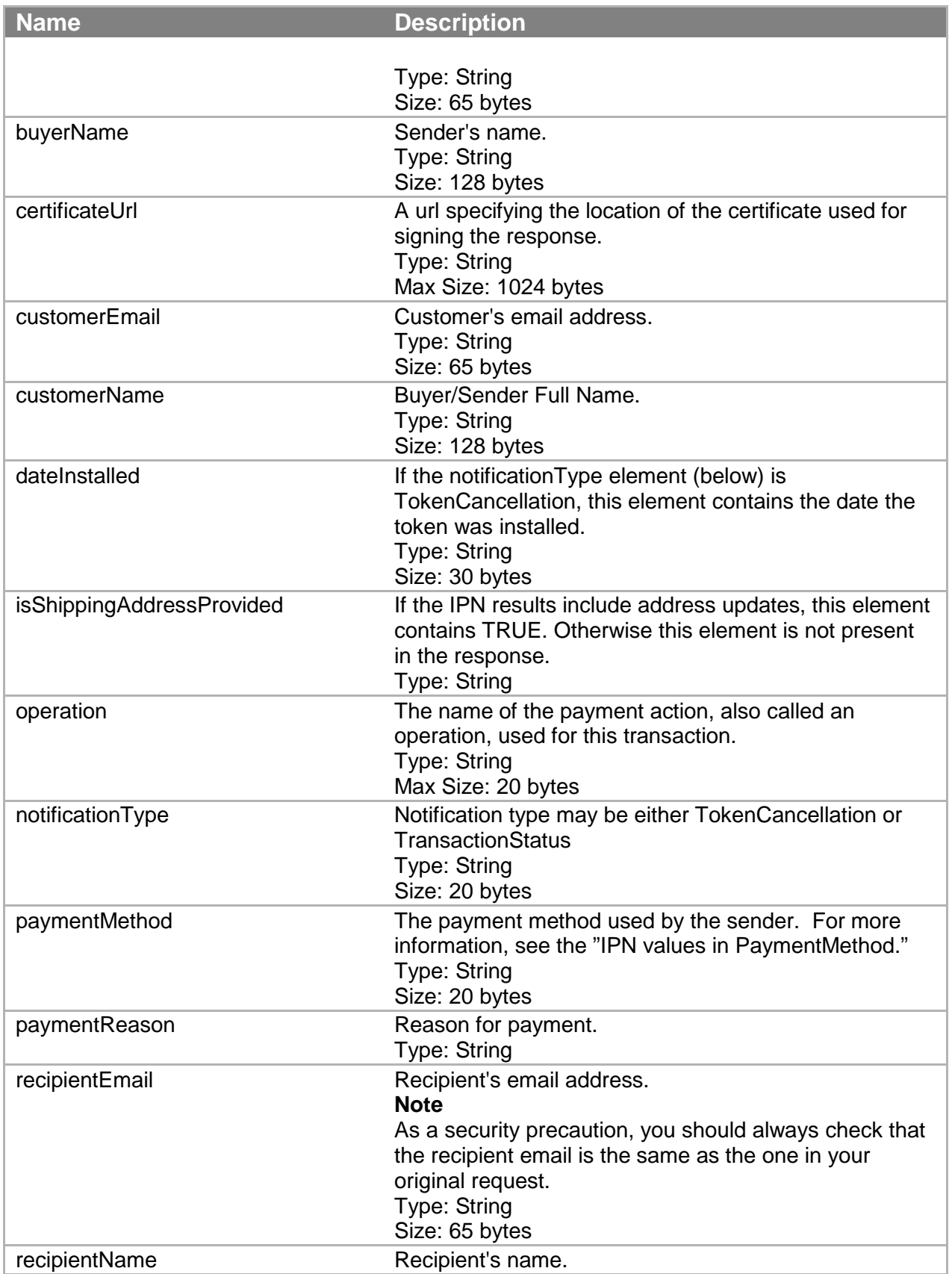

#### **Programming Guide**

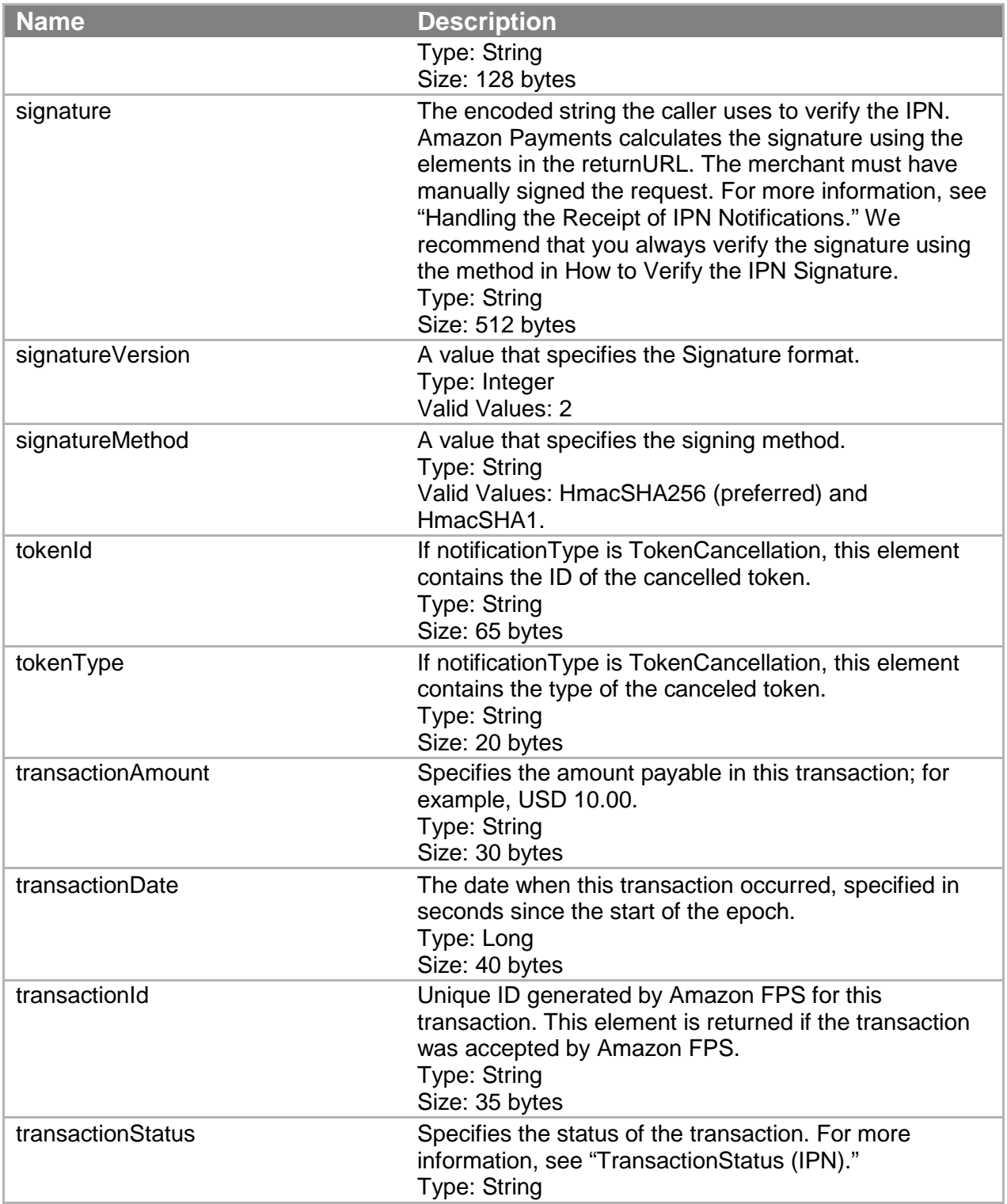

### <span id="page-35-0"></span>**IPN Responses for Marketplace Transactions**

The following IPN response elements are returned only for marketplace transactions.
# IPN Marketplace Transaction Elements

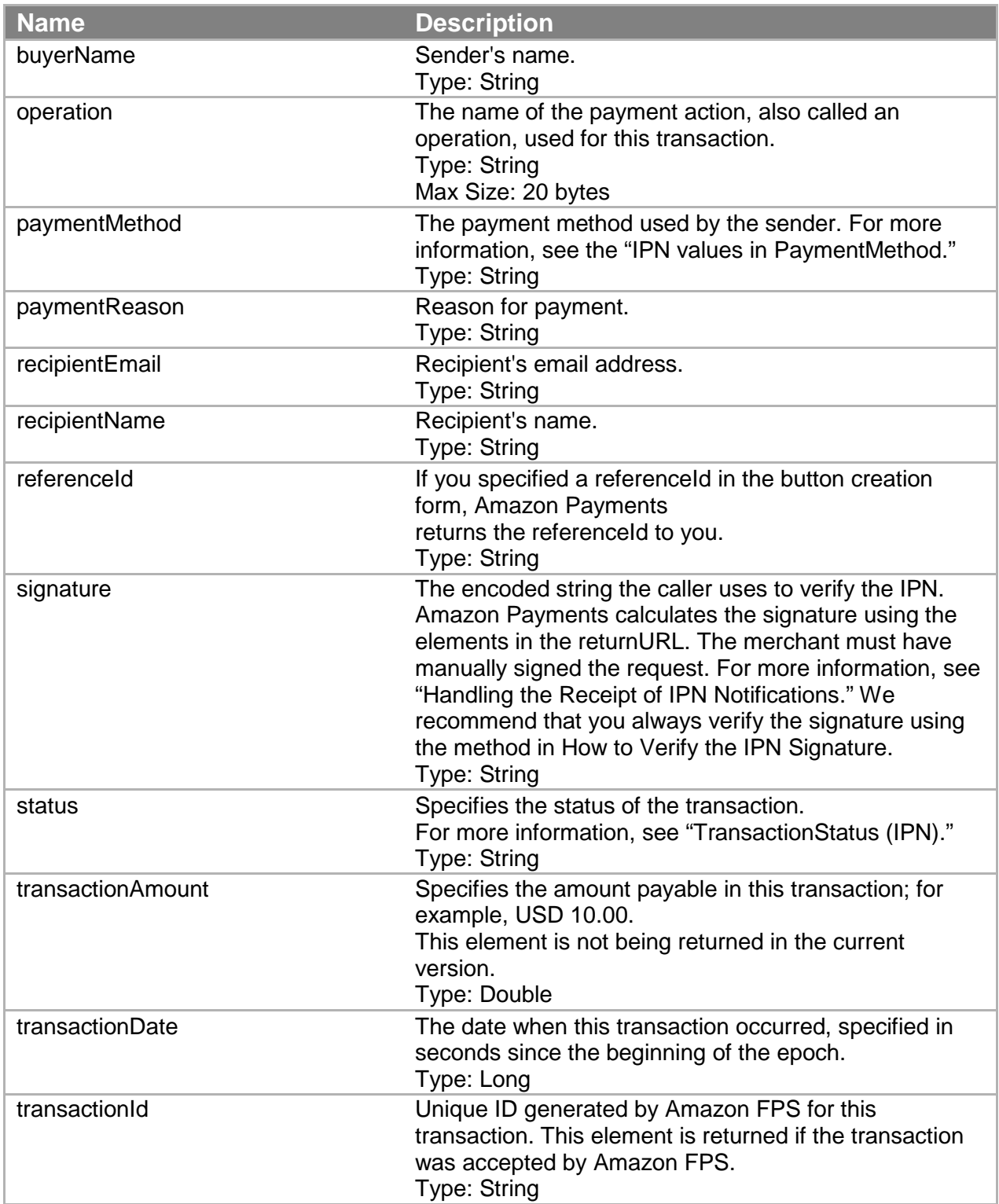

# **Programming Guide**

# **Email Notification Templates**

Many transactions generate email messages from Amazon Payments, sent to either the buyer, seller, or web site owner in the case of a marketplace transaction. Transaction details are listed in the body of the email message. The content of the email message sent out depends on the transaction and its status.

The table here defines the templates that are used, and provides a link to an example message for each.

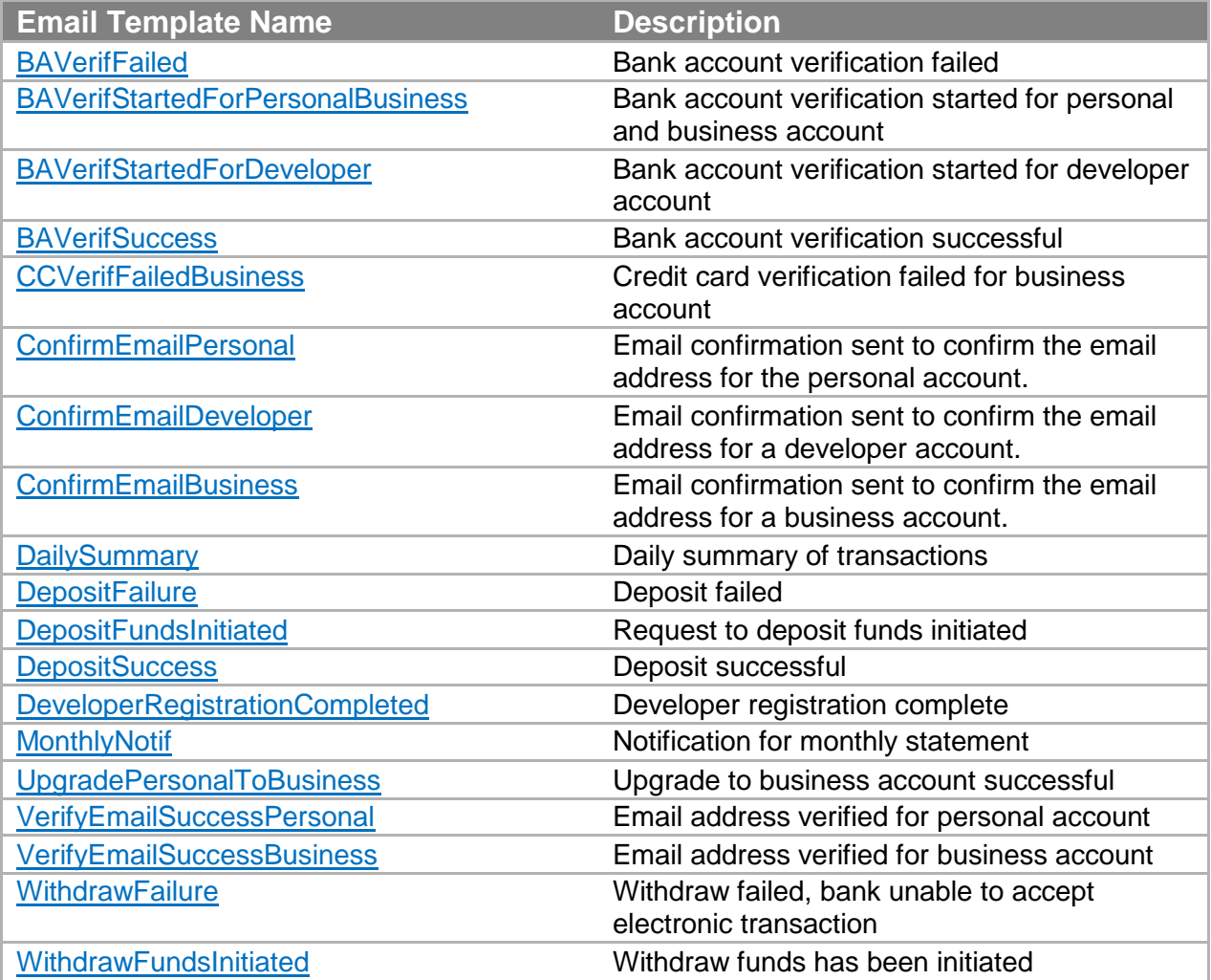

The following sections of the guide provide API reference material for the Amazon FPS API.

The current version of the Amazon FPS API is 2010-08-28.

The WSDL is located at [https://fps.amazonaws.com/doc/2010-08-28/AmazonFPS.wsdl.](https://fps.amazonaws.com/doc/2010-08-28/AmazonFPS.wsdl)

The schema is located at [https://fps.amazonaws.com/doc/2010-08-28/AmazonFPS.xsd.](https://fps.amazonaws.com/doc/2010-08-28/AmazonFPS.xsd)

#### **Note**

To use the Amazon FPS API, you must have an Amazon FPS developer account. For information about getting the account, go to **Amazon Flexible Payments Service Getting** [Started Guide.](https://amazonpayments.s3.amazonaws.com/FPS_ASP_Guides/FPS_Getting_Started_Guide.pdf)

# **Actions**

This section describes the actions that are available with Amazon FPS Account Management Quick Start.

# **GetAccountActivity**

#### **Description**

The GetAccountActivity action returns transactions from an account for a given time period. You can further customize the results using the other request parameters.

#### **Request Parameters**

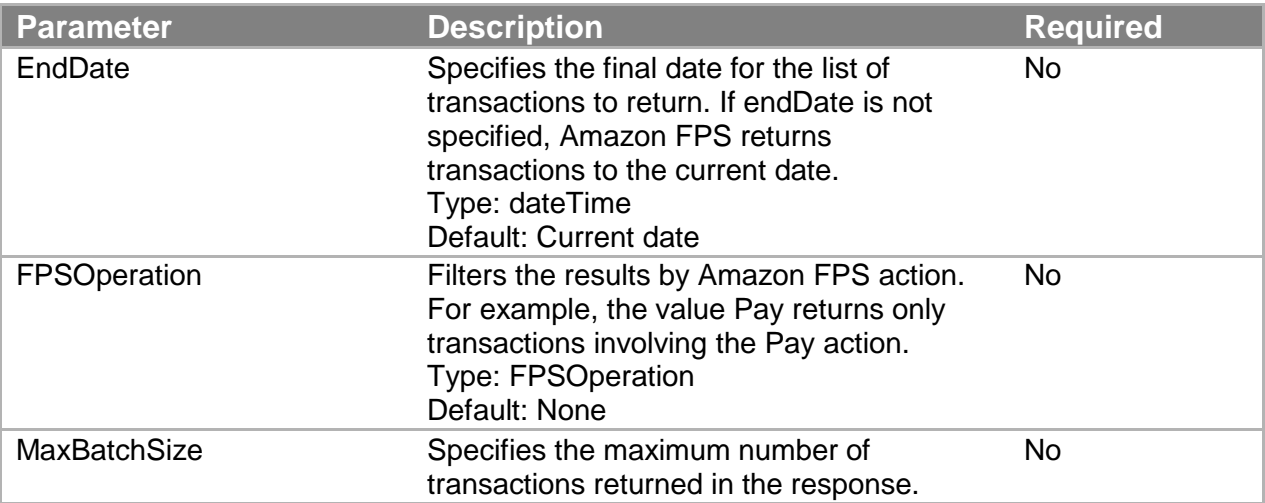

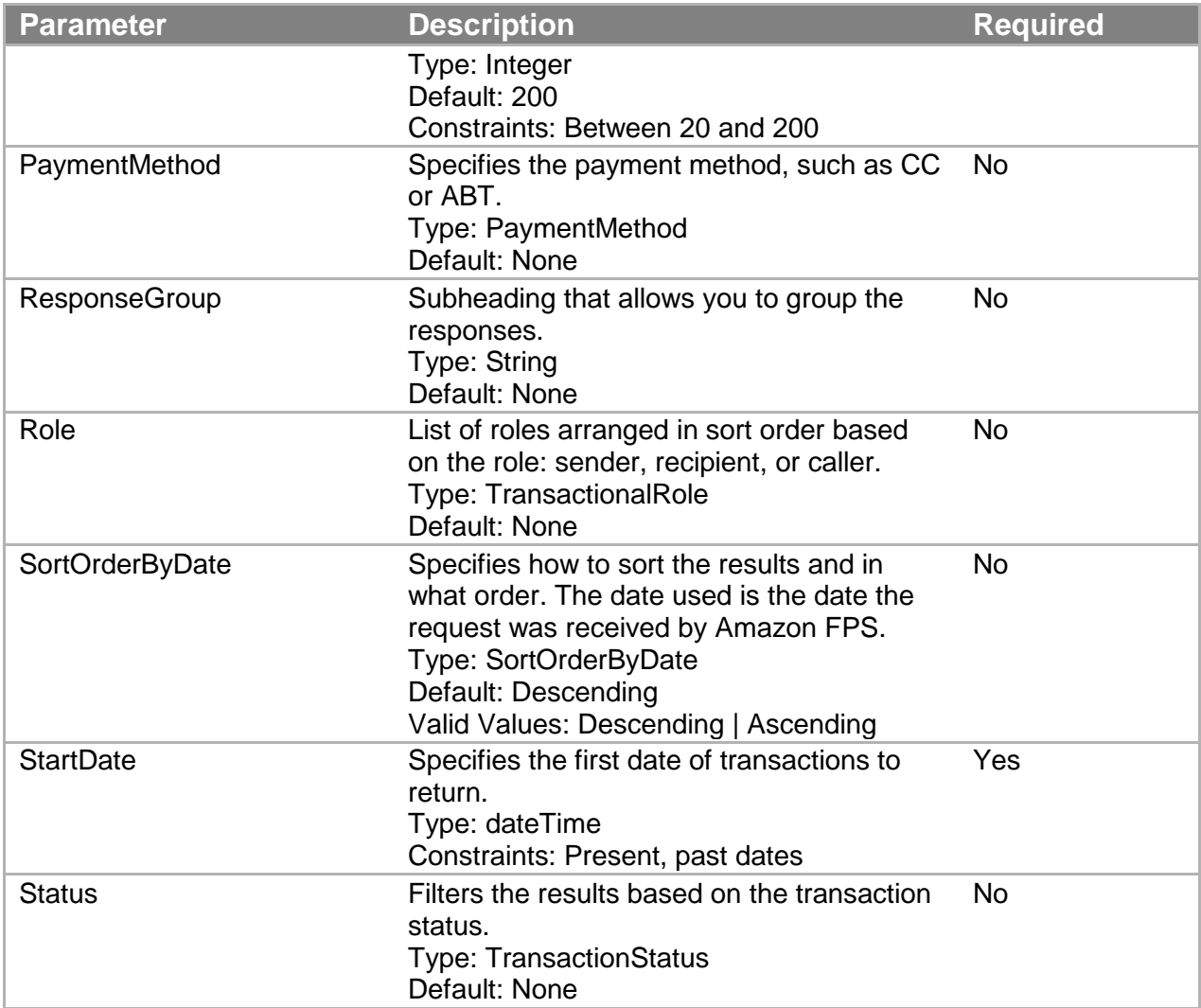

You must also use parameters that are common to all requests that are described in Common Request Parameters. The common parameters must be explicitly added in REST calls. Parameter names are case sensitive.

#### **Response Elements**

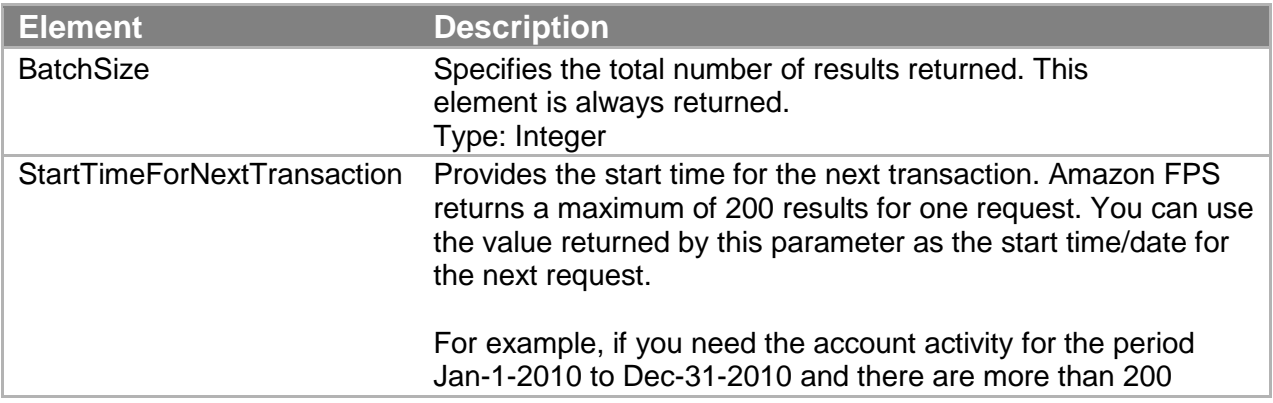

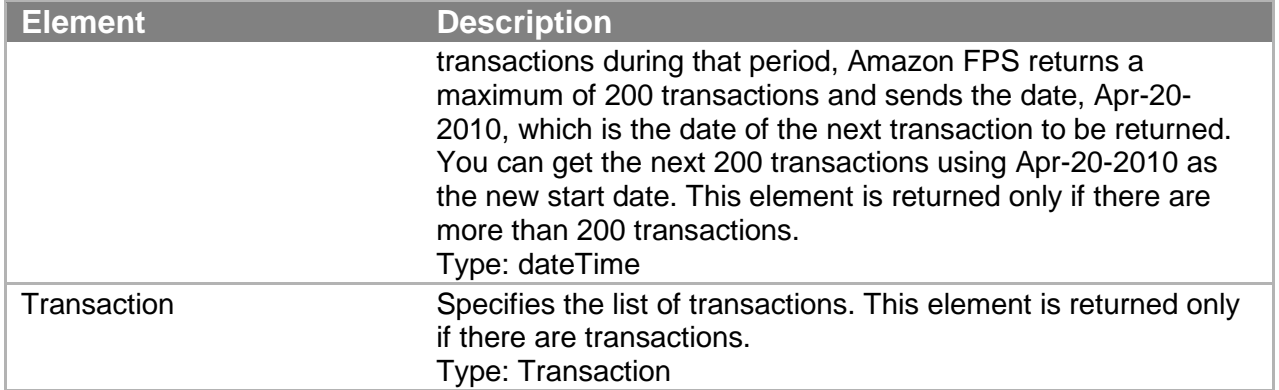

Responses also include elements common to all responses. For more information, see "Common Response Elements."

#### **Errors**

This action can return the following errors:

- AccessFailure
- AccountClosed
- AuthFailure
- InternalError
- InvalidClientTokenId
- InvalidDateRange
- InvalidParams
- SignatureDoesNotMatch

#### **Sample REST Request**

```
https://fps.sandbox.amazonaws.com?
Action=GetAccountActivity
&AWSAccessKeyId=AKIAIOSFODNN7EXAMPLE
&Signature=Bs3etBhuZ2Huf8gxLO0EaG4evxq%2BjzT2Bjg6YMAF3RE%3D
&SignatureMethod=HmacSHA256
&SignatureVersion=2&Version=2008-09-17
&StartDate=2009-10-07Z
&Timestamp=2009-10-07T11%3A14%3A56.406Z
&Version=2008-09-17
```
#### **Sample Response to REST Request**

```
<GetAccountActivityResponse
    xmlns="http://fps.amazonaws.com/doc/2008-09-17/">
<GetAccountActivityResult>
 <BatchSize>5</BatchSize>
 <Transaction>
     <TransactionId>
       14GN2BUHUAV4KG5S8USHN79PQH1NGN5ADK4
```

```
 </TransactionId>
 <CallerTransactionDate>
      2009-10-07T01:37:54.765-07:00
 </CallerTransactionDate>
 <DateReceived>2009-10-07T01:38:11.262-07:00</DateReceived>
 <DateCompleted>2009-10-07T01:38:12.857-07:00</DateCompleted>
 <TransactionAmount>
    <CurrencyCode>USD</CurrencyCode>
    <Value>1.000000</Value>
 </TransactionAmount>
 <FPSOperation>Pay</FPSOperation>
<TransactionStatus>Success</TransactionStatus>
 <StatusMessage> 
    The transaction was successful and the payment instrument 
   was charged.
 </StatusMessage>
 <StatusCode>Success</StatusCode>
 <TransactionPart>
    <Role>Recipient</Role>
    <Name>Test Business</Name>
    <FeesPaid>
      <CurrencyCode>USD</CurrencyCode>
      <Value>0.100000</Value>
    </FeesPaid>
 </TransactionPart>
 <TransactionPart>
    <Role>Caller</Role>
    <Name>Test Business</Name>
    <Reference>CallerReference10</Reference>
    <Description>MyWish</Description>
    <FeesPaid>
      <CurrencyCode>USD</CurrencyCode>
      <Value>0.000000</Value>
    </FeesPaid>
 </TransactionPart>
 <PaymentMethod>CC</PaymentMethod>
 <SenderName>Test Business</SenderName>
 <CallerName>Test Business</CallerName>
<RecipientName>Test Business</RecipientName>
 <FPSFees>
    <CurrencyCode>USD</CurrencyCode>
    <Value>0.100000</Value>
 </FPSFees>
 <Balance>
   <CurrencyCode>USD</CurrencyCode>
   <Value>7.400000</Value>
</Balance>
 <SenderTokenId>
563INMLCG3ZJJ4L1I7BB31MN2FBQUCVXNTDRTCT5A2DJDXG6LNZ7KSNUJPI7TVIF
 </SenderTokenId>
</Transaction>
```

```
<Transaction>
  <TransactionId>
    14GN1O5992IEOB3ELM1SCUFTSOQ3C6S7NR2
  </TransactionId>
 <CallerTransactionDate>
    2009-10-07T01:27:21.469-07:00
  </CallerTransactionDate>
 <DateReceived>2009-10-07T01:27:22.793-07:00</DateReceived>
 <DateCompleted>2009-10-07T01:27:23.335-07:00</DateCompleted>
 <TransactionAmount>
    <CurrencyCode>USD</CurrencyCode>
    <Value>4.000000</Value>
 </TransactionAmount>
 <FPSOperation>Pay</FPSOperation>
<TransactionStatus>Success</TransactionStatus>
 <StatusMessage>
   The transaction was successful and the payment instrument 
   was charged.
</StatusMessage>
 <StatusCode>Success</StatusCode>
<TransactionPart>
 <Role>Recipient</Role>
<Name>Test Business</Name>
<Reference>CC Digital Download - 1254904041469</Reference>
<Description>CC Digital Download</Description> 
 <FeesPaid>
  <CurrencyCode>USD</CurrencyCode>
   <Value>0.000000</Value>
 </FeesPaid>
</TransactionPart>
<TransactionPart>
<Role>Caller</Role>
<Name>Test Business</Name>
<Reference>CC Digital Download - 1254904034205</Reference>
<Description>
    CC Digital Download - payment for mp3 from digital.
</Description>
 <FeesPaid>
    <CurrencyCode>USD</CurrencyCode>
    <Value>0.000000</Value>
</FeesPaid>
</TransactionPart>
<PaymentMethod>CC</PaymentMethod>
<SenderName>Test Business</SenderName>
<CallerName>Test Business</CallerName>
<RecipientName>Test Business</RecipientName>
<FPSFees>
<CurrencyCode>USD</CurrencyCode>
<Value>0</Value>
</FPSFees>
<Balance>
```

```
 <CurrencyCode>USD</CurrencyCode>
 <Value>6.500000</Value>
</Balance>
<SenderTokenId>
513I1MGCG6ZZJ49157BZ3EMNJFAQU6V9NTSRUCTEANDJ3X46LGZNKSJUVPIXTPID
</SenderTokenId>
<RecipientTokenId>
D639FT4TMP4QK9UBH6PAK2WAXGHDZSBUX3UJSGVX3LEFVGU7XDQXMENL4OGVZEGB
</RecipientTokenId>
</Transaction>
<Transaction>
 <TransactionId>
  14GN1NHHN489BFGH6D8BMGT8NLSR2DJ4PNK
  </TransactionId>
 <CallerTransactionDate>
   2009-10-07T01:26:58.190-07:00
 </CallerTransactionDate>
 <DateReceived>2009-10-07T01:27:02.583-07:00</DateReceived>
 <DateCompleted>2009-10-07T01:27:04.435-07:00</DateCompleted>
 <TransactionAmount>
   <CurrencyCode>USD</CurrencyCode>
   <Value>5.000000</Value>
</TransactionAmount>
<FPSOperation>Pay</FPSOperation>
<TransactionStatus>Success</TransactionStatus>
<StatusMessage>
 The transaction was successful and the payment instrument 
  was charged.
</StatusMessage>
<StatusCode>Success</StatusCode>
<TransactionPart>
 <Role>Caller</Role>
 <Name>Test Business</Name>
 <Reference>CC Digital Download - 1254903995419</Reference>
 <FeesPaid> 
  <CurrencyCode>USD</CurrencyCode>
   <Value>0.000000</Value>
 </FeesPaid>
</TransactionPart>
<TransactionPart>
 <Role>Recipient</Role>
 <Name>Test Business</Name>
 <FeesPaid>
   <CurrencyCode>USD</CurrencyCode>
   <Value>0.300000</Value>
 </FeesPaid>
</TransactionPart>
<PaymentMethod>CC</PaymentMethod>
<SenderName>Test Business</SenderName>
<CallerName>Test Business</CallerName>
```

```
<RecipientName>Test Business</RecipientName>
<FPSFees>
 <CurrencyCode>USD</CurrencyCode>
<Value>0.300000</Value>
</FPSFees>
<Balance>
<CurrencyCode>USD</CurrencyCode>
<Value>6.500000</Value>
</Balance>
<SenderTokenId>
513ISM2CGDZPJ4S1D7BH3HMNIFCQUAVNNTQRXCTHAUDJLXV6LMZLKSTUKPITTXIV
</SenderTokenId>
</Transaction>
<Transaction>
 <TransactionId>
   14GMNT2PDVUJA18L44TO4DIFJEJRF9LTV2T
 </TransactionId>
<CallerTransactionDate>
2009-10-06T22:35:02.031-07:00
</CallerTransactionDate>
<DateReceived>2009-10-06T22:35:18.317-07:00</DateReceived>
<DateCompleted>2009-10-06T22:35:19.332-07:00</DateCompleted>
<TransactionAmount>
<CurrencyCode>USD</CurrencyCode>
<Value>1.000000</Value>
</TransactionAmount>
<FPSOperation>Refund</FPSOperation>
<TransactionStatus>Success</TransactionStatus>
<StatusMessage>
  The transaction was successful and the payment instrument 
  was charged.
</StatusMessage>
<StatusCode>Success</StatusCode>
<TransactionPart>
<Role>Caller</Role>
<Name>Test Business</Name>
<Reference>CallerReference09</Reference>
<FeesPaid>
  <CurrencyCode>USD</CurrencyCode>
  <Value>0.000000</Value>
</FeesPaid>
</TransactionPart>
<TransactionPart>
<Role>Sender</Role>
 <Name>Test Business</Name>
<FeesPaid> 
  <CurrencyCode>USD</CurrencyCode>
  <Value>-0.100000</Value>
</FeesPaid>
</TransactionPart>
<PaymentMethod>CC</PaymentMethod>
```

```
<SenderName>Test Business</SenderName>
<CallerName>Test Business</CallerName>
<RecipientName>Test Business</RecipientName>
<FPSFees>
<CurrencyCode>USD</CurrencyCode>
 <Value>-0.100000</Value>
</FPSFees>
<Balance>
<CurrencyCode>USD</CurrencyCode>
 <Value>1.800000</Value>
</Balance>
</Transaction>
<Transaction>
  <TransactionId>
    14GMNRDSJ6TJTNDUTOUA917PIFJDSGNB2JP
 </TransactionId>
<CallerTransactionDate>
   2009-10-06T22:34:24.053-07:00
</CallerTransactionDate>
<DateReceived>2009-10-06T22:34:24.147-07:00</DateReceived>
<DateCompleted>2009-10-06T22:34:25.223-07:00</DateCompleted>
<TransactionAmount>
   <CurrencyCode>USD</CurrencyCode>
   <Value>1.000000</Value>
</TransactionAmount>
<FPSOperation>Pay</FPSOperation>
<TransactionStatus>Success</TransactionStatus>
<StatusMessage>
   The transaction was successful and the payment instrument 
  was charged.
</StatusMessage>
<StatusCode>Success</StatusCode>
<TransactionPart>
<Role>Recipient</Role>
<Name>Test Business</Name>
<Description>SubscriptionTesting</Description>
<FeesPaid>
  <CurrencyCode>USD</CurrencyCode>
   <Value>0.100000</Value>
 </FeesPaid>
</TransactionPart>
<TransactionPart>
<Role>Caller</Role>
<Name>Test Business</Name>
 <Reference>63314e32-d6b0-4abd-a0ab-7b89717ba5cb</Reference>
<FeesPaid>
  <CurrencyCode>USD</CurrencyCode>
   <Value>0.000000</Value>
</FeesPaid>
</TransactionPart>
<PaymentMethod>CC</PaymentMethod>
```

```
<SenderName>Test Business</SenderName>
 <CallerName>Test Business</CallerName>
 <RecipientName>Test Business</RecipientName>
 <FPSFees>
    <CurrencyCode>USD</CurrencyCode> 
    <Value>0.100000</Value>
 </FPSFees>
 <Balance>
 <CurrencyCode>USD</CurrencyCode>
 <Value>2.700000</Value>
 </Balance>
 <SenderTokenId>
 533I1M9CGUZ9J4M197BM3LMNKFVQUFVFNT5RRCT2ACDJBXV6LRZ6KSRUSPI6T3I3
 </SenderTokenId>
 <RecipientTokenId>
D139MTVTMK4CK9QB26PKKLWA1GHDZGBGX3SJLGVU37EFUGJ7XVQIMETLSOGAZJGV
 </RecipientTokenId>
</Transaction>
 </GetAccountActivityResult>
 <ResponseMetadata>
 <RequestId>87e1570a-ef8c-4846-8265-74d07a6a83fb:0</RequestId>
</ResponseMetadata> 
</GetAccountActivityResponse>
```
#### **Related Actions**

- GetTokenUsage
- GetTokens

# **GetAccountBalance**

### **Description**

The GetAccountBalance action returns the current balance of your account.

### **Request Parameters**

This action requires only the parameters that are common to all requests. They are described in Common Request Parameters. The common parameters must be explicitly added in REST calls. Parameter names are case sensitive.

### **Response Elements**

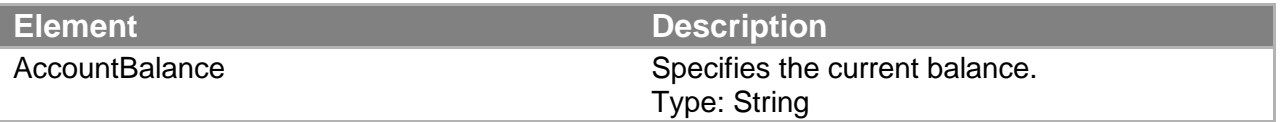

Responses also include elements common to all responses. For more information, see "Common Response Elements."

#### **Errors**

This action can return the following errors:

- AccessFailure
- AuthFailure
- InternalError
- InvalidClientTokenId
- InvalidParams
- SignatureDoesNotMatch

#### **Sample REST Request**

```
https://fps.sandbox.amazonaws.com?
Action=GetAccountBalance
&AWSAccessKeyId=AKIAIOSFODNN7EXAMPLE
&Signature=FyQVfGnvleChBRKrWY9XpyXTDfQ09oSdlnGBKw4527Y%3D
&SignatureMethod=HmacSHA256
&SignatureVersion=2
&Timestamp=2009-10-07T11%3A15%3A46.546Z
&Version=2008-09-17
```
#### **Sample Response to REST Request**

```
<GetAccountBalanceResponse
  xmlns="http://fps.amazonaws.com/doc/2008-09-17/">
   <GetAccountBalanceResult>
     <AccountBalance>
       <TotalBalance>
         <CurrencyCode>USD</CurrencyCode>
         <Value>7.400000</Value>
      </TotalBalance>
      <PendingInBalance>
        <CurrencyCode>USD</CurrencyCode>
        <Value>0.000000</Value>
      </PendingInBalance>
      <PendingOutBalance>
        <CurrencyCode>USD</CurrencyCode>
        <Value>0.000000</Value>
      </PendingOutBalance>
      <AvailableBalances>
```

```
 <DisburseBalance>
          <CurrencyCode>USD</CurrencyCode>
          <Value>7.400000</Value>
        </DisburseBalance>
        <RefundBalance>
          <CurrencyCode>USD</CurrencyCode>
          <Value>7.400000</Value>
        </RefundBalance>
       </AvailableBalances>
      </AccountBalance>
   </GetAccountBalanceResult>
   <ResponseMetadata>
     <RequestId>7b74a504-7517-4d81-8312-1427570d028c:0</RequestId>
   </ResponseMetadata>
</GetAccountBalanceResponse>
```
#### **Related Actions**

• GetTransaction

# **GetTokens**

#### **Description**

The GetTokens action returns all or a subset of the tokens that you installed on your account.

#### **Request Parameters**

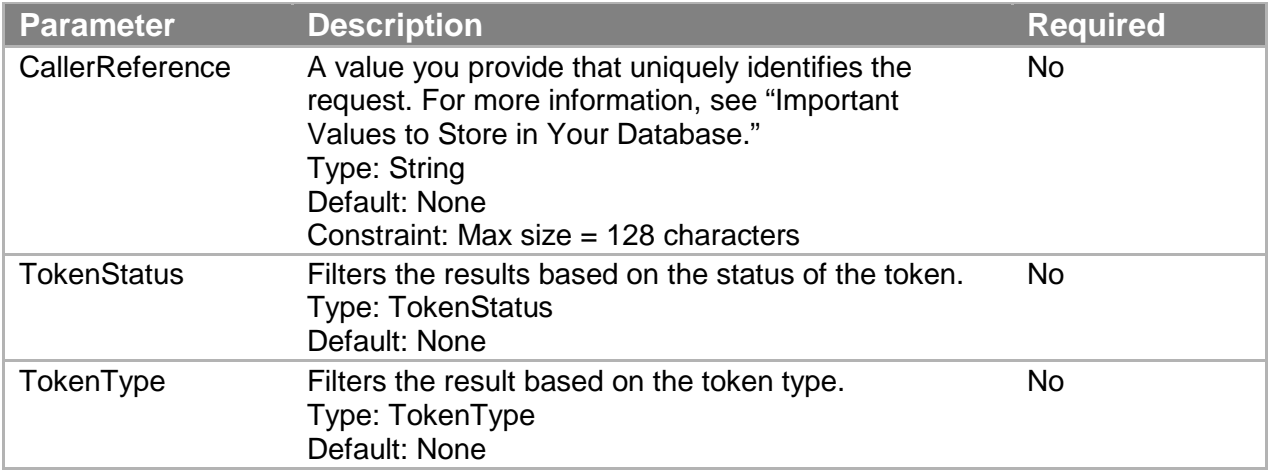

You must also use parameters that are common to all requests that are described in Common Request Parameters. The common parameters must be explicitly added in REST calls. Parameter names are case sensitive.

#### **Response Elements**

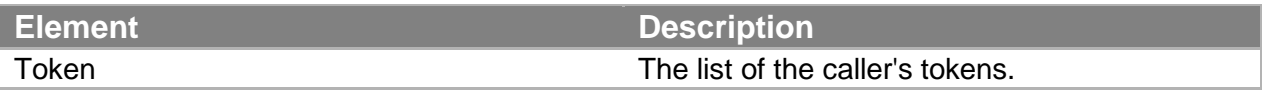

Type: Token

Responses also include elements common to all responses. For more information, see "Common Response Elements."

#### **Errors**

This action can return the following errors:

- AccessFailure
- AccountClosed
- AuthFailure
- InvalidClientTokenId
- InternalError
- InvalidParams
- SignatureDoesNotMatch

#### **Sample REST Request**

https://fps.sandbox.amazonaws.com? Action=GetTokens &AWSAccessKeyId=AKIAIOSFODNN7EXAMPLE &CallerReference=CallerReference12 &Signature=Dzp4usKpQujx9x74WFxl5BO2C3ID65PlEb2MXwkyV8M%3D &SignatureMethod=HmacSHA256 &SignatureVersion=2 &Timestamp=2009-10-07T11%3A38%3A11.796Z &Version=2008-09-17

#### **Sample Response to REST Request**

```
<GetTokensResponse xmlns="http://fps.amazonaws.com/doc/2008-09-
17/">
 <GetTokensResult>
   <Token>
    <TokenId>
D439DTSTMP4FK9NBL6PEKZWAPGRDZ2BDX3MJNGVX37EF3GA7XRQHMEELQOGFZ9GK
    </TokenId>
    <TokenStatus>Active</TokenStatus>
    <DateInstalled>2009-10-07T04:37:57.375-07:00</DateInstalled>
    <CallerReference>CallerReference12</CallerReference>
    <TokenType>SingleUse</TokenType>
    <OldTokenId>
D439DTSTMP4FK9NBL6PEKZWAPGRDZ2BDX3MJNGVX37EF3GA7XRQHMEELQOGFZ9GK
    </OldTokenId>
   </Token>
 </GetTokensResult>
 <ResponseMetadata>
   <RequestId>c9db3c80-ff03-4a32-b6b6-ee071cd118c8:0</RequestId>
 </ResponseMetadata>
</GetTokensResponse>
```
#### **Related Actions**

• GetTokenUsage

# **GetTokenUsage**

#### **Description**

The **GetTokenUsage** action returns the usage of the given token ID over the last two time periods for the limits defined on the token. You define the limits against which the usage is measured before installing the token with the Amazon FPS Co-Branded service.

#### **Note**

This action works only with multi-use and recurring-use tokens. It does not return token usage for single-use tokens.

#### **Request Parameters**

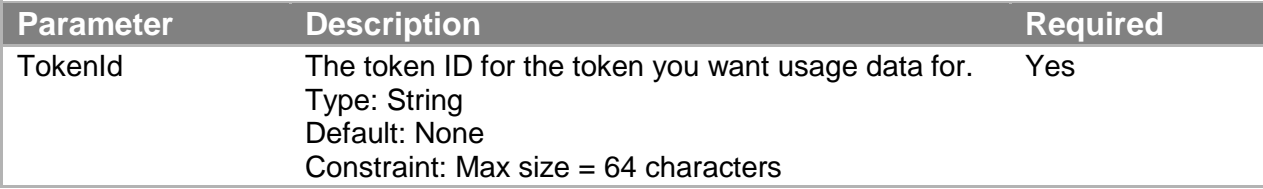

You must also use parameters that are common to all requests that are described in Common Request Parameters. The common parameters must be explicitly added in REST calls. Parameter names are case sensitive.

#### **Response Elements**

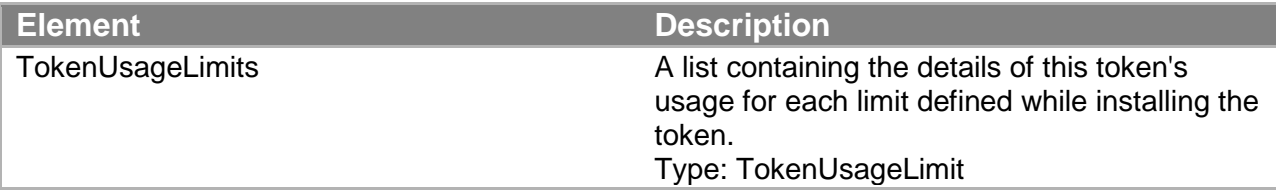

Responses also include elements common to all responses. For more information, see "Common Response Elements."

#### **Errors**

This action can return the following errors:

- AccessFailure
- AuthFailure
- InternalError
- InvalidClientTokenId
- InvalidParams
- InvalidTokenId
- InvalidTokenType
- SignatureDoesNotMatch
- TokenAccessDenied

#### **Sample REST Request**

```
https://fps.amazonaws.com/?
Action=GetTokenUsage
&accessKey=AKIAIOSFODNN7EXAMPLE
&SignatureVersion=2
&SignatureMethod=HmacSHA256
&Timestamp=2008-08-06T13%3A00%3A01Z
&TokenId=254656Example83987
&Signature=[URL-encoded signature value]
&Version=2008-09-17
```
#### **Sample Response to REST Request**

```
<GetTokenUsageResponse
xmlns="http://fps.amazonaws.com/doc/2008-09-17/">
<GetTokenUsageResult>
 <TokenUsageLimits>
    <Amount>
     <CurrencyCode>USD</CurrencyCode>
     <Value>10.000000</Value>
    </Amount>
   <LastResetAmount>
    <CurrencyCode>USD</CurrencyCode>
    <Value>0.000000</Value>
   </LastResetAmount>
   <LastResetTimestamp>
    2008-01-01T02:00:00.000-08:00
   </LastResetTimestamp>
   </TokenUsageLimits>
   <TokenUsageLimits>
    <Count>1</Count>
    <LastResetCount>0</LastResetCount>
    <LastResetTimestamp>
    2008-01-01T02:00:00.000-08:00
    </LastResetTimestamp>
   </TokenUsageLimits>
</GetTokenUsageResult>
<ResponseMetadata>
   <RequestId>9faeed71-9362-4eb8-9431-b99e92b441ee:0</RequestId>
 </ResponseMetadata>
</GetTokenUsageResponse>
```
#### **Related Actions**

**GetTokens** 

# **GetTransaction**

#### **Description**

The GetTransaction action returns details of the transaction specified in transactionId. You can use this action only for transactions within your own account.

#### **Request Parameters**

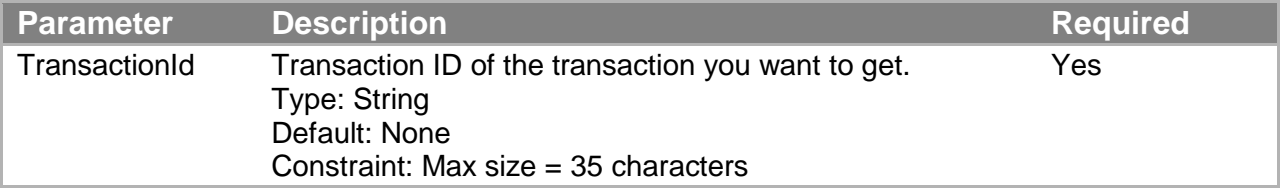

You must also use parameters that are common to all requests that are described in Common Request Parameters. Parameter names are case sensitive.

#### **Response Elements**

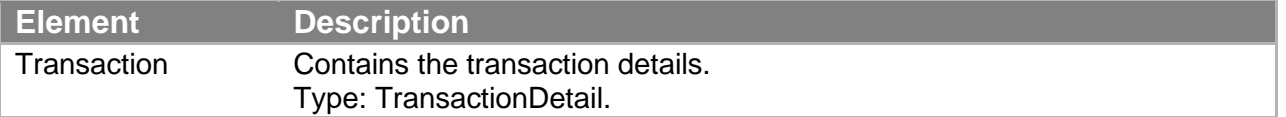

Responses also include elements common to all responses. For more information, see "Common Response Elements."

#### **Errors**

This action can return the following synchronous errors, which occur within the status for this action.

- AccessFailure
- AuthFailure
- InternalError
- InvalidClientTokenId
- InvalidParams
- InvalidTransactionId
- SignatureDoesNotMatch

#### **Sample REST Request**

```
https://fps.sandbox.amazonaws.com/?
Action=GetTransactionsForSubscription
&SubscriptionId=SubscriptionId
&Version=2008-09-17
&AWSAccessKeyId=AccessKey
&Timestamp=2011-03-11T06%3A59%3A40Z
&SignatureVersion=2
```

```
&Signature=SignatureCalculated
&SignatureMethod=HmacSHA256
```
#### **Sample Response to REST Request**

```
<GetTransactionResponse xmlns=
  "http://fps.amazonaws.com/doc/2008-09-17/">
 <GetTransactionResult>
  <Transaction>
    <TransactionId>
       14GK6BGKA7U6OU6SUTNLBI5SBBV9PGDJ6UL
    </TransactionId>
    <CallerReference>CallerReference02</CallerReference> 
    <CallerDescription>MyWish</CallerDescription>
    <DateReceived>2009-10-05T22:50:08.010-07:00</DateReceived>
    <DateCompleted>2009-10-05T22:50:09.086-07:00</DateCompleted>
    <TransactionAmount>
      <CurrencyCode>USD</CurrencyCode>
      <Value>1.000000</Value>
    </TransactionAmount>
    <FPSFees>
      <CurrencyCode>USD</CurrencyCode>
      <Value>0.100000</Value>
    </FPSFees>
    <FPSFeesPaidBy>Recipient</FPSFeesPaidBy>
    <SenderTokenId>
553ILMLCG6Z8J431H7BX3UMN3FFQU8VSNTSRNCTAASDJNX66LNZLKSZU3PI7TXIH
    </SenderTokenId>
    <FPSOperation>Pay</FPSOperation>
    <PaymentMethod>CC</PaymentMethod>
    <TransactionStatus>Success</TransactionStatus>
    <StatusCode>Success</StatusCode>
    <StatusMessage>
       The transaction was successful and the payment instrument 
       was charged.
    </StatusMessage>
    <SenderName>Test Business</SenderName>
    <SenderEmail>new_premium@amazon.com</SenderEmail>
    <CallerName>Test Business</CallerName>
    <RecipientName>Test Business</RecipientName>
    <RecipientEmail>test-caller@amazon.com</RecipientEmail>
    <StatusHistory>
      <Date>2009-10-05T22:50:08.092-07:00</Date>
      <TransactionStatus>Pending</TransactionStatus>
      <StatusCode>PendingNetworkResponse</StatusCode>
    </StatusHistory>
    <StatusHistory>
      <Date>2009-10-05T22:50:09.086-07:00</Date>
      <TransactionStatus>Success</TransactionStatus>
      <StatusCode>Success</StatusCode>
    </StatusHistory>
```

```
</Transaction>
 </GetTransactionResult>
 <ResponseMetadata>
    <RequestId>0702960e-8221-4e04-9413-ca7d010d3b06:0</RequestId>
</ResponseMetadata> 
</GetTransactionResponse>
```
### **Related Actions**

• GetTokens

# **GetTransactionStatus**

#### **Description**

The GetTransactionStatus action returns the status of the transaction specified by the TransactionId.

#### **Request Parameters**

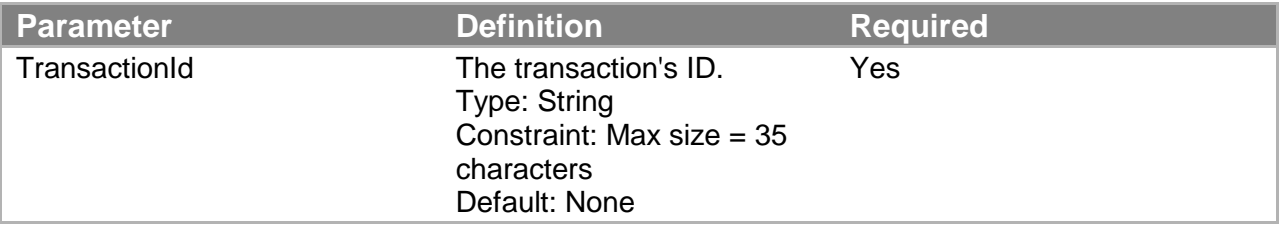

For REST requests, you must also include parameters that are common to all requests. For more information, see "Common Request Parameters."

#### **Response Elements**

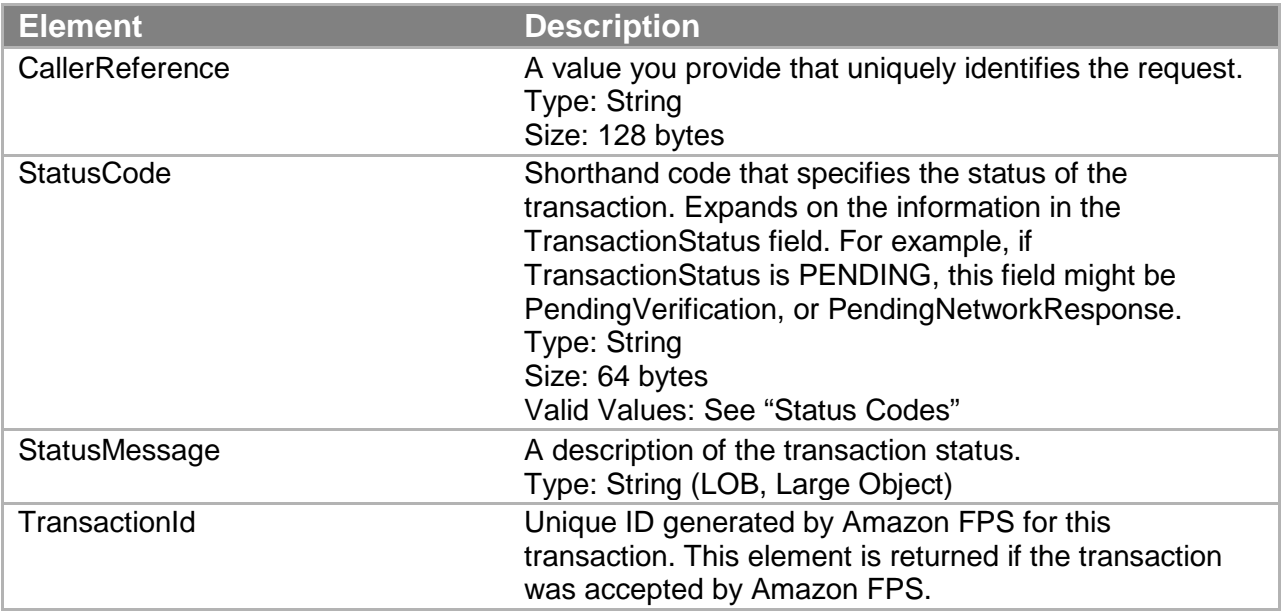

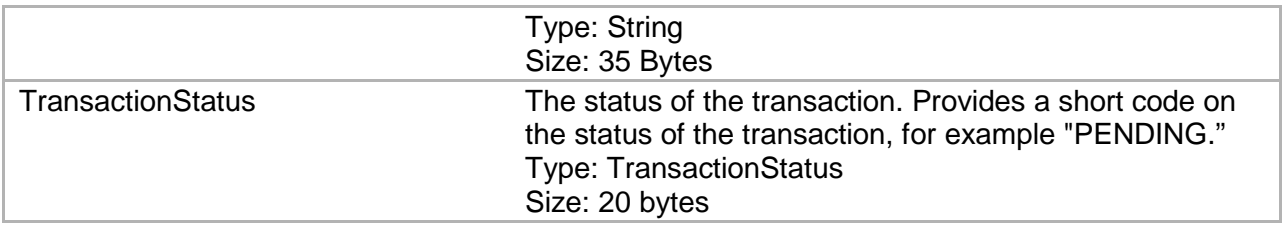

Responses also include elements common to all responses. For more information, see "Common Response Elements."

#### **Status Codes**

This action can return the following values for StatusCode.

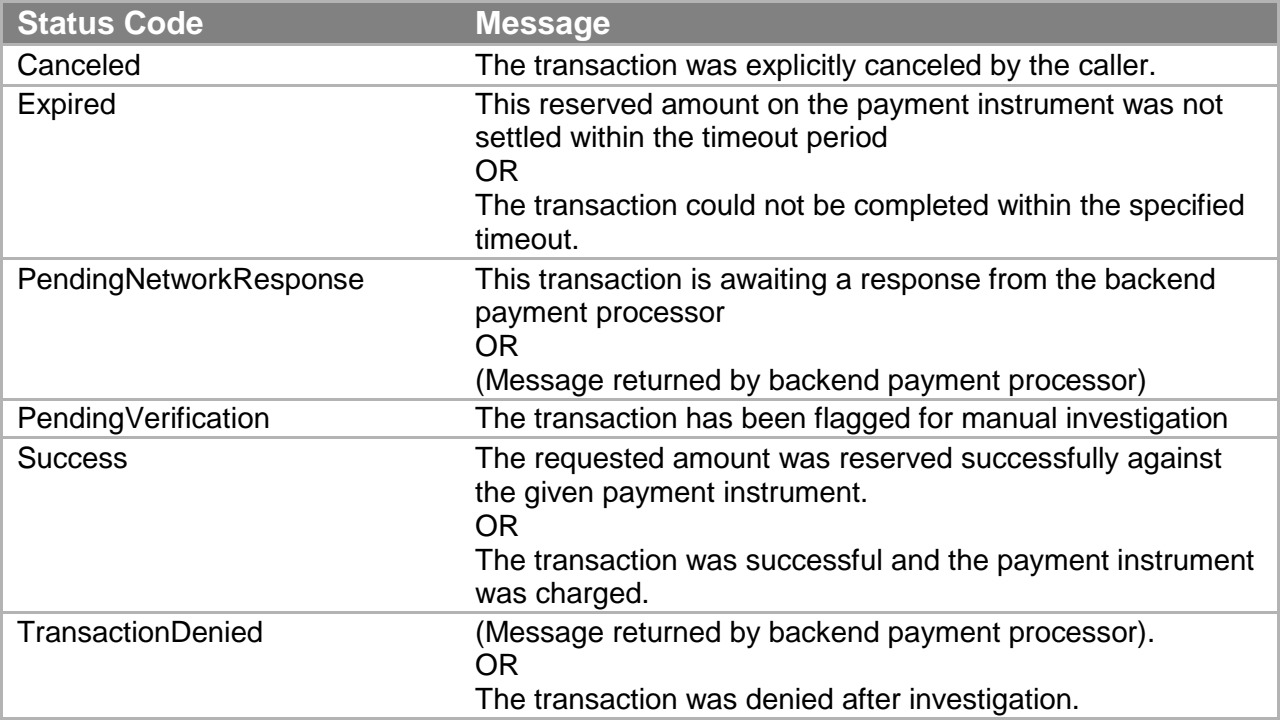

#### **Errors**

This action can return the following synchronous errors, which occur within the status for this action.

- AccessFailure
- AuthFailure
- InternalError
- InvalidClientTokenId
- InvalidParams
- InvalidTransactionId
- SignatureDoesNotMatch

### **Sample REST Request**

https://fps.sandbox.amazonaws.com?

Action=GetTransactionStatus &AWSAccessKeyId=AKIAIOSFODNN7EXAMPLE &Signature=2l60qD6%2BDIfVEN7ZiHM0AcUKACZt0GYKFtIryqkCb6g%3D &SignatureMethod=HmacSHA256 &SignatureVersion=2 &Timestamp=2009-10-06T09%3A12%3A06.921Z &TransactionId=14GKE3B85HCMF1BTSH5C4PD2IHZL95RJ2LM &Version=2008-09-17

#### **Sample Query Request**

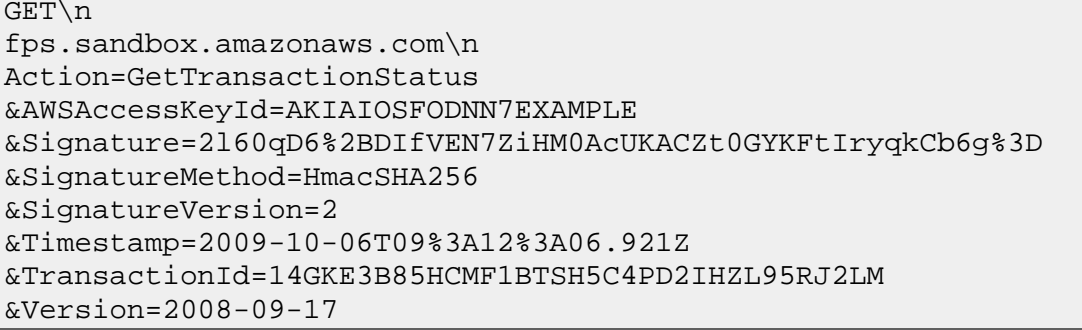

#### **Sample Response to REST Request**

```
<GetTransactionStatusResponse
   xmlns="http://fps.amazonaws.com/doc/2008-09-17/">
<GetTransactionStatusResult>
<TransactionId>
    14GKE3B85HCMF1BTSH5C4PD2IHZL95RJ2LM
</TransactionId>
<TransactionStatus>Success</TransactionStatus>
<CallerReference>CallerReference07</CallerReference>
<StatusCode>Success</StatusCode>
<StatusMessage>
   The transaction was successful and the payment instrument 
   was charged.
</StatusMessage>
</GetTransactionStatusResult>
<ResponseMetadata>
<RequestId>
   13279842-6f84-41ef-ae36-c1ededaf278d:0
</RequestId>
</ResponseMetadata>
</GetTransactionStatusResponse>
```
# **VerifySignature**

### **Description**

VerifySignature enables you to verify the signature included with outbound notifications. A correctly formatted call using VerifySignature returns a positive result when the signature is valid for the response that contained it.

This action is a component of signature version 2. Because of this, you may only use it with responses which have a SignatureVersion value of 2. As of 10 February, 2011, Amazon Payments signs all outbound responses with signature version 2. Unsigned outbound responses are no longer supported.

#### **Note**

You sign VerifySignature as you would any other Amazon FPS action.

#### **Request Parameters**

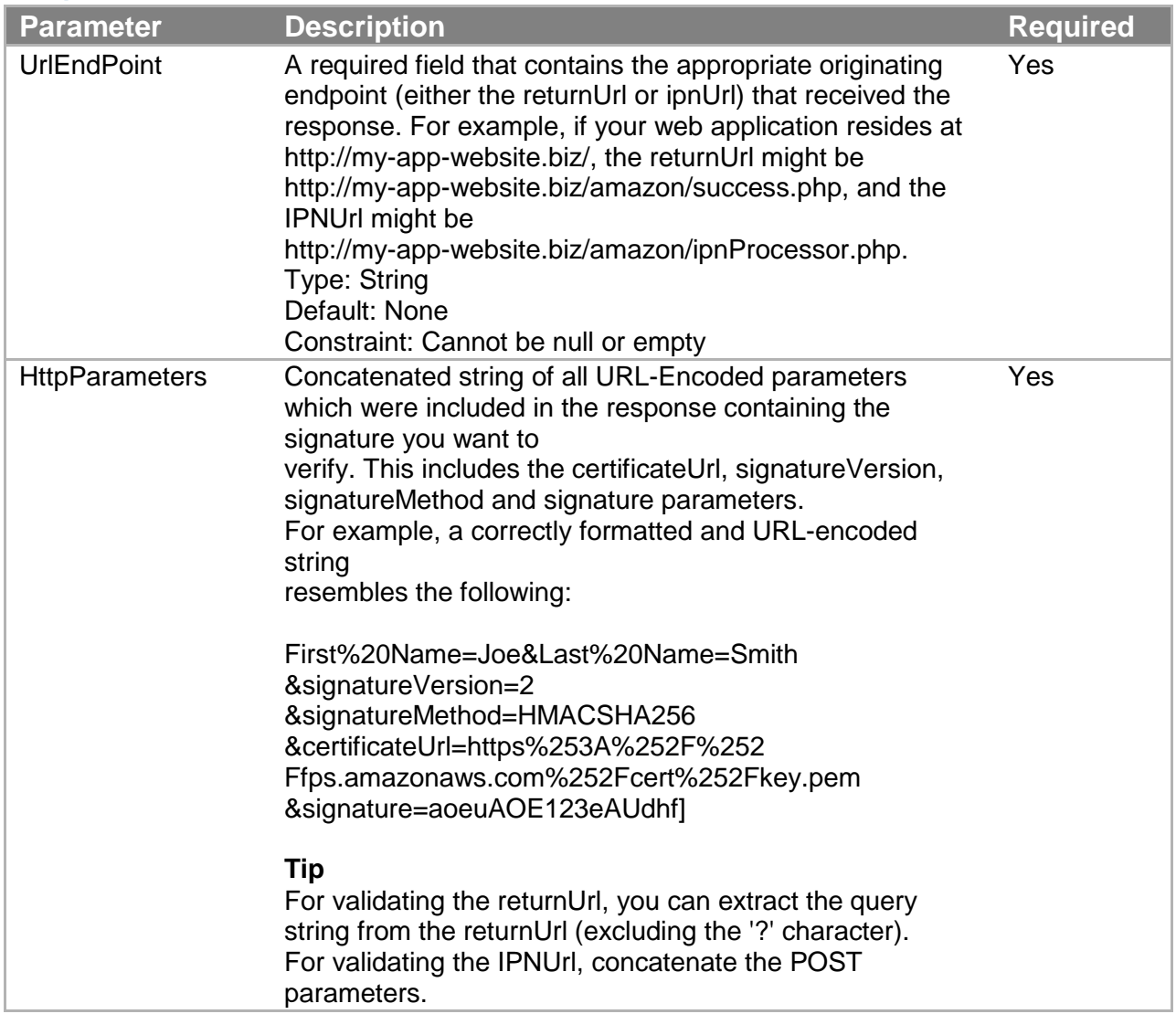

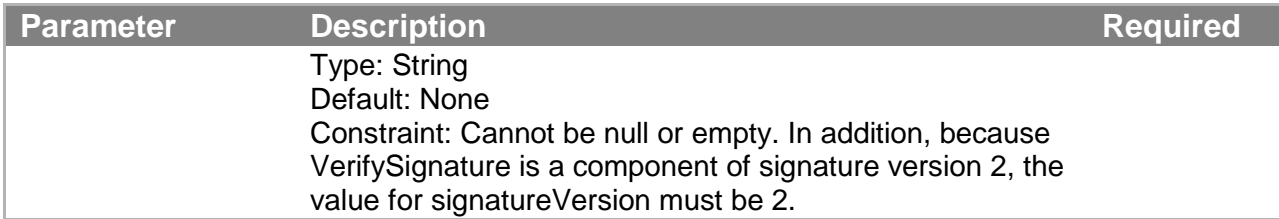

You must also use the Action parameter as described in Common Request Parameters. Parameter names are case sensitive.

#### **Response Elements**

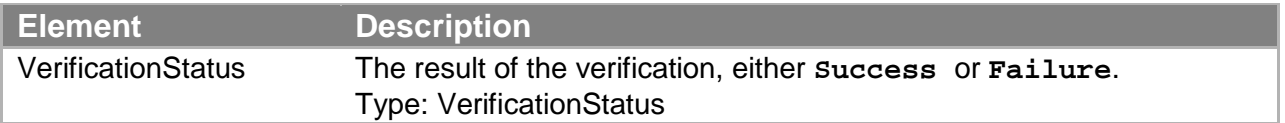

Responses also include elements common to all responses. For more information, see "Common Response Elements."

#### **Errors**

This action can return the following errors:

- InternalServerError
- InvalidParams

#### **Sample REST Request**

This section shows a sample request.

```
https://fps.sandbox.amazonaws.com/?Action=VerifySignature&UrlEndP
oint=http%3A%2F%2Fexample.com%3A8080%2Fipn.jsp&HttpParameters=exp
iry%3D08%252F2015%26signature%3DynDukZ9%252FG77uSJVb5YM0cadwHVwYK
PMKOO3PNvgADbv6VtymgBxeOWEhED6KGHsGSvSJnMWDN%252FZl639AkRe9Ry%252
F7zmn9CmiM%252FZkp1XtshERGTqi2YL10GwQpaH17MQqOX3u1cW4LlyFoLy4celU
FBPq1WM2ZJnaNZRJIEY%252FvpeVnCVK8VIPdY3HMxPAkNi5zeF2BbqH%252BL2vA
Wef6vfHkNcJPlOuOl6jP4E%252B58F24ni%252B9ek%252FQH18O4kw%252FUJ7Zf
KwjCCI13%252BcFybpofcKqddq8CuUJj5Ii7Pdw1fje7ktzHeeNhF0r9siWcYmd4J
axTP3NmLJdHFRq2T%252FgsF3vK9m3gw%253D%253D%26signatureVersion%3D2
%26signatureMethod%3DRSA-
SHA1%26certificateUrl%3Dhttps%253A%252F%252Ffps.sandbox.amazonaws
.com%252Fcerts%252F090909%252FPKICert.pem%26tokenID%3DA5BB3HUNAZF
J5CRXIPH72LIODZUNAUZIVP7UB74QNFQDSQ9MN4HPIKISQZWPLJXF%26status%3D
SC%26callerReference%3DcallerReferenceMultiUse1&AWSAccessKeyId=AK
IAIOSFODNN7EXAMPLE&Timestamp=2010-02-
26T19%3A48%3A05.000Z&Version=2008-09-
17&SignatureVersion=2&SignatureMethod=HmacSHA256&Signature=fKRGL4
2K7nduDA47g6bJCyUyF5ZvkBotXE5jVcgyHvE%3D
```
#### **Sample Query Request**

GET\nfps.sandbox.amazonaws.com\nAction=VerifySignature&UrlEndPoin t=http%3A%2F%2Fexample.com%3A8080%2Fipn.jsp&HttpParameters=expiry %3D08%252F2015%26signature%3DynDukZ9%252FG77uSJVb5YM0cadwHVwYKPMK OO3PNvgADbv6VtymgBxeOWEhED6KGHsGSvSJnMWDN%252FZl639AkRe9Ry%252F7z mn9CmiM%252FZkp1XtshERGTqi2YL10GwQpaH17MQqOX3u1cW4LlyFoLy4celUFBP q1WM2ZJnaNZRJIEY%252FvpeVnCVK8VIPdY3HMxPAkNi5zeF2BbqH%252BL2vAWef 6vfHkNcJPlOuOl6jP4E%252B58F24ni%252B9ek%252FQH18O4kw%252FUJ7ZfKwj CCI13%252BcFybpofcKqddq8CuUJj5Ii7Pdw1fje7ktzHeeNhF0r9siWcYmd4JaxT P3NmLJdHFRq2T%252FgsF3vK9m3gw%253D%253D%26signatureVersion%3D2%26 signatureMethod%3DRSA-SHA1%26certificateUrl%3Dhttps%253A%252F%252Ffps.sandbox.amazonaws .com%252Fcerts%252F090909%252FPKICert.pem%26tokenID%3DA5 BB3HUNAZFJ5CRXIPH72LIODZUNAUZIVP7UB74QNFQDSQ9MN4HPIKISQZWPLJXF%26 status%3DSC%26callerReference%3DcallerReferenceMultiUse1&AWSAcces sKeyId=AKIAIOSFODNN7EXAMPLE&Timestamp=2010-02- 26T19%3A48%3A05.000Z&Version=2008-09- 17&SignatureVersion=2&SignatureMethod=HmacSHA256&Signature=fKRGL4 2K7nduDA47g6bJCyUyF5ZvkBotXE5jVcgyHvE%3D

#### **Sample Response to REST Request**

This section shows a sample REST response.

```
<VerifySignatureResponse
    xmlns="http://fps.amazonaws.com/doc/2008-09-17/">
 <VerifySignatureResult>
     <VerificationStatus>Success</VerificationStatus>
 </VerifySignatureResult>
 <ResponseMetadata>
 <RequestId>197e2085-1ed7-47a2-93d8-d76b452acc74:0</RequestId>
```
# **Common Request Parameters**

Each action in the API has its own specific set of parameters, but there is also a set of parameters that all actions use. This section describes those input parameters.

You only need to add these parameters in REST requests.

The following table describes parameters that can be used in all requests.

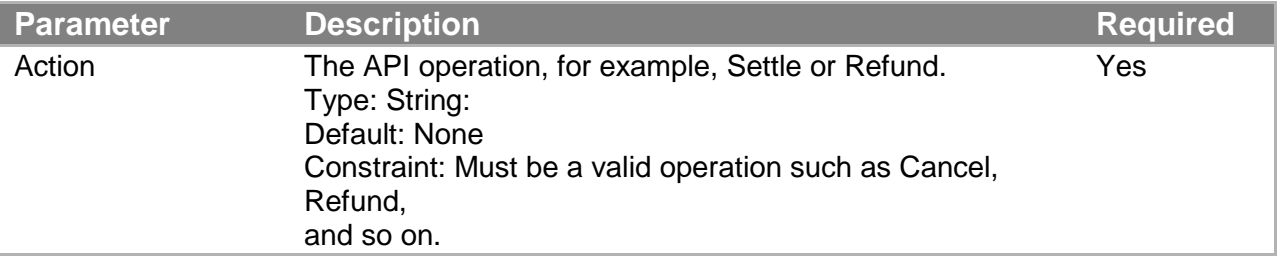

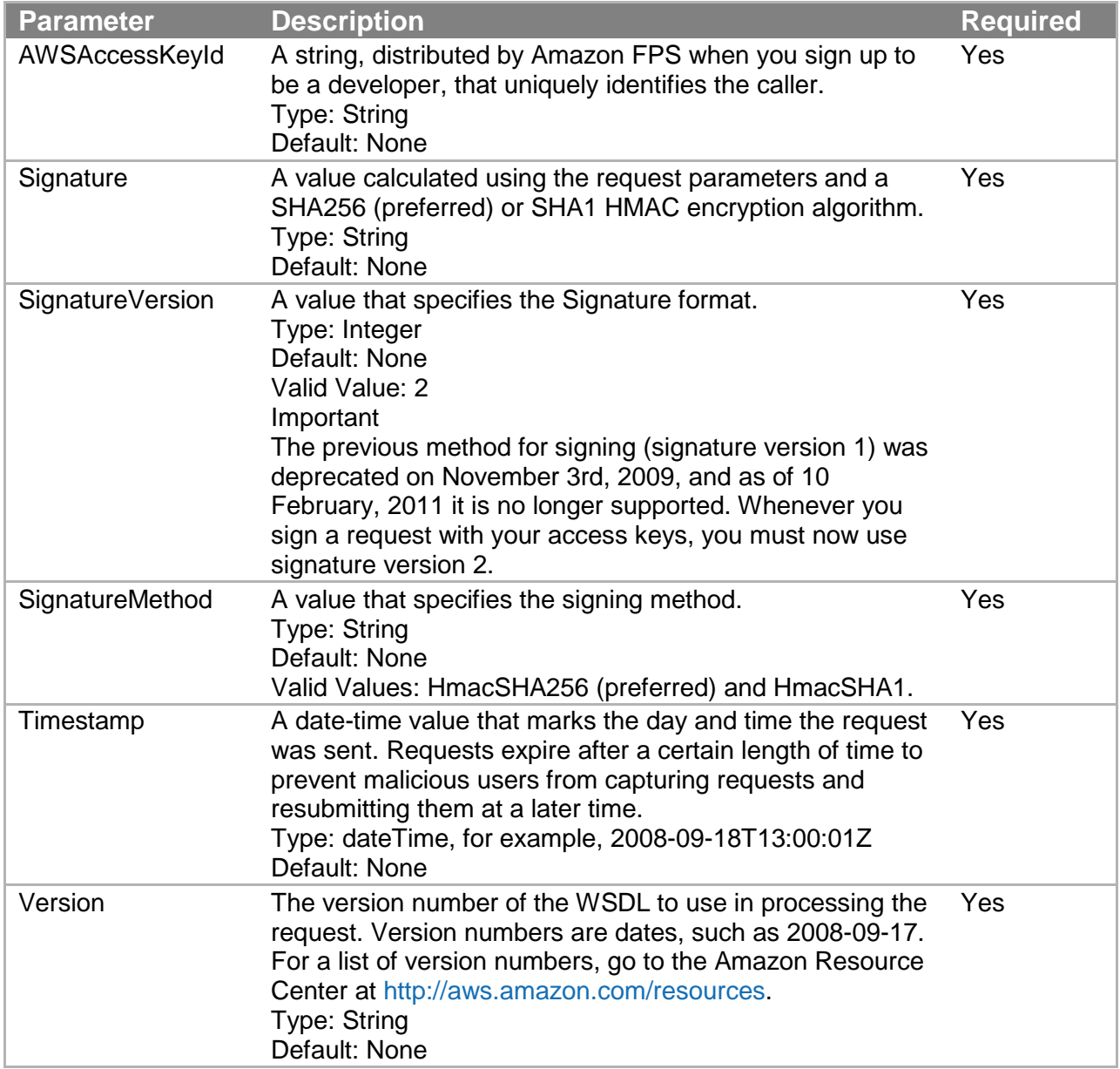

# **Common Response Elements**

Each action in the API has its own set of response elements it uses. There are, however, a set of response elements that all actions use. The following table describes those common elements.

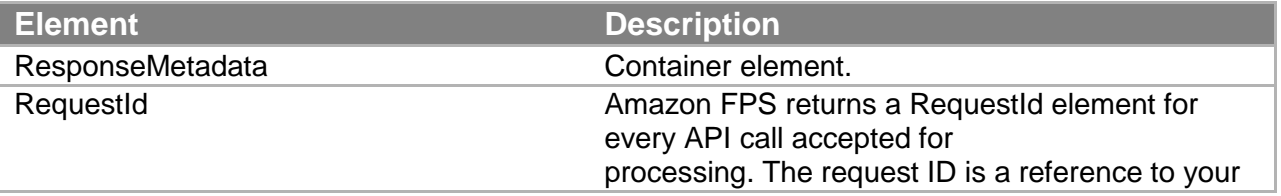

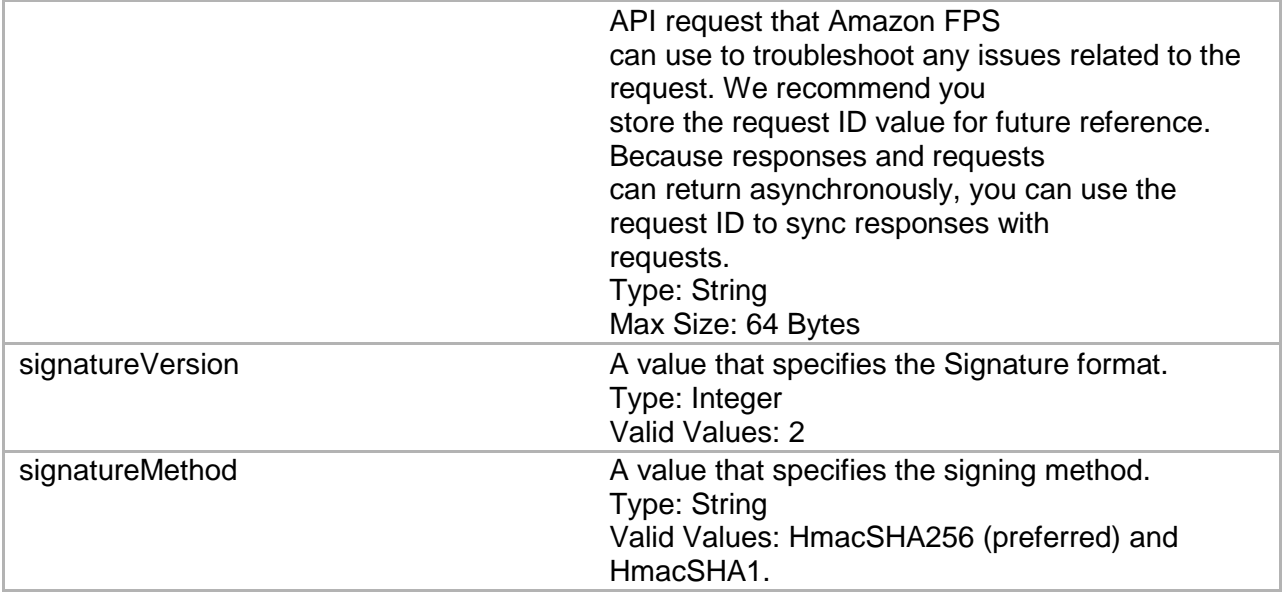

# **Errors**

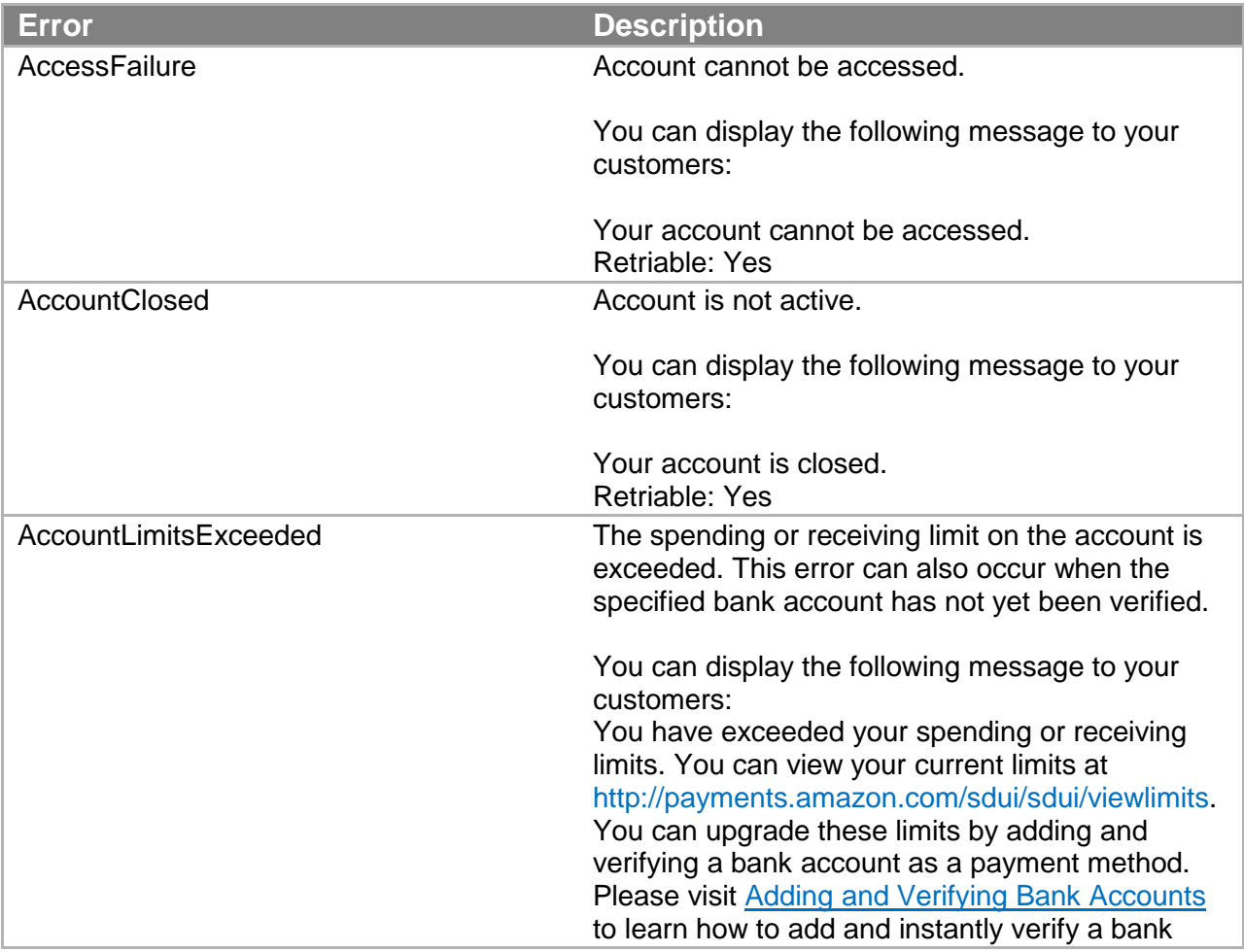

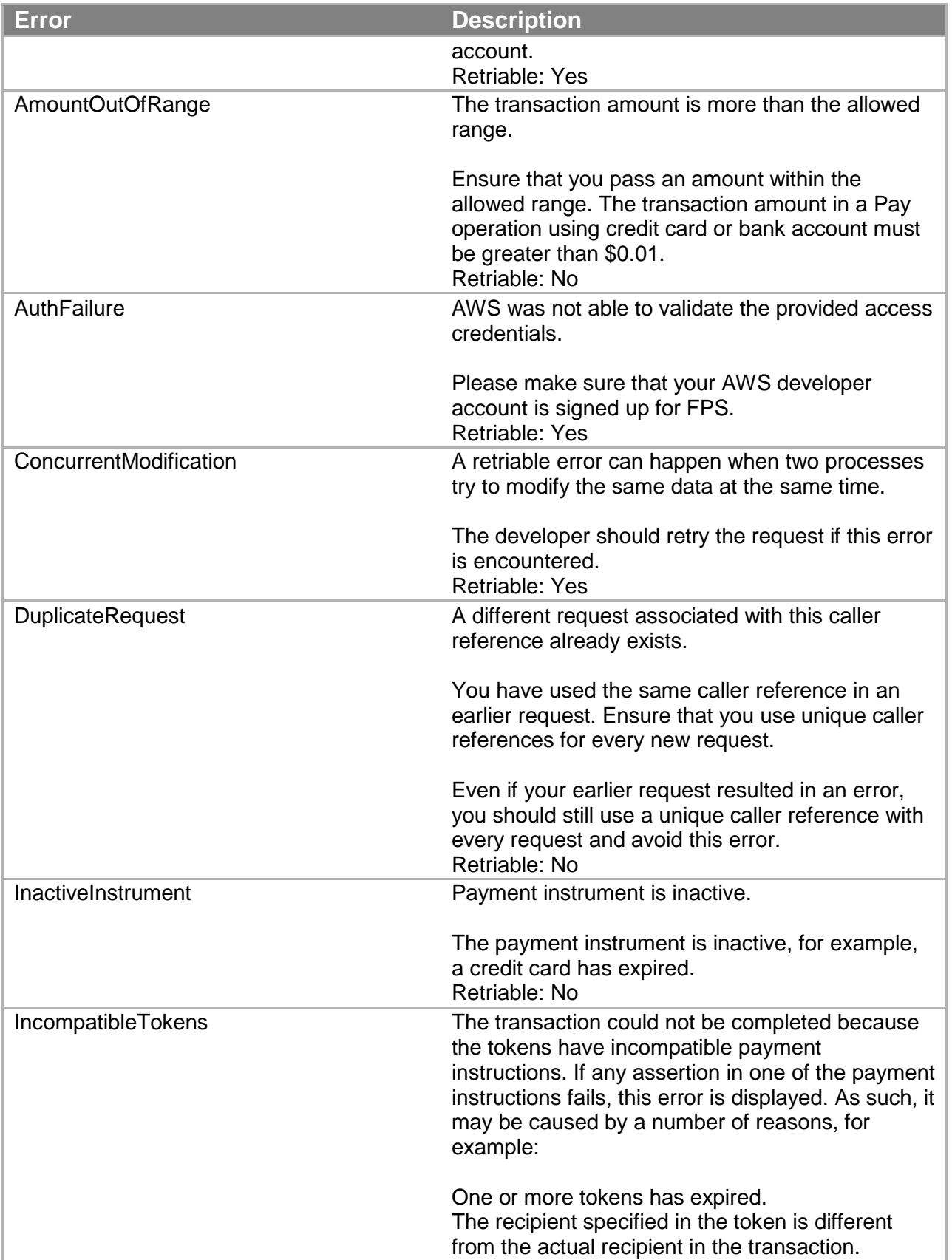

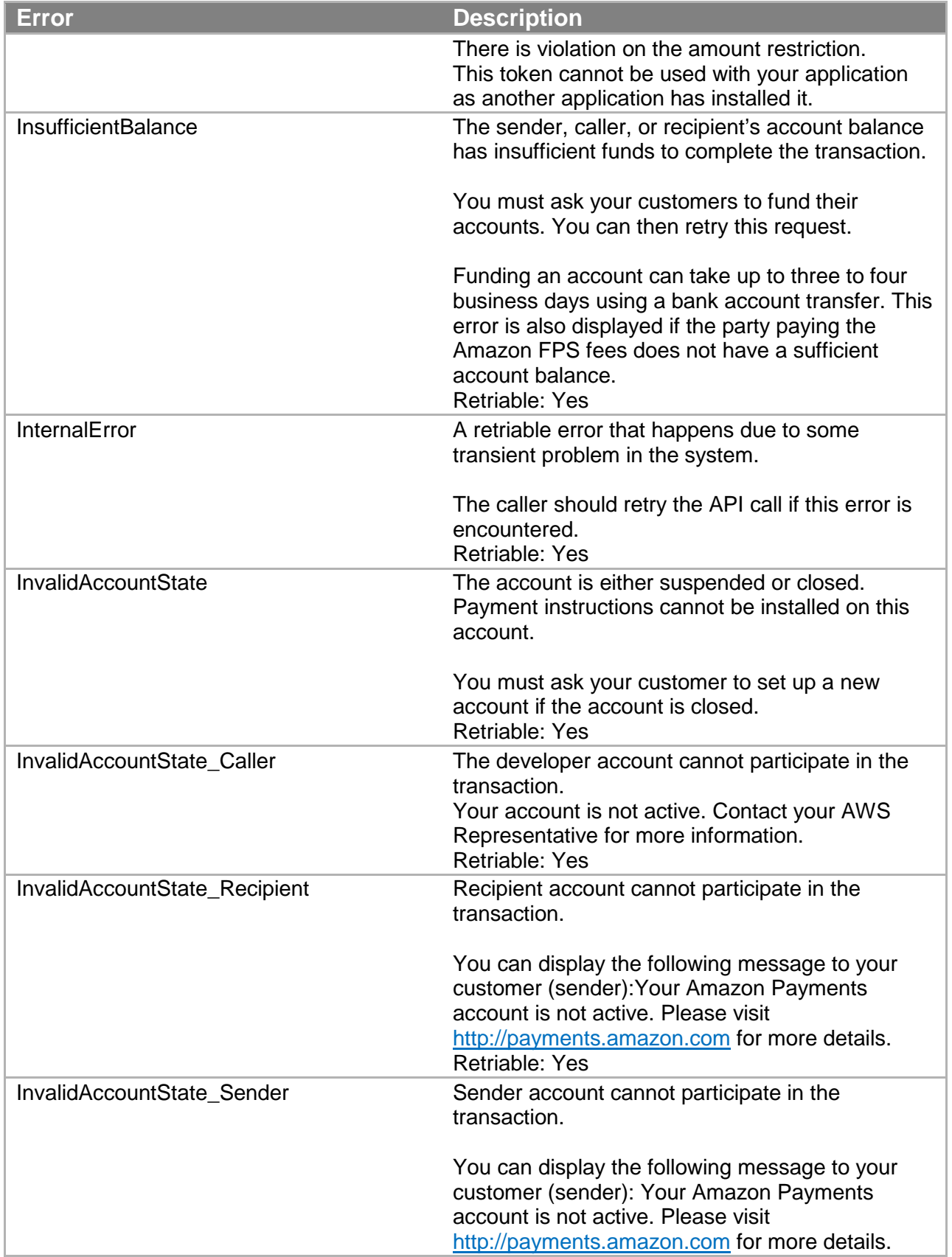

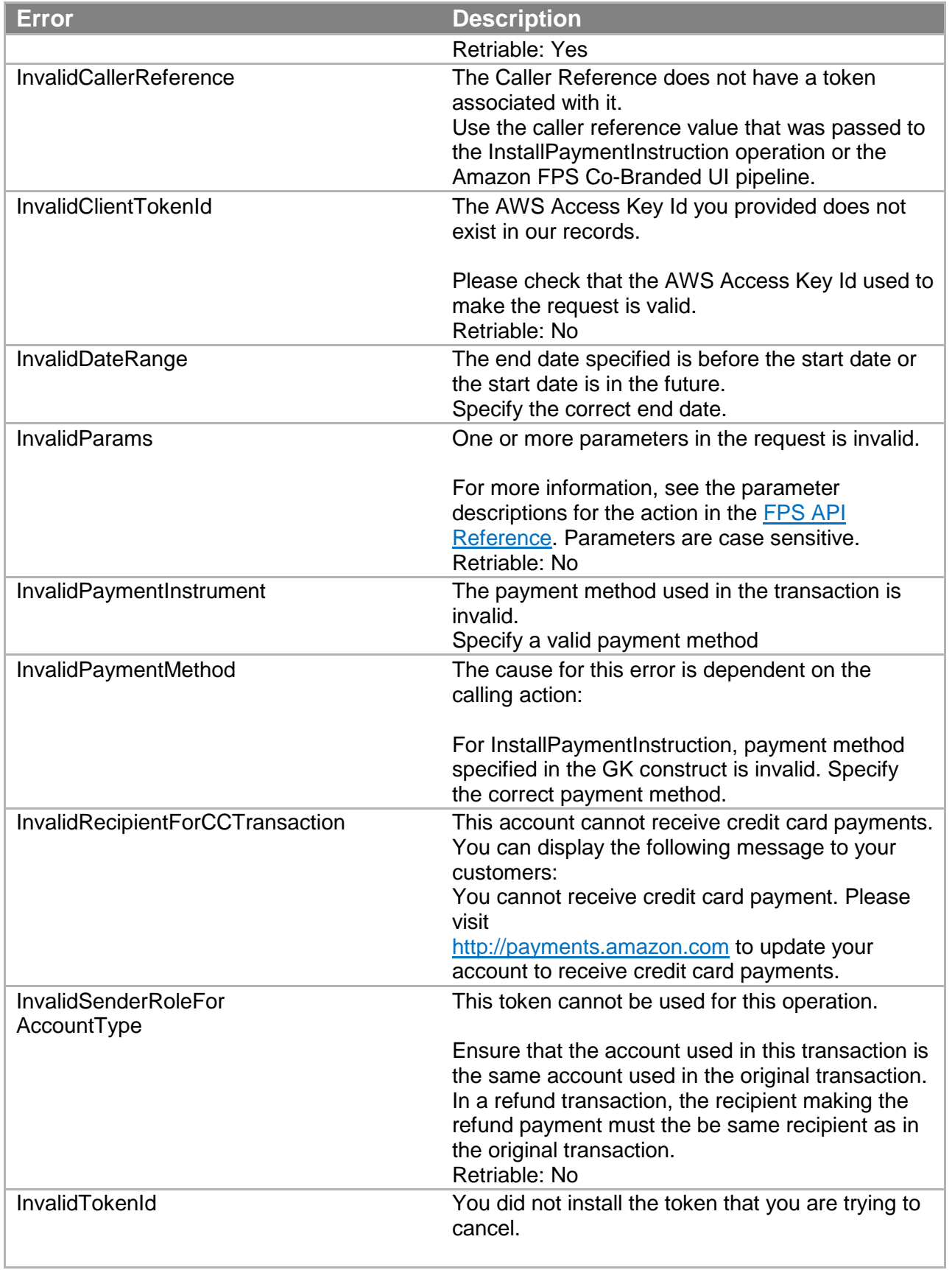

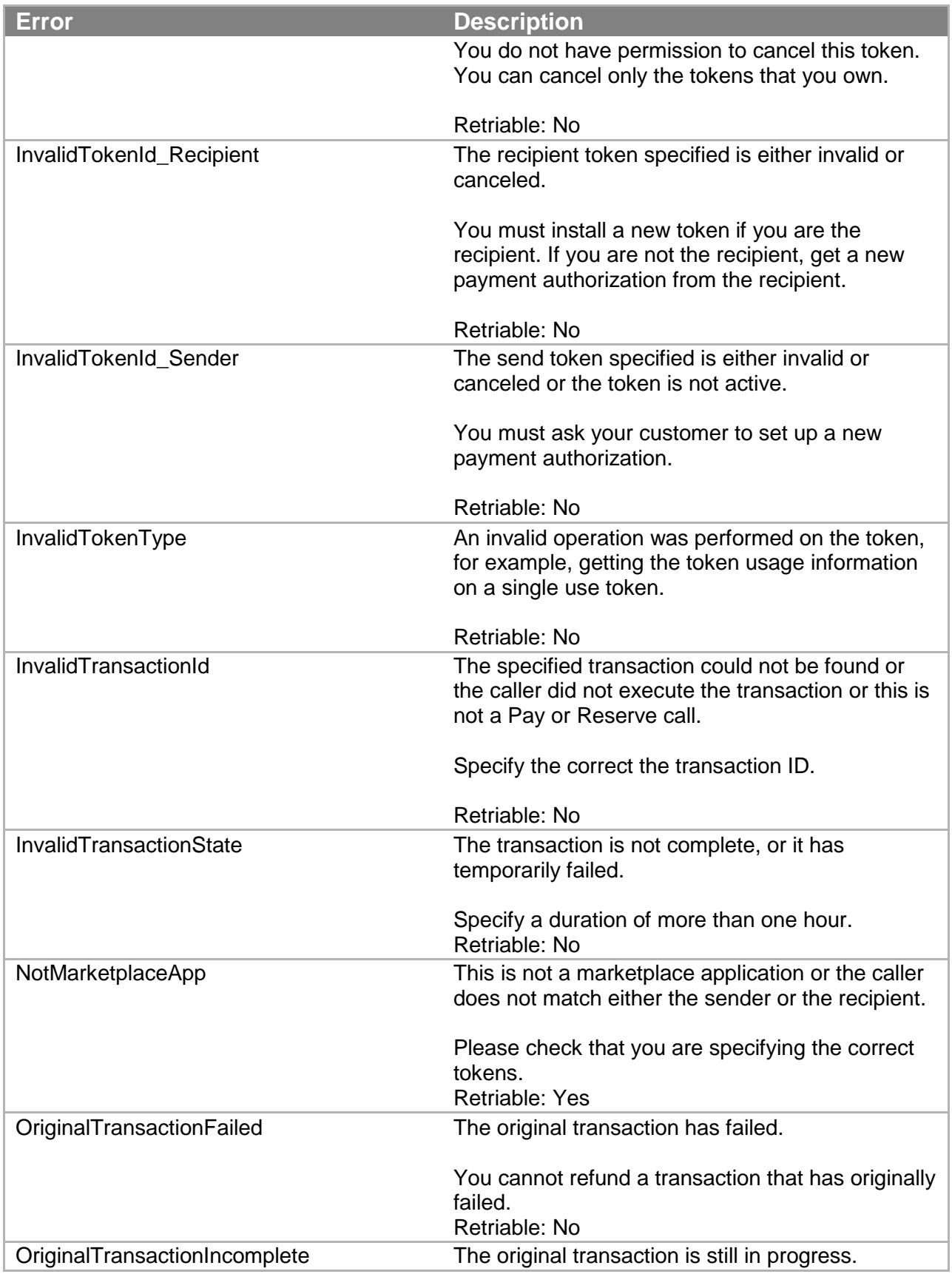

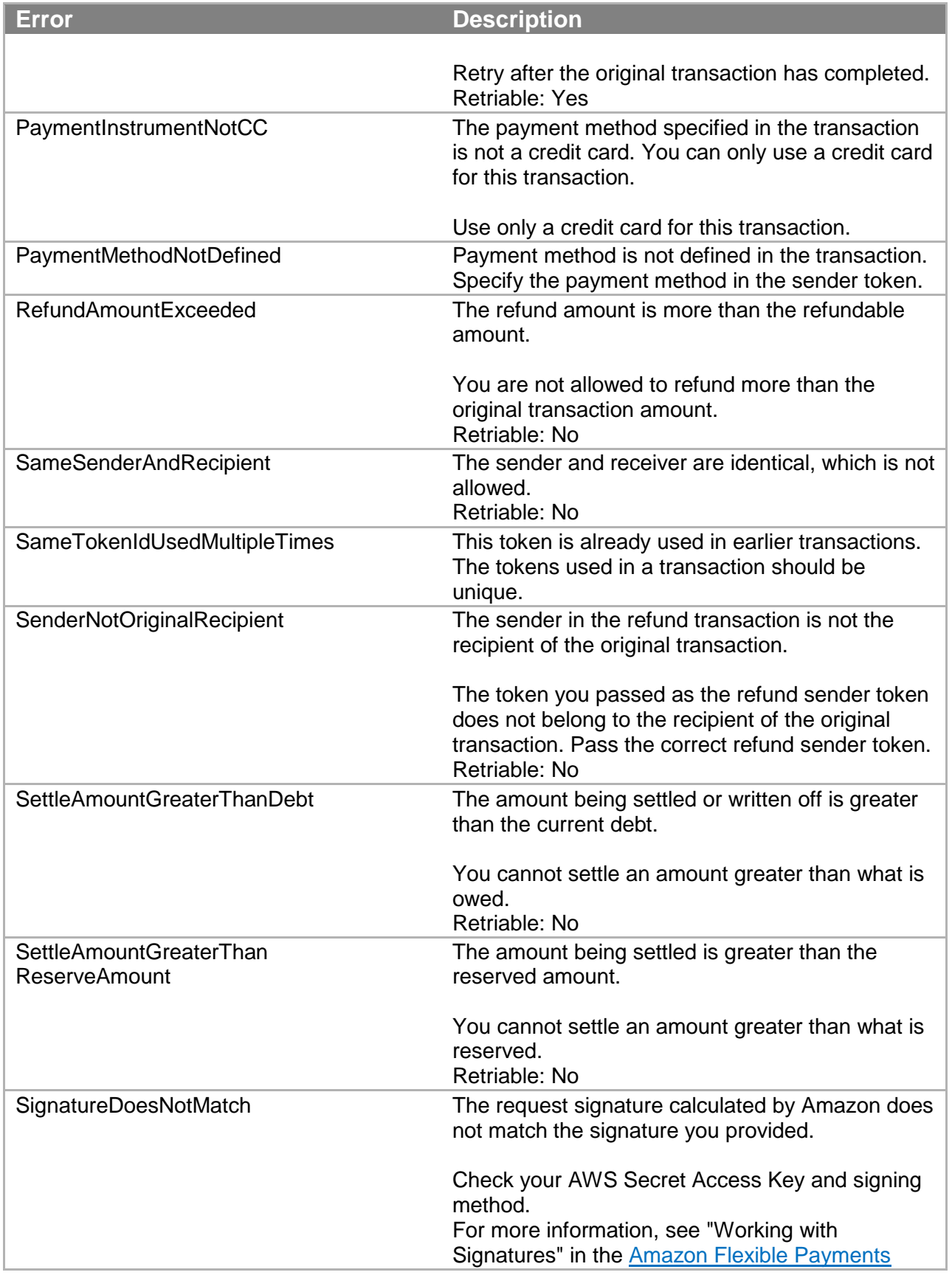

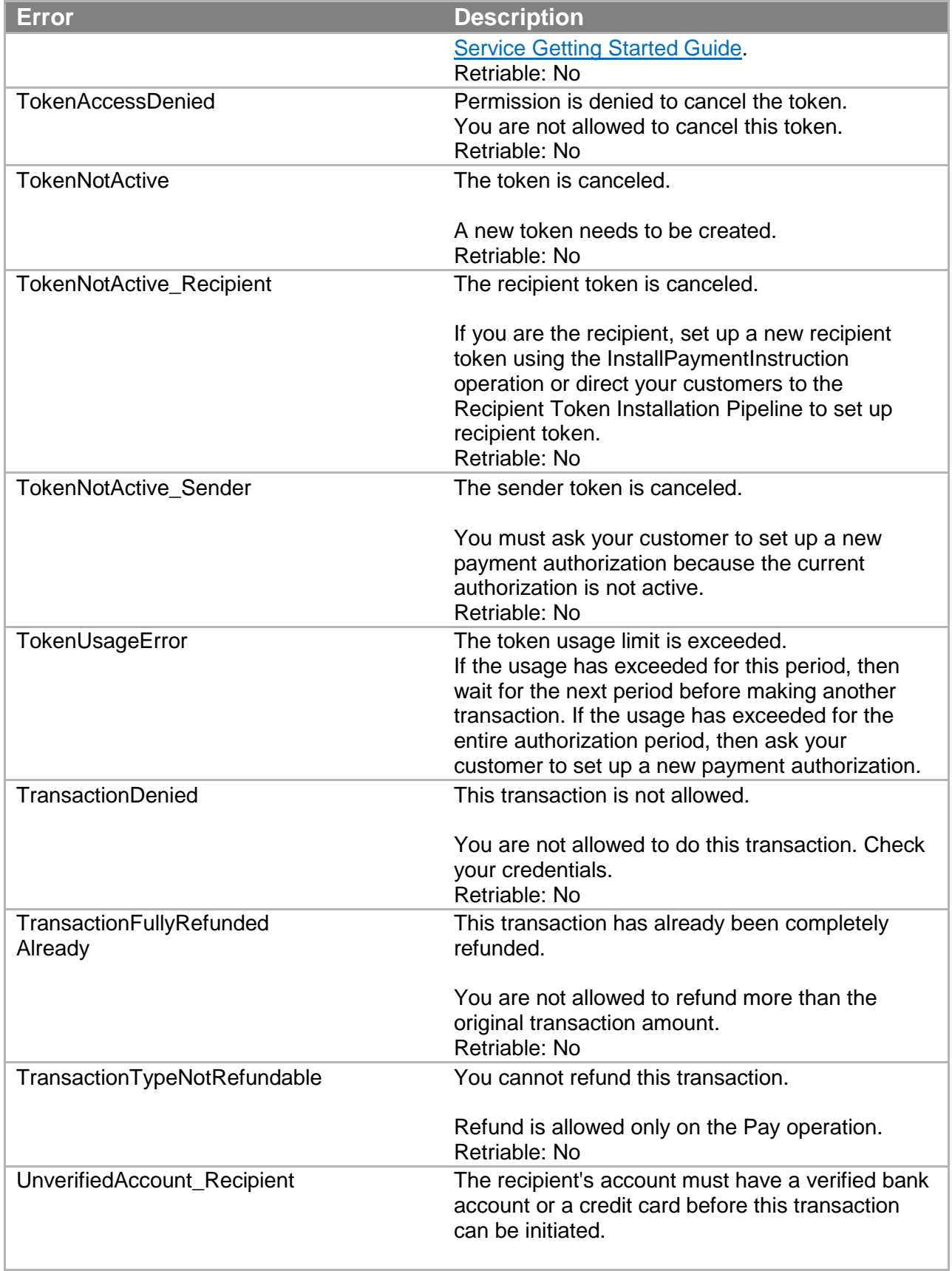

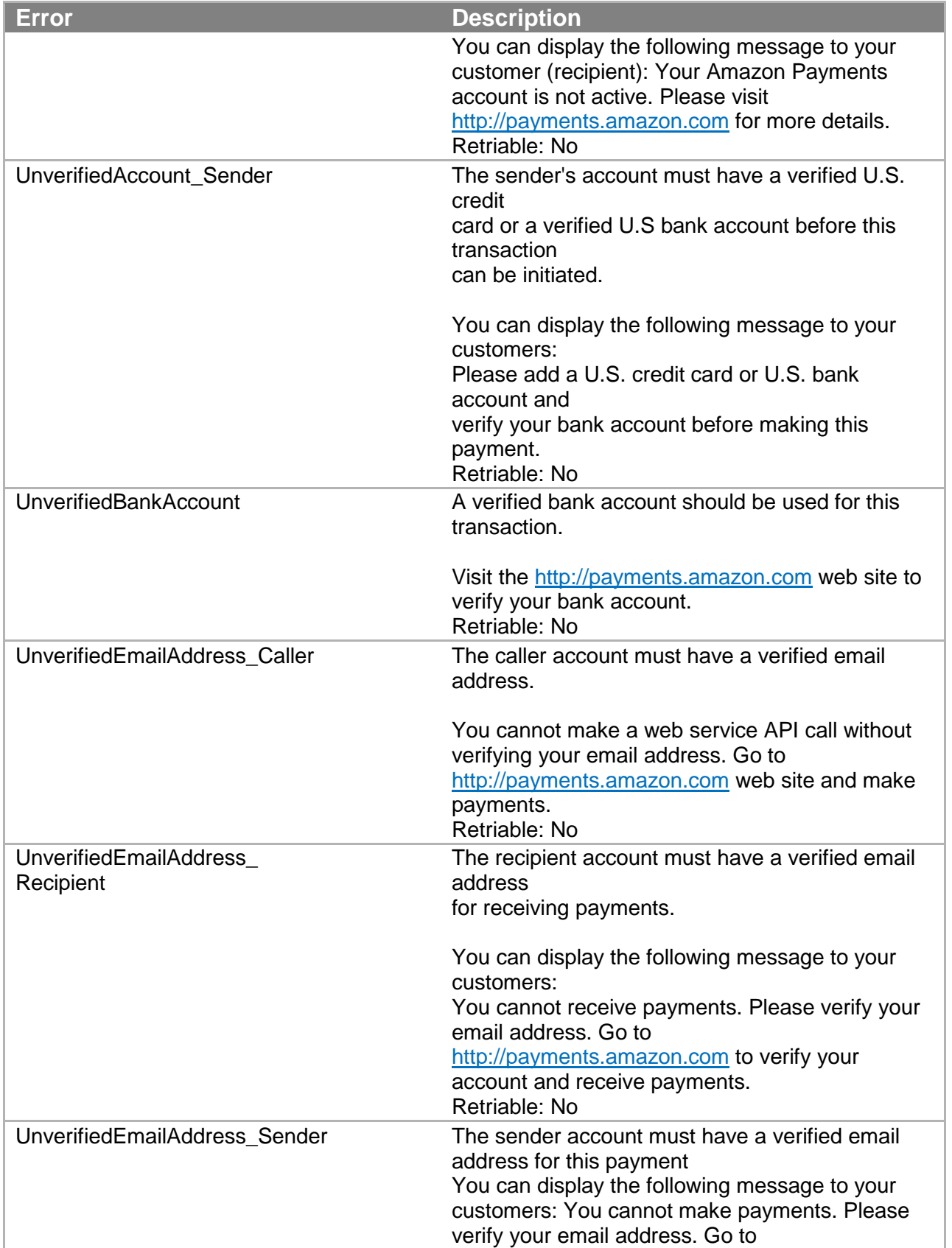

**Error Description** [http://payments.amazon.com](http://payments.amazon.com/) to verify your account and make payments. Retriable: No

# **Data Types**

This section describes the data types common to the Amazon FPS actions.

# **Enumerated Data Types**

**Topics** 

- AccountBalance
- ChargeFeeTo
- CurrencyCode
- FPSOperation
- InstrumentId
- 
- InstrumentStatus<br>• PavmentMethod • PaymentMethod
- RelationType
- SortOrderByDate
- TokenStatus
- TokenType
- TransactionalRole
- TransactionStatus

This section describes the enumerated data types Amazon FPS uses.

#### **AccountBalance**

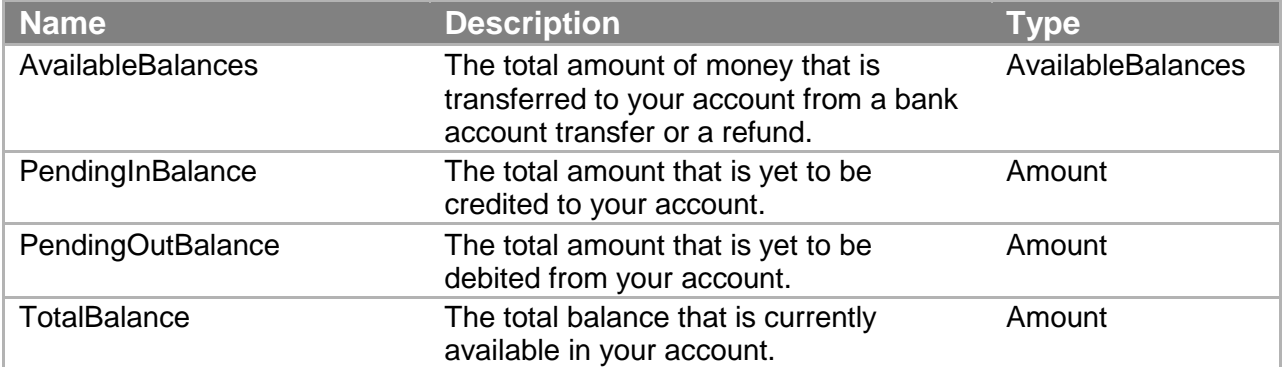

#### **ChargeFeeTo**

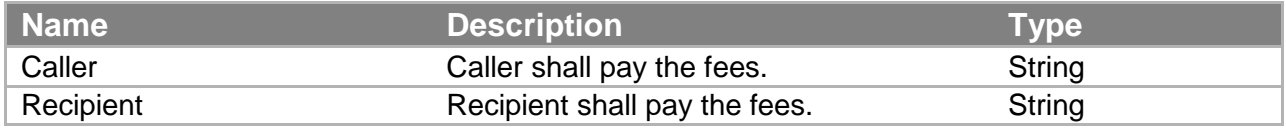

#### **CurrencyCode**

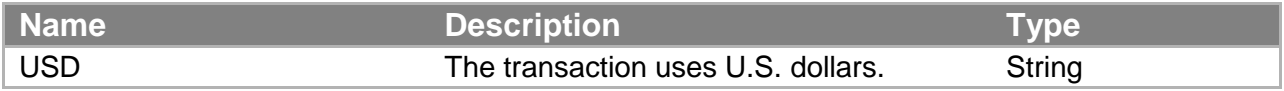

#### **FPSOperation**

These values are returned for non-IPN operations.

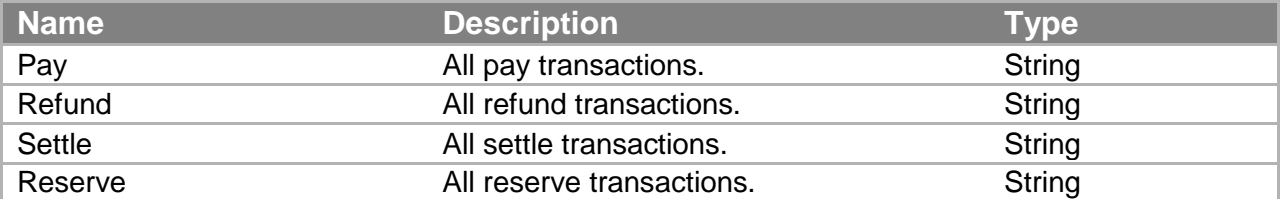

These values are returned only for IPN operations.

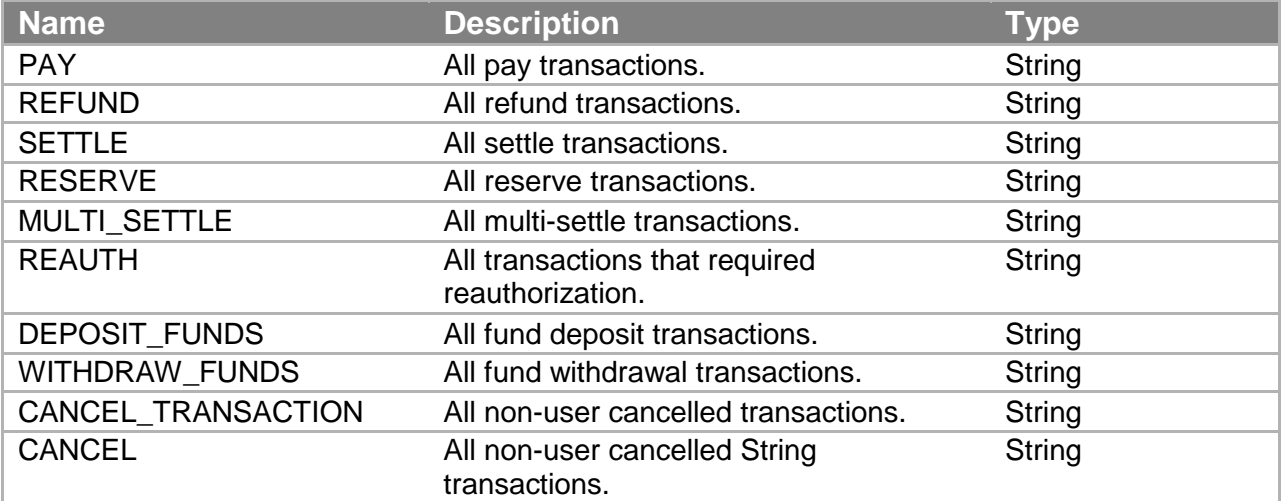

### **InstrumentId**

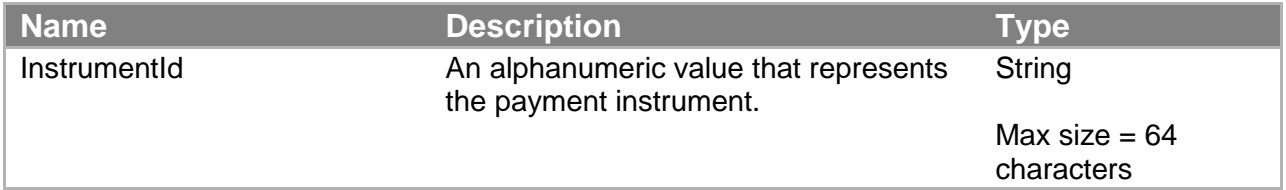

#### **InstrumentStatus**

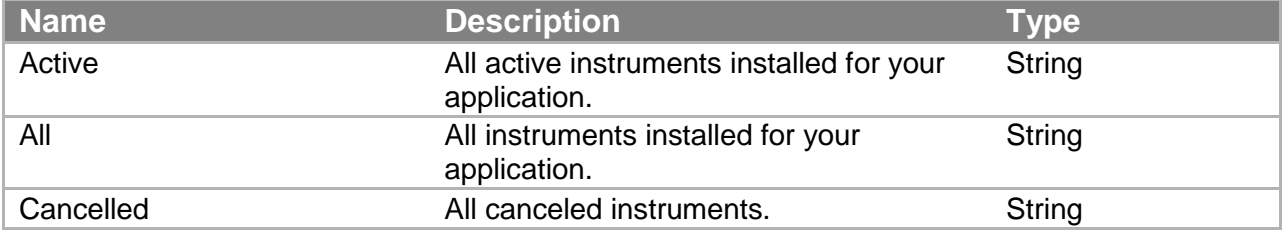

#### **PaymentMethod**

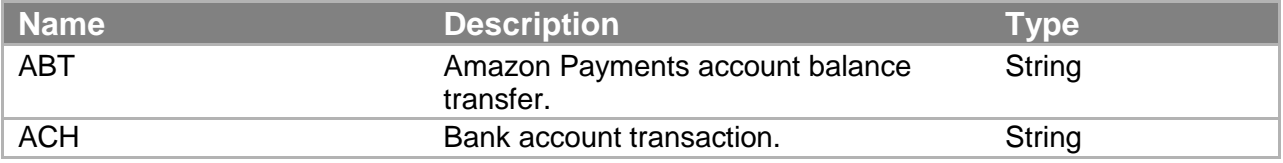
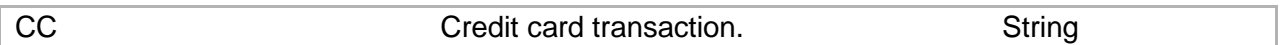

#### **RelationType**

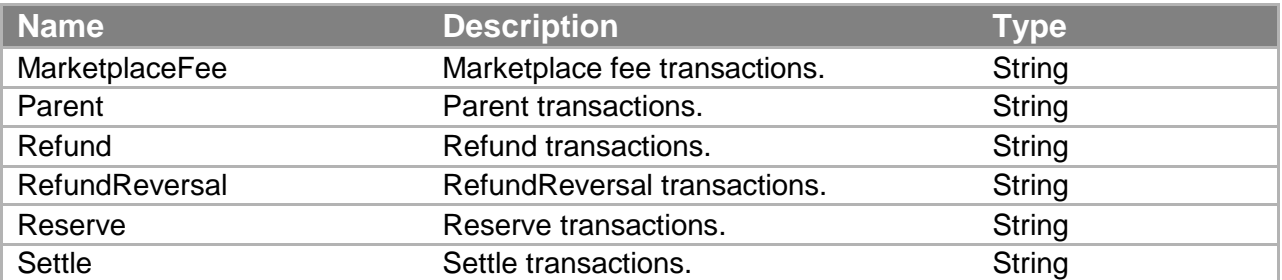

#### **SortOrderByDate**

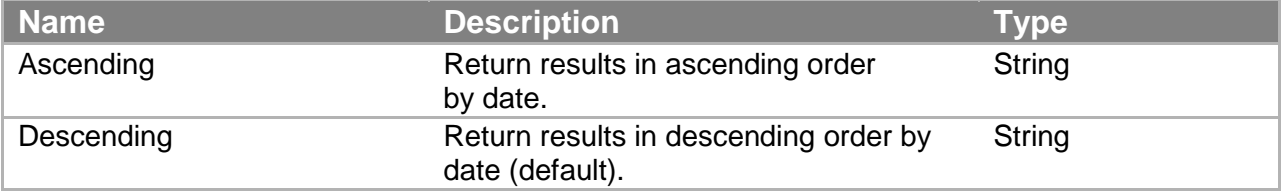

#### **TokenStatus**

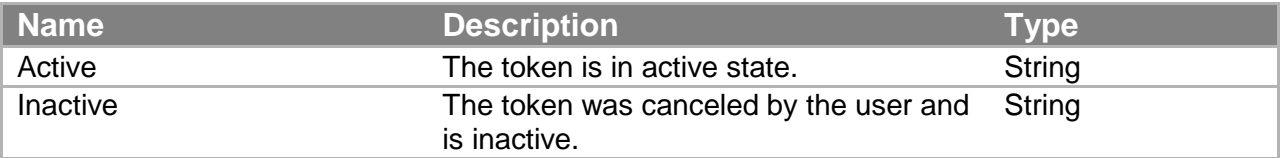

#### **TokenType**

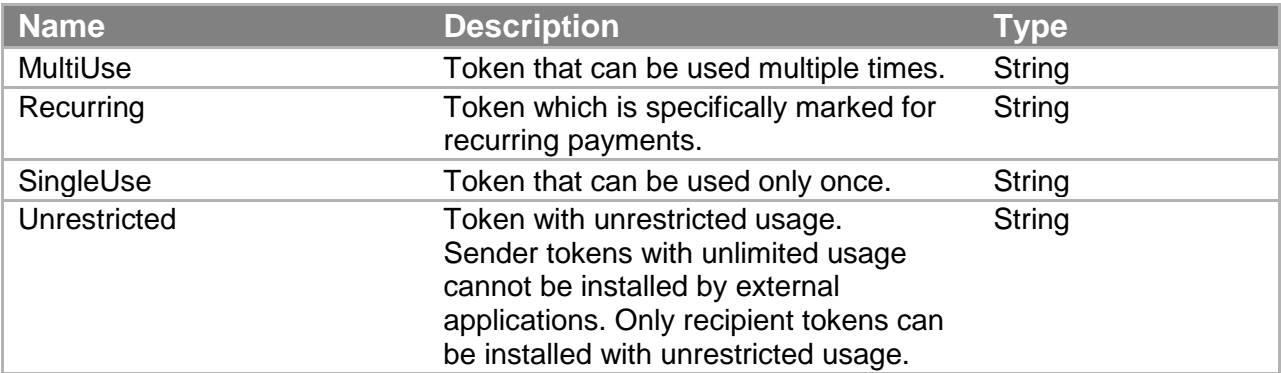

#### **TransactionalRole**

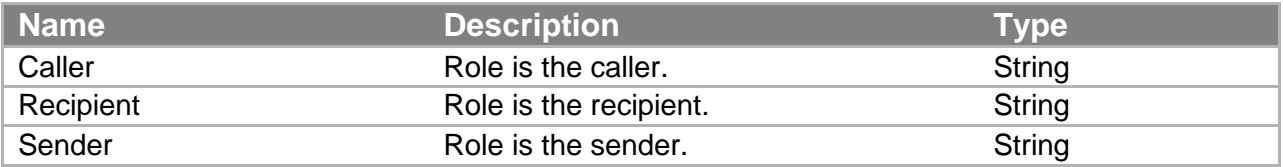

#### **TransactionStatus**

These values are returned for non-IPN operations.

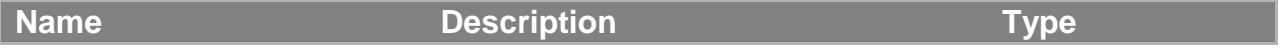

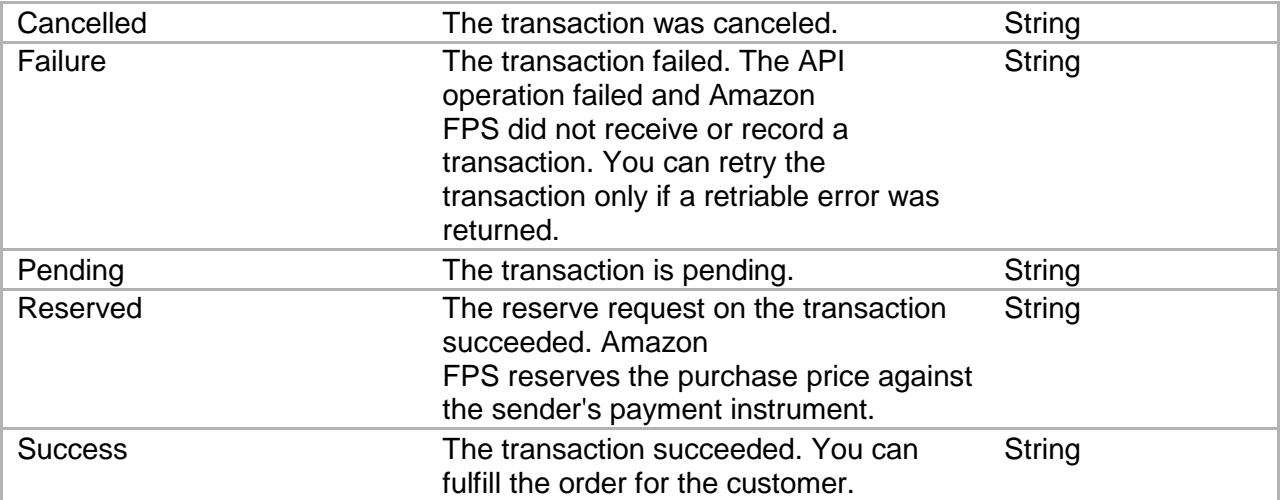

#### **TransactionStatus (IPN)**

These values are returned for IPN operations only.

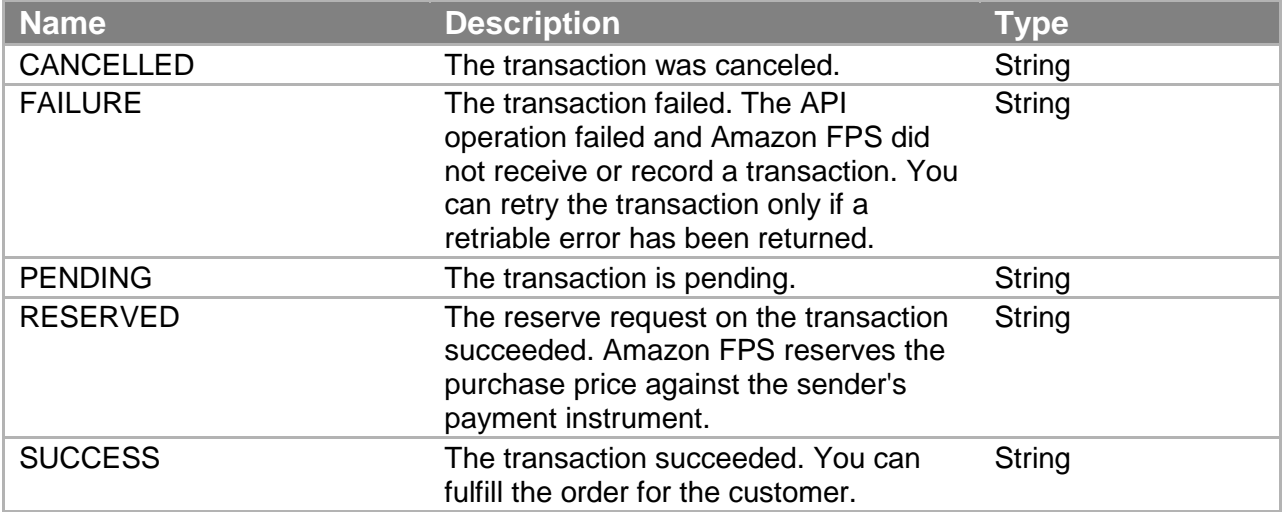

## **Complex Data Types**

This section describes the complex data types Amazon FPS uses.

#### **Amount**

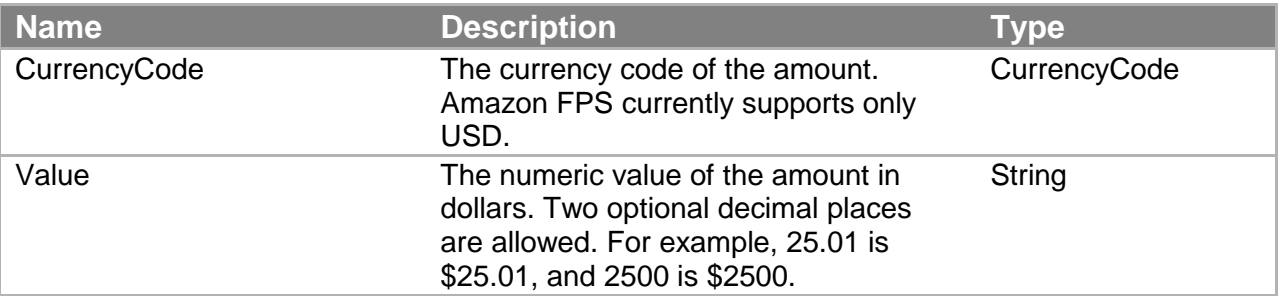

#### **AvailableBalances**

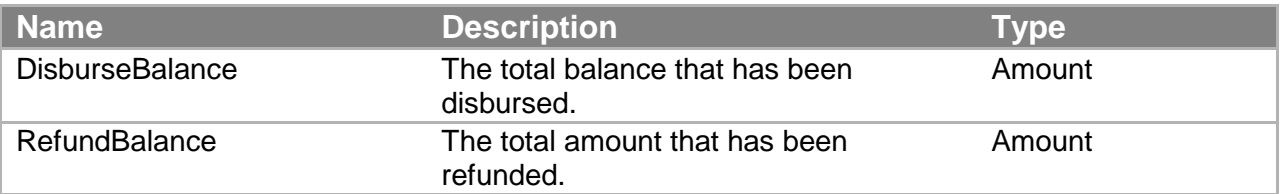

#### **DebtBalance**

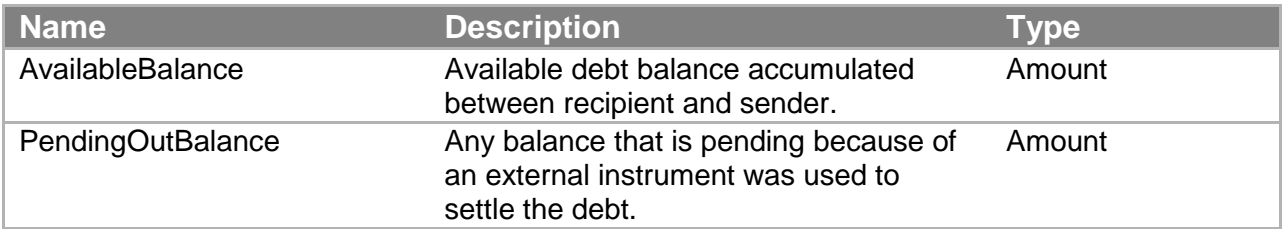

#### **DescriptorPolicy**

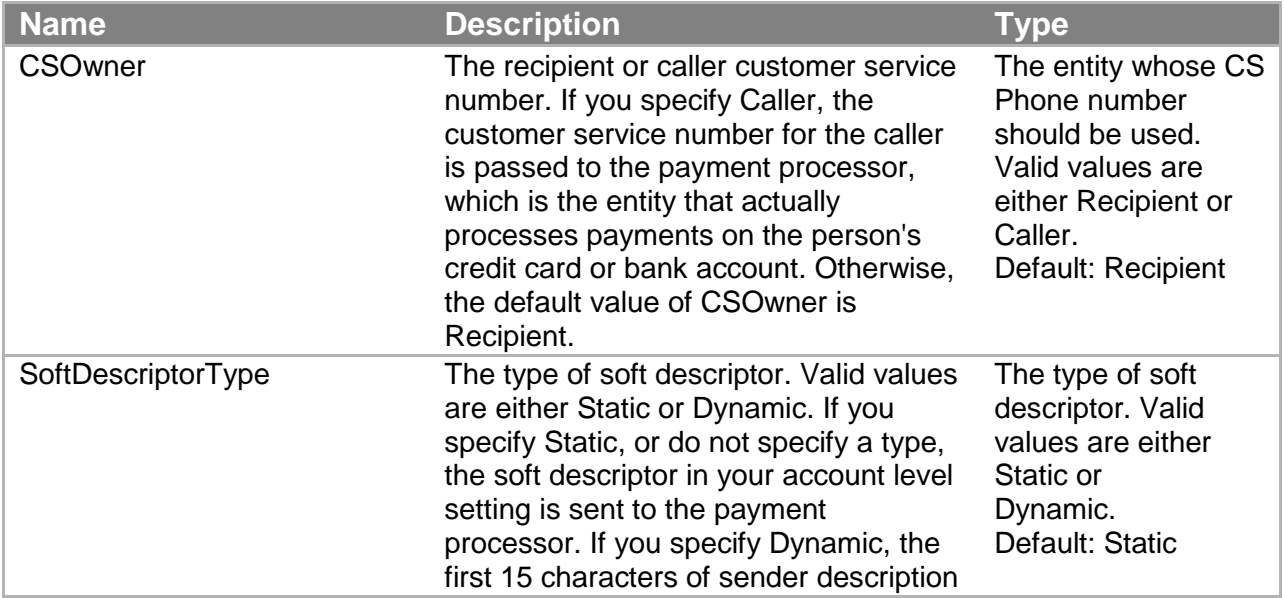

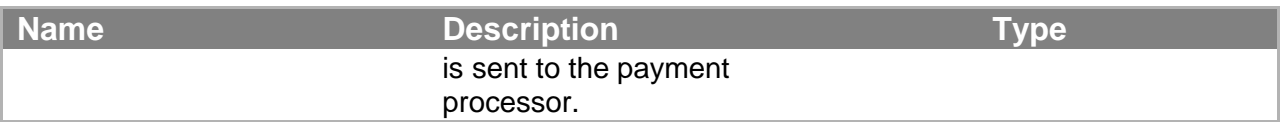

#### **MarketplaceRefundPolicy**

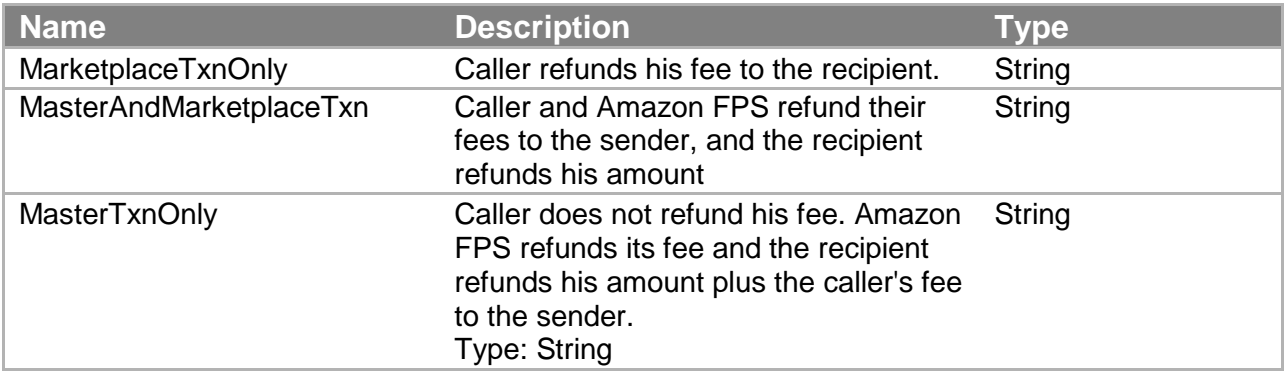

#### **RelatedTransaction**

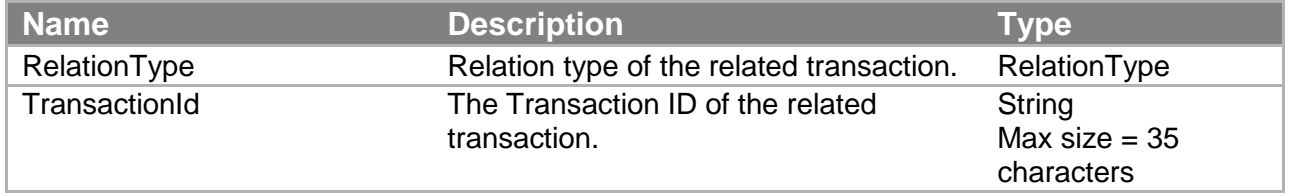

#### **StatusHistory**

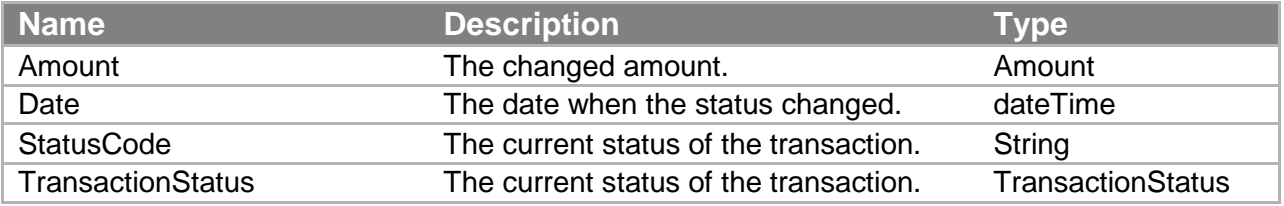

#### **Token**

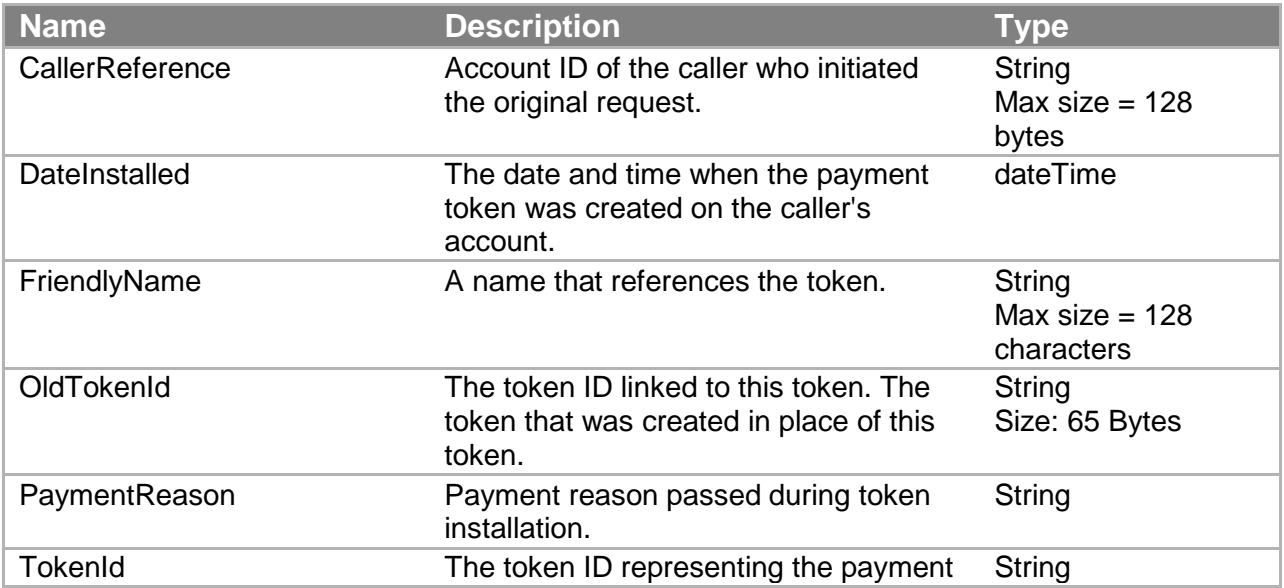

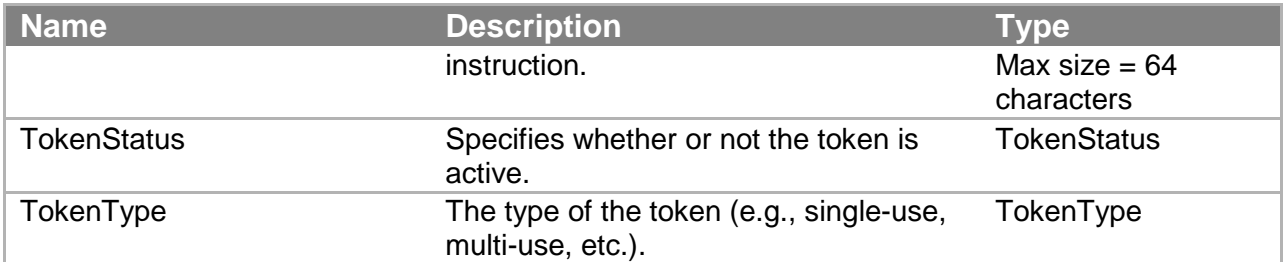

#### **TokenUsageLimit**

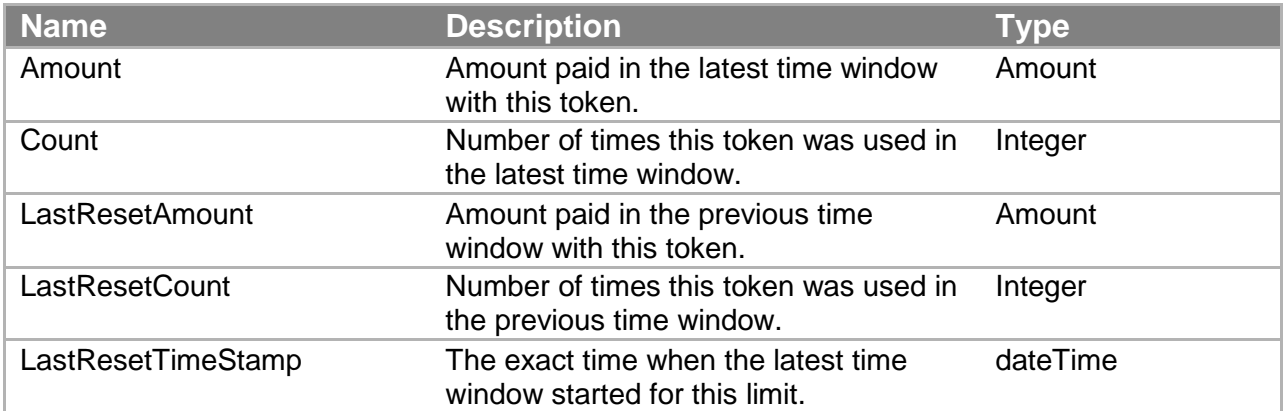

#### **Transaction**

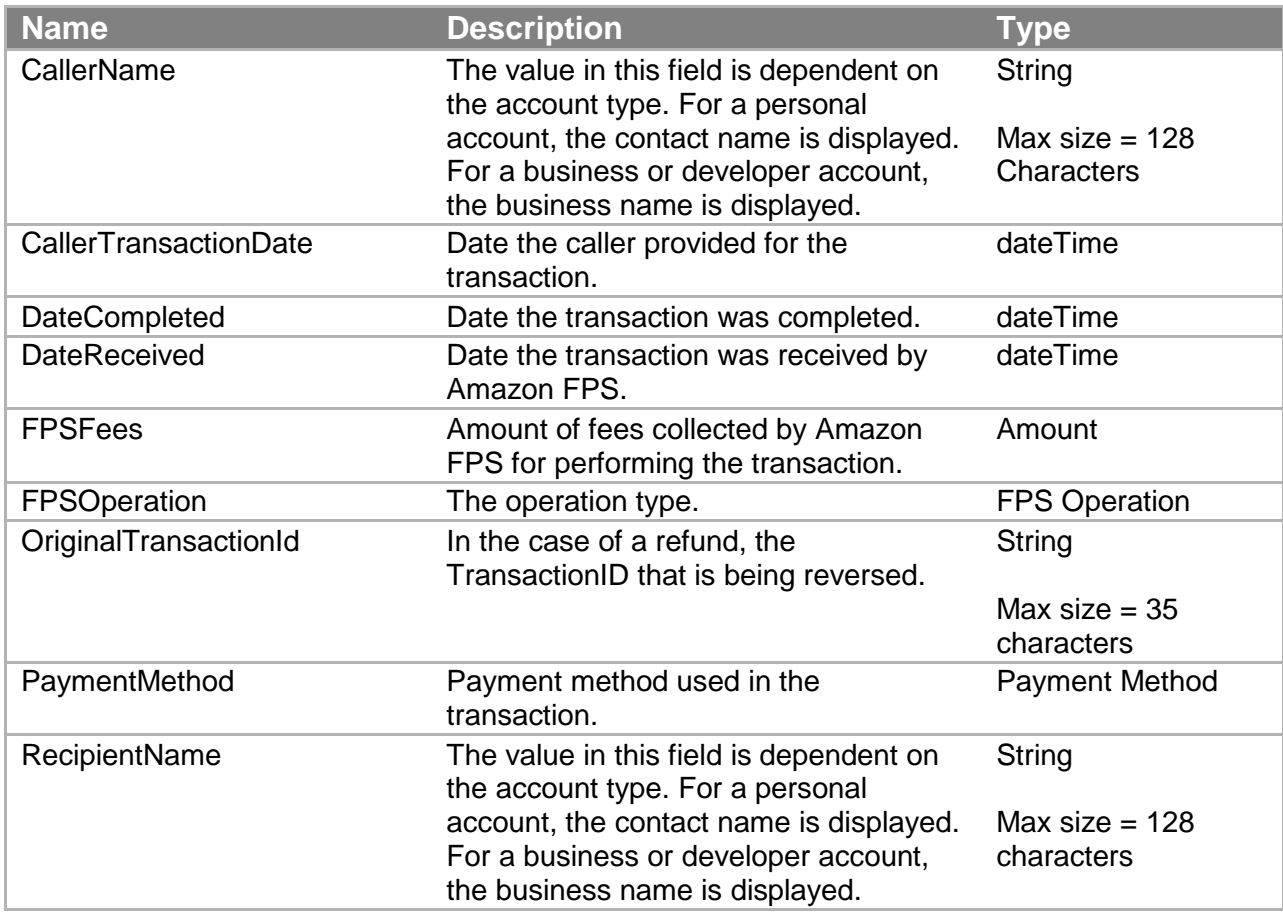

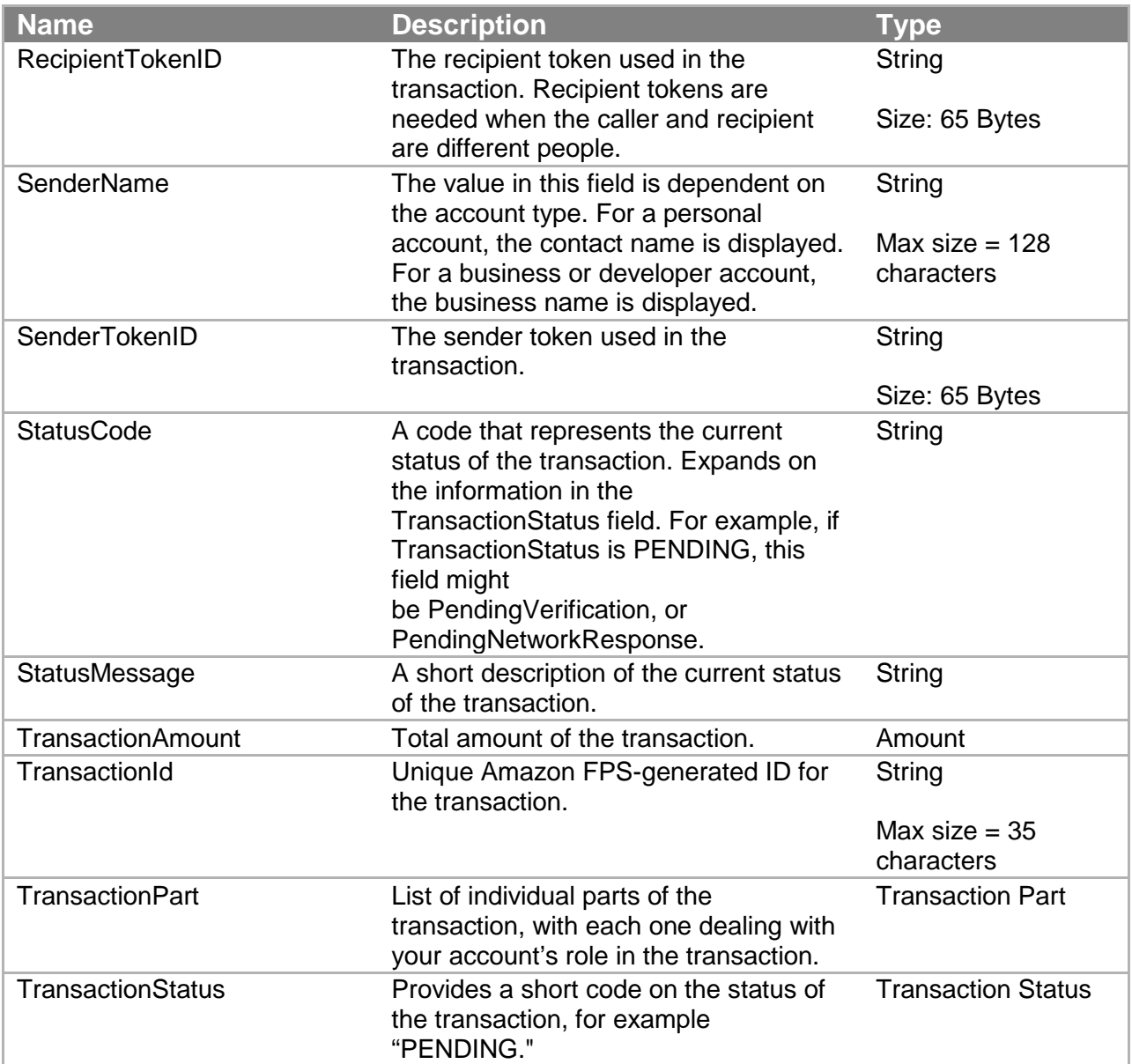

#### **TransactionDetail**

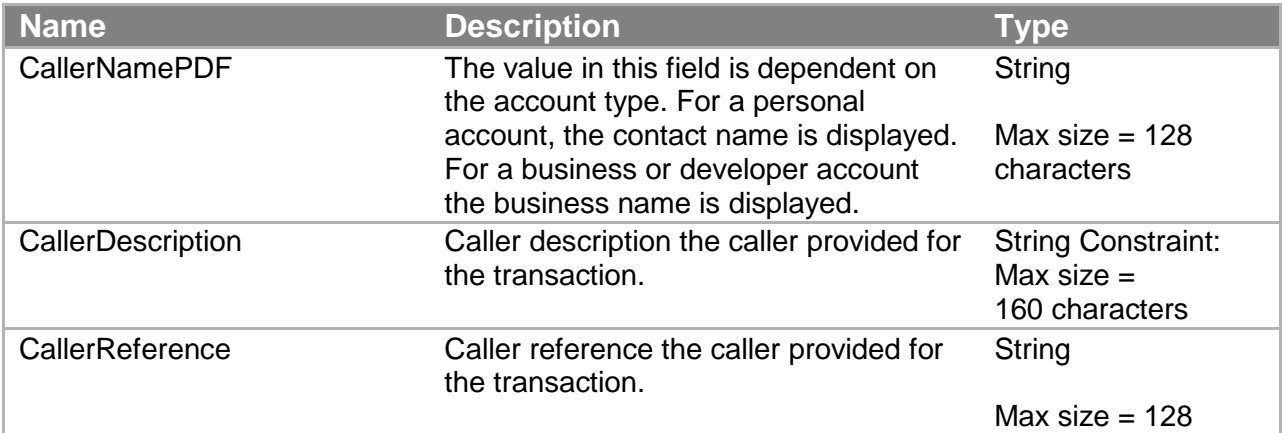

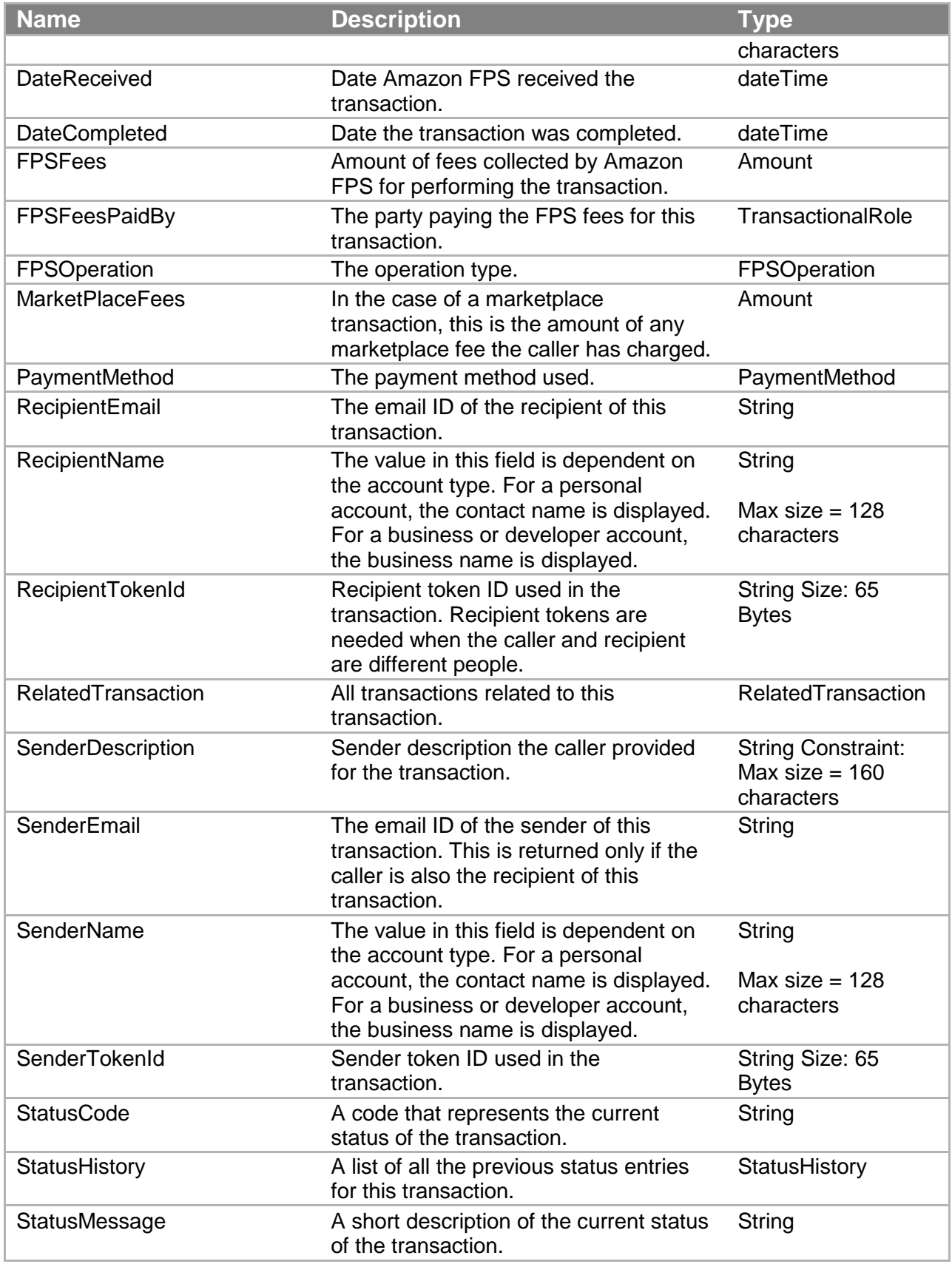

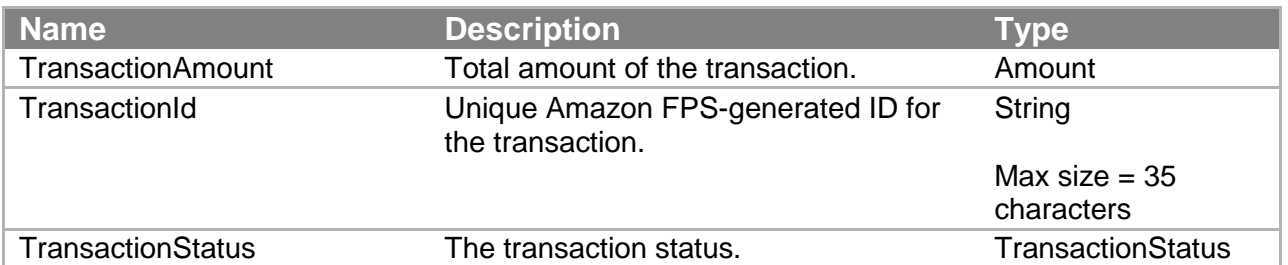

#### **TransactionPart**

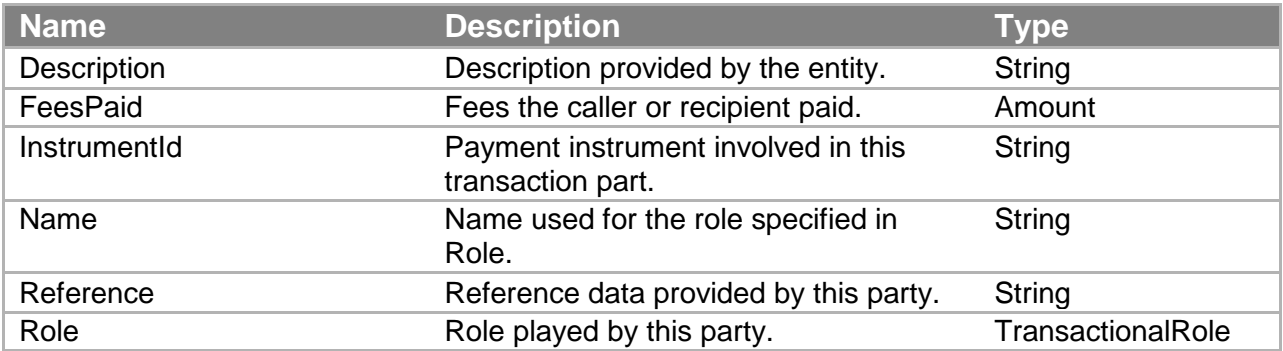

# **Code Samples**

The following sections provide information about the Amazon Flexible Payments Service (FPS) development libraries and sample code provided by Amazon. The sample code shows you how to implement most of the basic Amazon FPS functions. Packaged in four programming languages (C#, Java, Perl, and PHP), the development libraries are available from the Amazon Web Services developer community, under the Amazon Flexible Payments Service category. Refer to the following table for specific sample packages.

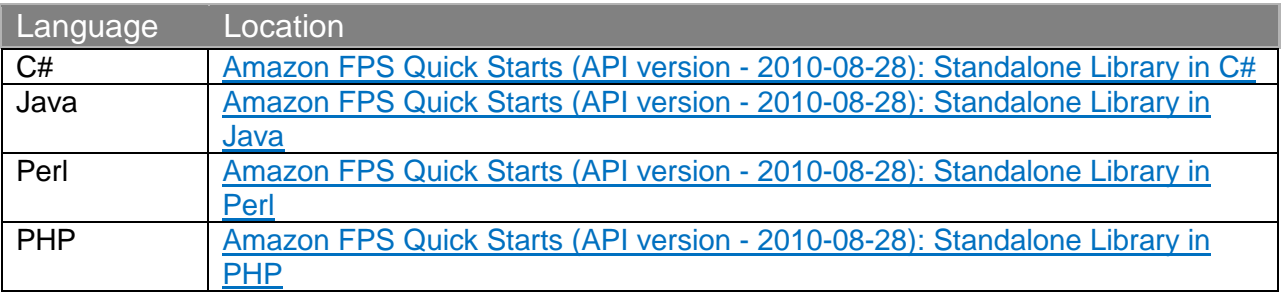

Each package is updated for signature version 2, and contains both a development library and a collection of sample implementations of the Amazon FPS APIs. The development libraries enable you to

- Use the Co-Branded User Interface to create CBUI pipeline URLs
- Invoke any of the Amazon FPS APIs documented in this quick start
- Generate signatures compliant with signature version 2
- Validate the content of return URL responses and IPN notifications

For help building your first sample application using the development libraries, see "Making a Pay Request" in the [Amazon Flexible Payments Service Getting Started Guide.](https://amazonpayments.s3.amazonaws.com/FPS_ASP_Guides/FPS_Getting_Started_Guide.pdf)

# **Understanding the Amazon FPS Samples**

Amazon provides dozens of samples in four programming languages (C#, Java, Perl, and PHP) which show you how to perform numerous operation with Amazon FPS actions.

When you download a sample file, such as amazon-fps-2008-09-17-java-library, the [package root]/src/com/amazonaws/fps/samples folder contains sample classes showing how to invoke most Amazon FPS actions from your code ([package root] is the location you extracted your sample package).

Each sample describes its requirements in its Readme.html file, located at the package root. Typically, the entire library structure must be available to the compiler. For example, the

#### **Code Samples**

amazon-fps-2008-09-17-php-library.zip file contains the src/Amazon/FPS/Model and src/Amazon/FPS/Mock folders, which the files in src/Amazon/FPS/Samples require.

In addition to these primary components, a sample may include other required resources. For example, the Java samples all include numerous jar files in the [package-root]/third-party folder, which must also be in your classpath in order to compile the sample.

For each sample, you must set your security credentials and Amazon FPS sandbox endpoints in a library-dependent way. For example, to use the C# library, you set your security credentials in the [package-root]/src/Amazon.FPS.Samples/Amazon.FPS.Samples/

AmazonFPSSamples.cs file, while for the perl library you set them in the individual

[package-root]/src/Amazon/FPS/Samples/\*.pl file you are working with.

In the following section, we show how to work with the VerifySignature sample using the Java library. You will use this fundamental API frequently for server-side validation of your return URL responses and IPN notifications. You will find that the basic process you use for the VerifySignature sample is the same for all the other samples in the FPS/Samples (or, in the case of Amazon.FPS.Samples) folder. (The process for the CBUI and Return URL/IPN Validations samples are different. For more information, "Understanding the Amazon CBUI Samples.")

### **Understanding the VerifySignature Sample**

This section explains how to use the Java version of the VerifySignature API. If you want to use one of the other sample libraries, they are set up nearly identically to the Java sample. To see file locations for the VerifySignature sample for your preferred language, see "Locations of the VerifySignatureSample Files in Other Libraries."

To use the sample, do the following:

#### **Using the VerifySignature Sample**

1. Set up your programming environment so that the program will compile without warnings or errors.

For the Java sample, this includes ensuring that the files and sub folders in the [package-root]/src and [package-root]/third-party folder are in the java classpath.

2. In the [package-root]/src/config.properties file, set the values for AwsAccessKey and AwsSecretKey using your security credentials.

#### **Important**

Your Secret Access Key is a secret, which only you and Amazon should know. It is important to keep it confidential to protect your account. Store it securely. Never include it in your requests to the Amazon Flexible Payments Service (Amazon FPS), and never email it to anyone. Do not share it outside your organization, even if an inquiry appears to come from Amazon Web Services (AWS) or Amazon.com. No one who legitimately represents Amazon will ever ask you for your Secret Access Key.

To get your credentials, see "Getting an AWS Account" in the [Amazon Simple Pay](https://amazonpayments.s3.amazonaws.com/FPS_ASP_Guides/ASP_Getting_Started_Guide.pdf)  [Getting Started Guide.](https://amazonpayments.s3.amazonaws.com/FPS_ASP_Guides/ASP_Getting_Started_Guide.pdf)

In the same file, if you want to target the sandbox, change the AwsServiceEndPoint property to [https://fps.sandbox.amazonaws.com.](https://fps.sandbox.amazonaws.com/) Then save the file.

3. In the

[package-root]/src/com/amazonaws/fps/samples/VerifySignature.java file, find the section containing the lines:

```
VerifySignatureRequest fpsRequest = new
  VerifySignatureRequest();
// @TODO: set request parameters here
// invokeVerifySignature(service, fpsRequest);
```
(The VerifySignatureRequest, VerifySignatureResult, and VerifySignatureResponse classes are located in

[package-root]/src/com/amazonaws/fps/model folder.)

4. In the same file, remove the comment on invokeVerifySignature, and after it add the VerifySignature parameter assignments consistent with your transaction. For example:

```
fpsRequest.setAction("VerifySignature");
fpsRequest.setUrlEndpoint("http://myApplication/my-ipn-
response.pgp");
fpsRequest.setHttpParameters(
    "Name1=Joe&
    "Name2=College&" +
    "signatureVersion=2&" +
    "signatureMethod=HMACSHA256&" +
    "certificateUrl=https://fps.amazonaws.com/cert/key.pem&" +
    "signature=aoeuAOE123eAUdhf]");
```
Save the file. For information on the parameters to **VerifySignature**, see "VerifySignature."

5. Compile and run the sample.

The program copies to standard out a representation of the VerifySigatureResponse XML fragment similar to the following:

```
VerifySignature Action Response
=======================================
VerifySignatureResponse
```

```
 VerifySignatureResult
   True
  VerificationStatus
   Success
ResponseMetadata
  RequestId
   bda6-4f5f-b37b-1a146b9a-b9e45c3012a5:0
```
For information on the XML document returned by **VerifySignature**, see "VerifySignature."

In addition to simple API invocation, the samples provide you the following advanced options:

- The ability to simulate a mock Amazon FPS service and get responses without a live connection.
- Specifying a proxy host and port, through config.properties.
- Setting the endpoint, through config.properties.
- Logging, through log4j.properties.

## **Locations of the VerifySignatureSample Files in Other Libraries**

The development libraries for C#, Perl, and PHP also enable you to perform a server-side validation of a signature in a return URL or IPN notification. The following tables list the locations of the files referenced in Understanding the Amazon FPS Samples.

#### **C# File Locations for the Amazon.FPS VerifySignature Sample**

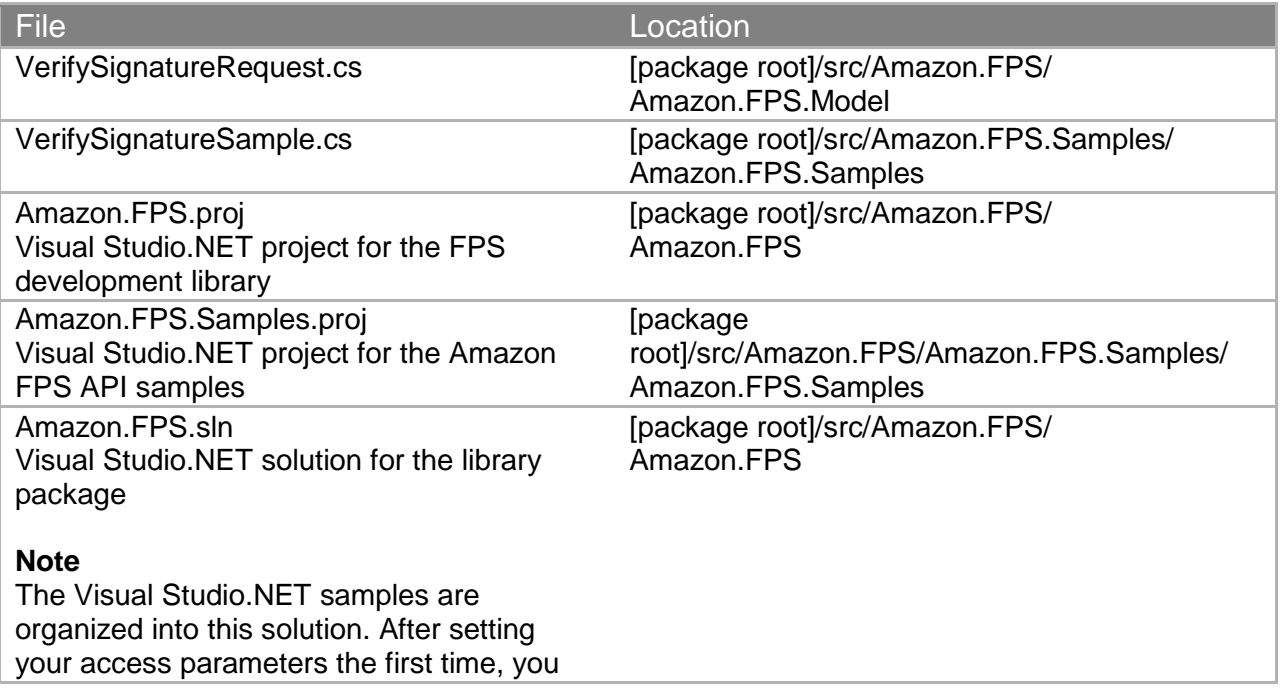

#### **Code Samples**

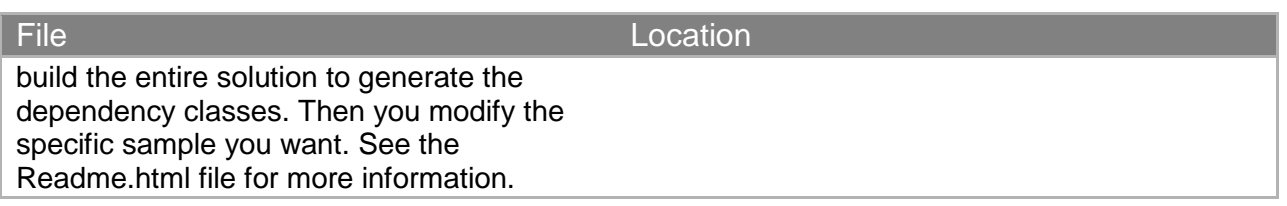

#### **Perl File Locations for the Amazon.FPS VerifySignature Sample**

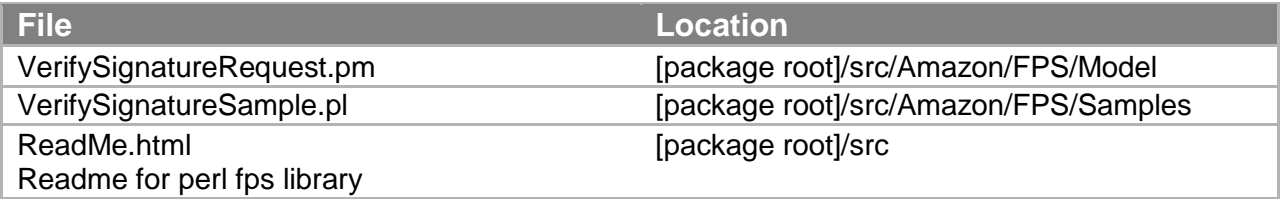

#### **PHP File Locations for the Amazon.FPS VerifySignature Sample**

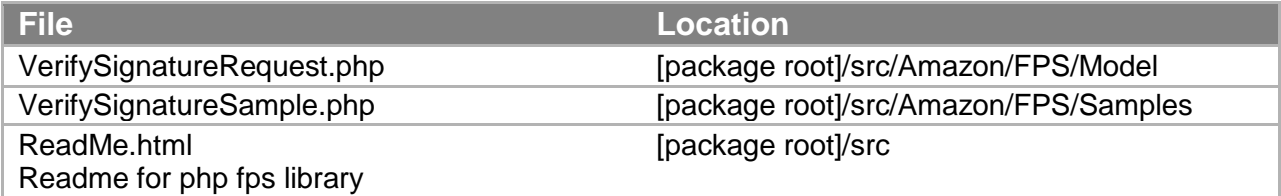

## **Understanding the Amazon CBUI Samples**

Amazon provides five samples in four programming languages (C#, Java, Perl, and PHP) which show you how to build Co-Branded User Interface request URLs.

When you download a sample file, such as amazon-fps-2008-09-17-java-library, the [packageroot]/src/com/amazonaws/cbui/samples folder contains sample classes showing how to generate pipeline-specific CBUI URLs from your code ([package-root] is the location you extracted your sample package).

Each sample describes its requirements in its Readme.html file, located at the package root. Typically, the entire library structure must be available to the compiler. For example, the amazon-fps-2008-09-17-php-library.zipfile contains the src/Amazon/CBUI and folders which the files in src/Amazon/CBUI/Samples require.

In addition to these primary components, a sample may include other required resources. For example, the Java samples all include numerous jar files in the [package-root]/third-party folder, which must also be in your classpath in order to compile the sample.

For each sample, you must set your security credentials and Amazon FPS sandbox endpoints in a library-dependant way. For example, to use the C# library, you set your security credentials in the [package-root]/src/Amazon.FPS.Samples/Amazon.FPS.Samples/AmazonFPSSamples.cs file, while for the perl library you set them in the individual [packageroot]/src/Amazon/CBUI/Samples/\*.pl file you are working with.

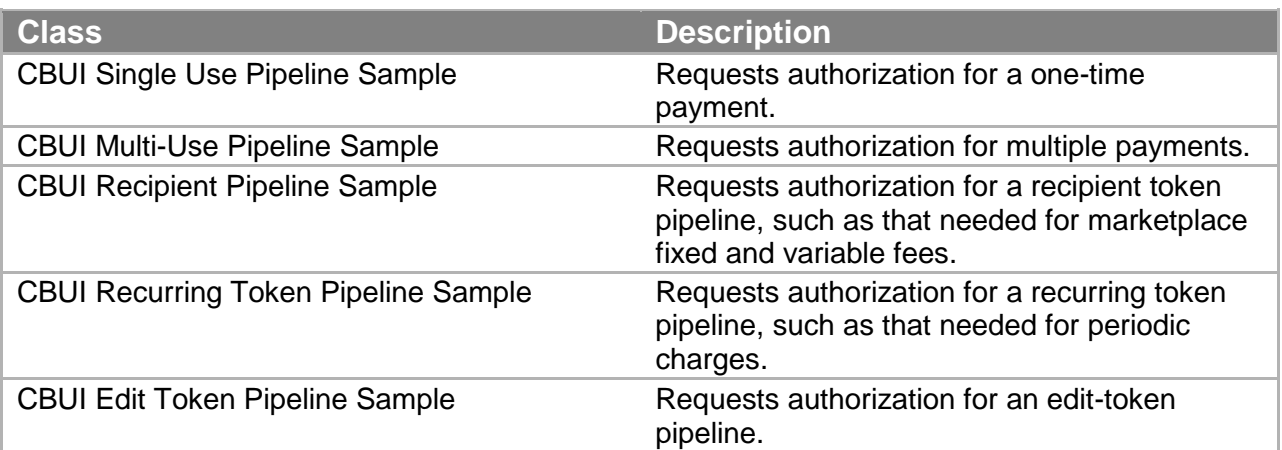

The following samples are provided with each sample library:

In the following section, we show how to work with the CBUI Single Use Pipeline sample using the Java library. This sample enables you to set up a single-use token for a one-time payment. You will find that the basic process you use for the CBUI Single Use Pipeline sample is the same for all the other samples in the CBUI/Samples (or, in the case of Amazon.CBUI.Samples) folder. (The process for the FPS and Return URL/IPN Validations samples are different. For more information, see "Understanding the Amazon FPS Samples."

### **Java**

This section describes the Java version of the CBUISingleUsePipeline. The files for the C#, Perl, and PHP CBUISingleUsePipeline samples are listed in Locations of the CBUISingleUsePipeline Files in Other Libraries.

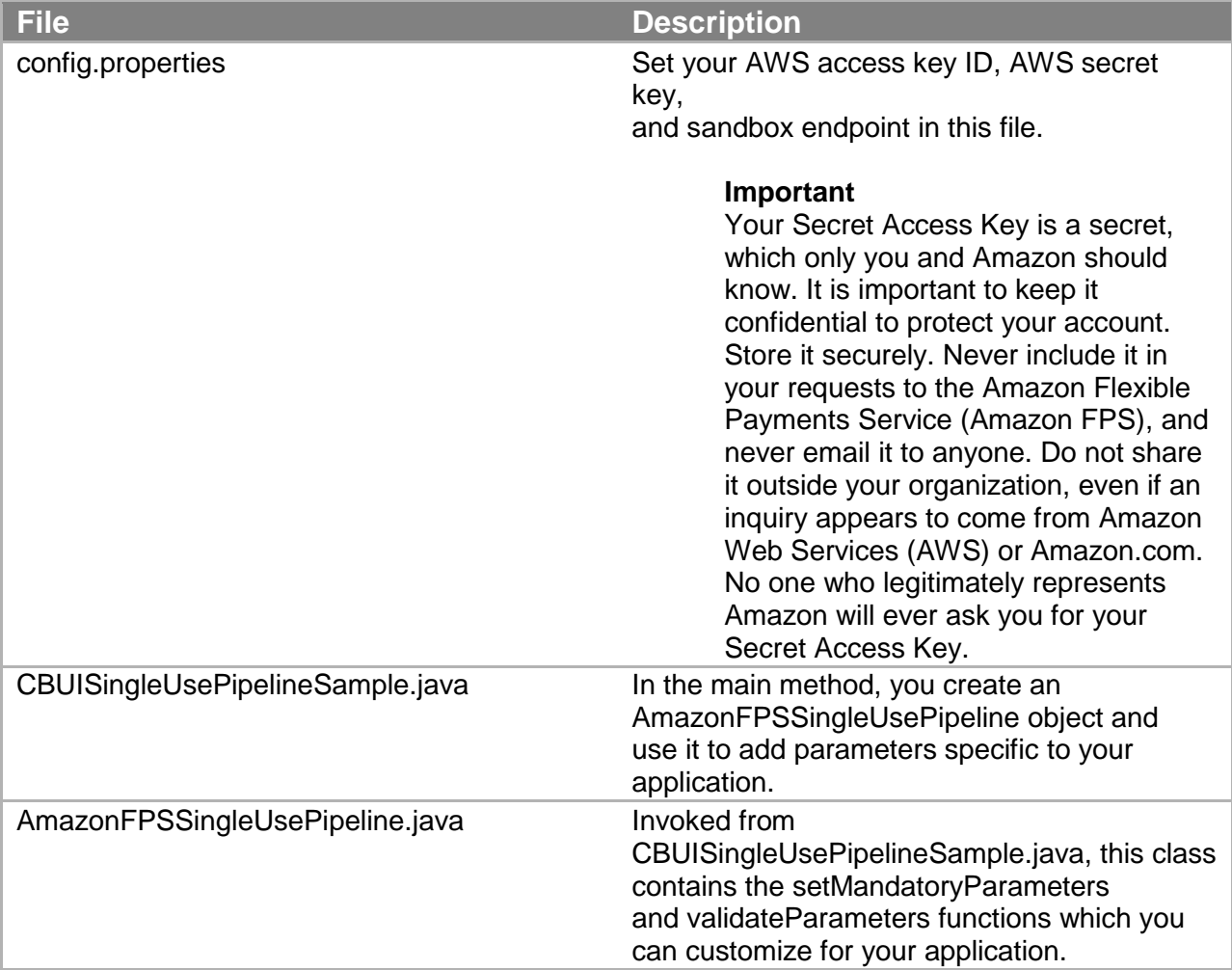

The CBUISingleUsePipeline sample centers on the following files:

#### **Co-Branded service request with Java SDK Sample**

1. Open the file [package-root]/src/config.properties, and set AwsAccessKey and AwsSecretKey properties to your AWS access key and AWS secret key, respectively.

#### **Important**

Your Secret Access Key is a secret, which only you and Amazon should know. It is important to keep it confidential to protect your account. Store it securely. Never include it in your requests to the Amazon Flexible Payments Service (Amazon FPS), and never email it to anyone. Do not share it outside your organization, even if an inquiry appears to come from Amazon Web Services (AWS) or Amazon.com. No one who legitimately represents Amazon will ever ask you for your Secret Access Key.

To get your security credentials, see "Getting an AWS Account" in the [Amazon Flexible](https://amazonpayments.s3.amazonaws.com/FPS_ASP_Guides/FPS_Getting_Started_Guide.pdf)  [Payments Service Getting Started Guide.](https://amazonpayments.s3.amazonaws.com/FPS_ASP_Guides/FPS_Getting_Started_Guide.pdf)

- 2. In the same file, set the AwsServiceEndPoint to https://fps.sandbox.amazonaws.com/ (the Amazon FPS sandbox).
- 3. In the same file, set the CBUIServiceEndPoint to <https://authorize.payments-sandbox.amazon.com/cobranded-ui/actions/start> (the Co-Branded service sandbox).
- 4. Open the file [package-root]/src/com/amazonaws/cbui/ samples/CBUISingleUsePipelineSample.java, and find the following line:

```
AmazonFPSSingleUsePipeline pipeline= new 
AmazonFPSSingleUsePipeline(accessKey, secretKey);
```
Change the pipeline.setMandatoryParameters and pipeline.addParameters method calls to the following:

```
//pipeline name, your return URL, and the amount 
pipeline.setMandatoryParameters("callerReferenceSingleUse", 
"[your returnUrl]", "5");
//optional parameters
pipeline.addParameter("currencyCode", "USD");
pipeline.addParameter("paymentReason", "Now and Forever -
Richard Mark");
pipeline.addParameter("paymentMethod", "ABT,ACH,CC">;
pipeline.addParameter("callerReference", "[Unique ID for the 
transaction]");
```
Save the file.

- 5. Ensure that all the jar files in the third-party folder and sub folders are in your java CLASSPATH.
- 6. Compile and run the sample. The Co-branded authorization page is printed to standard out.
- 7. Using a web browser, navigate to the URL produced by the sample. Because the sender and recipient cannot be the same, you must use an account different from your AWS developer or business accounts.

8. When complete, the page you specified as [your returnUrl] is hit with the Co-Branded service response. You validate this response by testing the signature.

You can customize the sample by modifying the file [packageroot]/src/com/amazonaws/cbui/AmazonFPSSingleUsePipeline.java. The setMandatoryParameters only requires callerReference, returnUrl, and transactionAmount. If you want to make more parameters mandatory, modify this method.

In the same file, the validateParametersfunction ensures that the transactionAmount parameter is present. You can add custom validation checks to this method.

## **Locations of the CBUISingleUsePipeline Files in Other Libraries**

The development libraries for C#, Perl, and PHP also enable you to create CBUI pipeline urls. The following tables indicate the locations of the files referenced in Understanding the Amazon CBUI Samples.

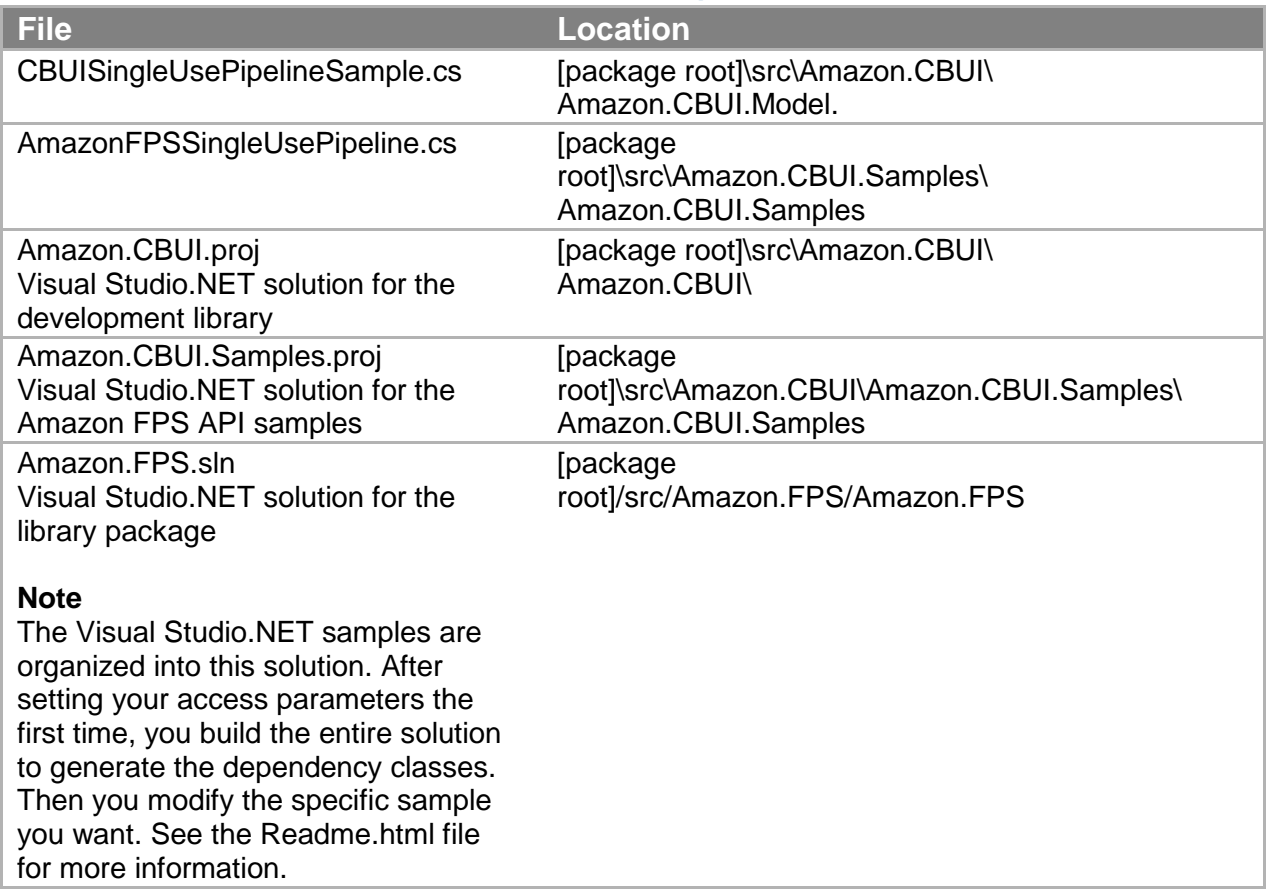

#### **C# File Locations for the Amazon.FPS CBUI Sample**

#### **Perl File Locations for the Amazon.FPS VerifySignature Sample**

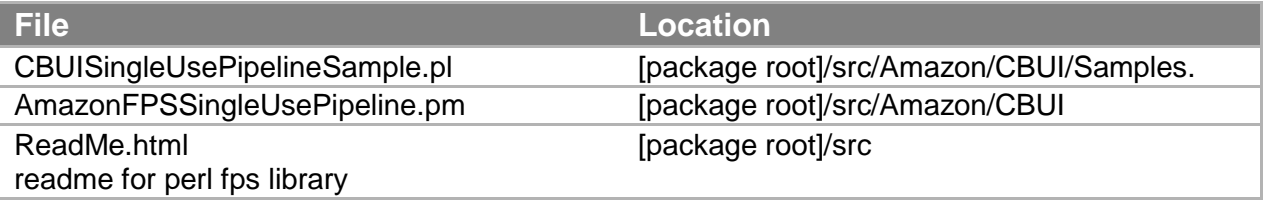

#### **PHP File Locations for the Amazon.FPS VerifySignature Sample**

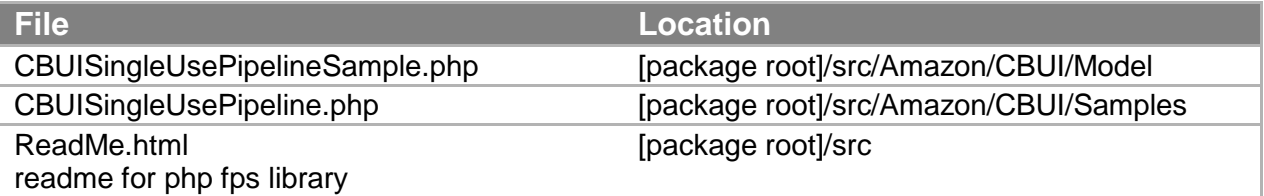

# **Understanding the IPNAndReturnURLValidation Sample**

Amazon provides samples in four programming languages which show you how to perform a server-side verification of the signatures in both the return URL and in IPN notifications. In this section, we will briefly go over the essential details of the Java version only. The other samples differ only in the programming language used for rendering them. For specific comprehensive information on a particular sample, see its IPNAndReturnURLValidation.html file.

Each IPNAndReturnURLValidation sample contains three primary components in the src/com/amazonaws/ipnreturnurlvalidation folder. These are:

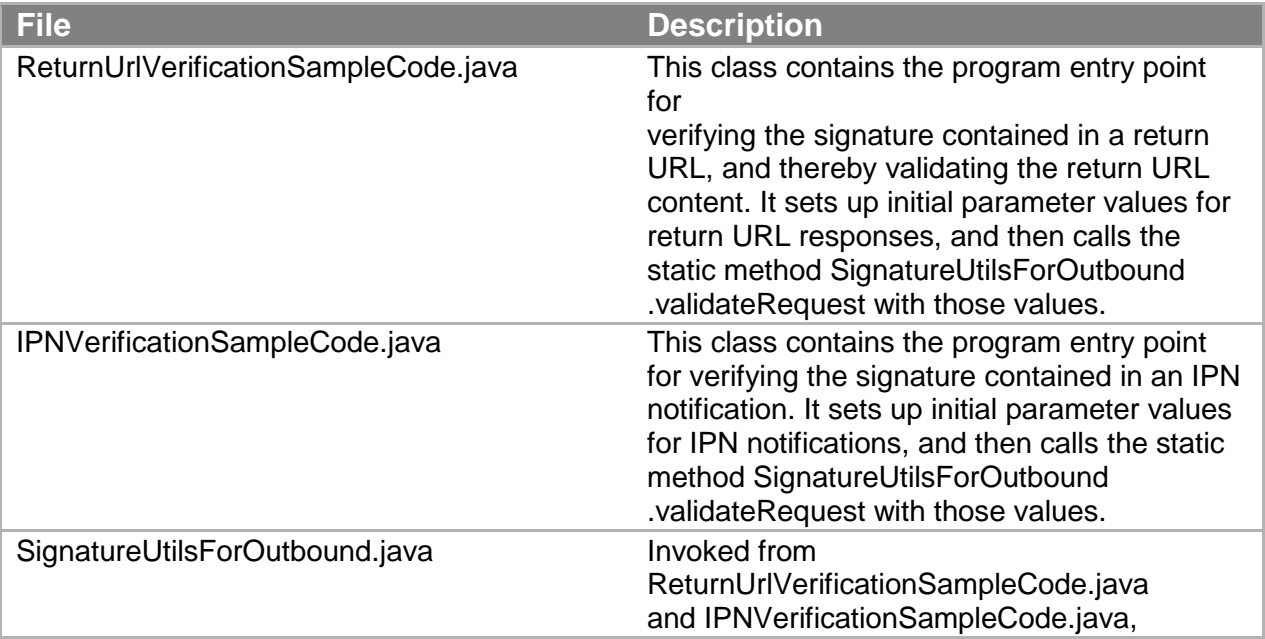

#### **Code Samples**

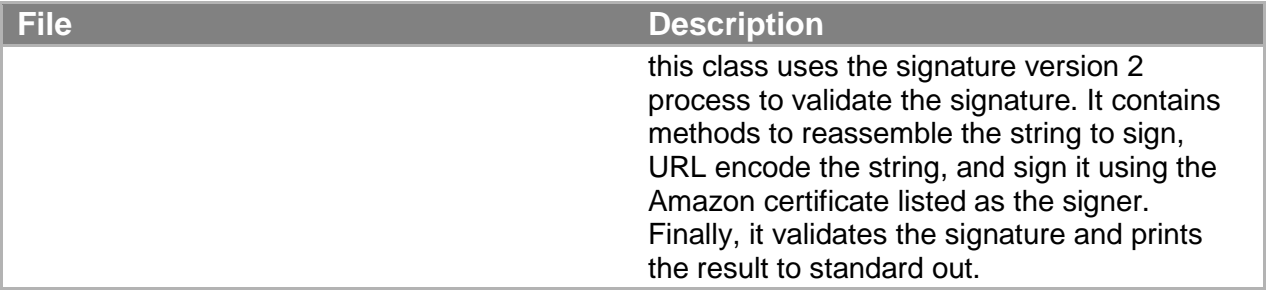

In addition to these primary components, a sample may include other required resources. For example, the Java samples all include the third-party folder, the jar files of which must be in your classpath in order to compile the sample.

To use the sample, do the following:

#### **Using the IPNAndReturnURLValidation Sample**

- 1. Set up your programming environment so that the program will compile without warnings or errors. For the Java sample, this includes ensuring that the src/com/amazonaws/ipnreturnurlvalidation folder and the files are available to the compiler, either by including them as command line parameters, or, if you build using an IDE, by including them as project resources.
- 2. The ReturnUrlVerificationSampleCode and IPNVerificationSampleCode classes use a HashMap to store parameters which correspond to the fields returned during a return URL response or an IPN notification. Modify these values to suit the response you want to validate.

These are the only values you need to change using this sample.

3. Compile the sample. For example, if you are including the [package-root] src/third-party/commons-codec-1.3/commons-codec-1.3.jar using the linux command line, you would type

```
$javac -cp .:[package-root]
src/third-party/commons-codec-1.3/commons-codec-1.3.jar
ReturnUrlVerificationSampleCode.java 
SignatureUtilsForOutbound.java
```
#### On Windows, you would type

```
$javac -cp .;[package-root]
src/third-party/commons-codec-1.3/commons-codec-1.3.jar
ReturnUrlVerificationSampleCode.java 
SignatureUtilsForOutbound.java
```
4. Run the sample. Continuing the previous example, on linux, you would type

```
$javac -cp .:[package-root]
src/third-party/commons-codec-1.3/commons-codec-1.3.jar
ReturnUrlVerificationSampleCode
```
On Windows, you would type

```
$javac -cp .;[package-root]
src/third-party/commons-codec-1.3/commons-codec-1.3.jar
ReturnUrlVerificationSampleCode
```
The result "**Is signature correct: true**" is printed to standard out if the verification determines the signature to be valid.

## **Locations of the IPNAndReturnURLValidation Files in Other SDKs**

The development libraries for C#, Perl, and PHP also enable you to test Return URL and IPN notifications. The following tables indicate the locations of the files referenced in Understanding the IPNAndReturnURLValidation Sample.

| <b>File</b>                                                                           | <b>Location</b>                                                                               |
|---------------------------------------------------------------------------------------|-----------------------------------------------------------------------------------------------|
| ReturnUrlVerificationSampleCode.cs                                                    | [package root] src\<br>Amazon.IpnReturnUrlValidation\.                                        |
| IPNVerificationSampleCode.cs                                                          | [package root]<br>src\Amazon.IpnReturnUrlValidationSamples.<br>IpnReturnUrlValidationSamples\ |
| SignatureUtilsForOutbound.cs                                                          | [package root]<br>src\Amazon.lpnReturnUrlValidationSamples.<br>IpnReturnUrlValidationSamples\ |
| IpnAndReturnUrlValidation.html<br>Readme for this sample                              | [package root]<br>src\Amazon.IpnReturnUrlValidationSamples.<br>IpnReturnUrlValidationSamples\ |
| IpnReturnUrlValidation.Samples.csproj<br>Visual Studio.NET project for this<br>sample | [package root]<br>src\Amazon.IpnReturnUrlValidation\                                          |

**C# File Locations for the Amazon.IpnReturnUrlValidationSample Library** 

**Perl File Locations for the IpnReturnUrlValidation Library** 

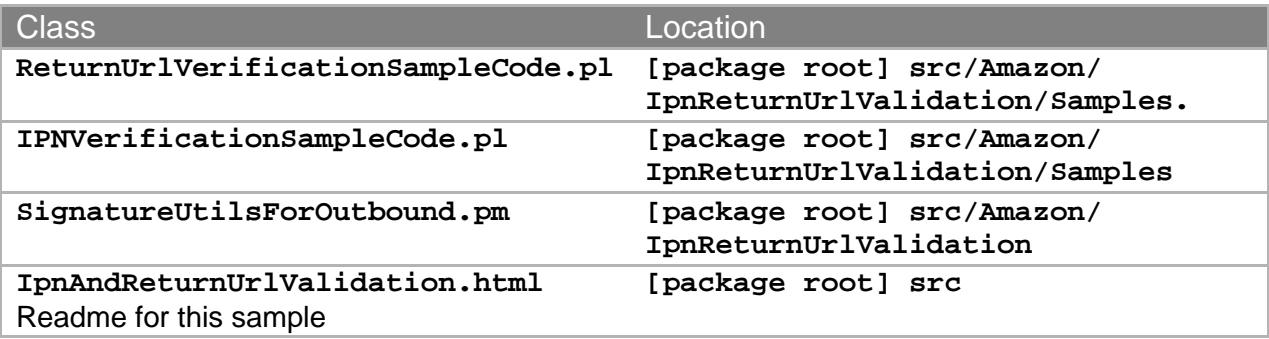

#### **PHP File Locations for the IpnReturnUrlValidation Library**

**Class Location** 

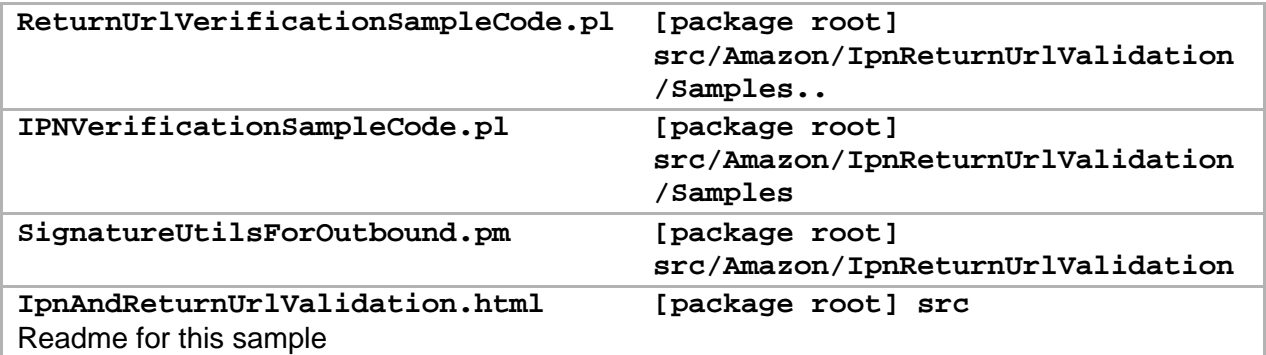

# **Getting the Samples**

The Amazon FPS sample applications are available from the Amazon Web Services developer center.

#### **To download Amazon FPS samples:**

- 1. Go to [http://developer.amazonwebservices.com/connect/forumindex.jspa.](http://developer.amazonwebservices.com/connect/forumindex.jspa) The **Discussion Forums** page opens.
- 2. From the **Developers** menu, choose **Sample Code & Libraries**.
- 3. In the **Browse by Category** area, choose **Amazon Flexible Payments Service**.
- 4. Choose your sample of interest in the programming language you prefer. To obtain the sample applications listed in this guide, look for sample applications whose package name resembles the format "amazon-fps-2008-09-17-LANGUAGE-library." For example, the Java sample is available in the file **amazon-fps-2008-09-17-java-library.zip**.
- 5. Read the instructions on the page. Note that this page enables you to start a community discussion about sample. You can also review it. When you are ready to proceed, click **Download**.

The **Opening Amazon** window opens. Ensure it is the sample you want, and Click **OK**

6. Extract the zipped files to a convenient location on your workstation.

Each download includes sample-specific instructions in its README.txt file. For general guidance on the samples applicable to this edition of Amazon FPS, see "Code Samples."

# **Amazon FPS Resources**

The following table lists related resources that you'll find useful as you work with this service.

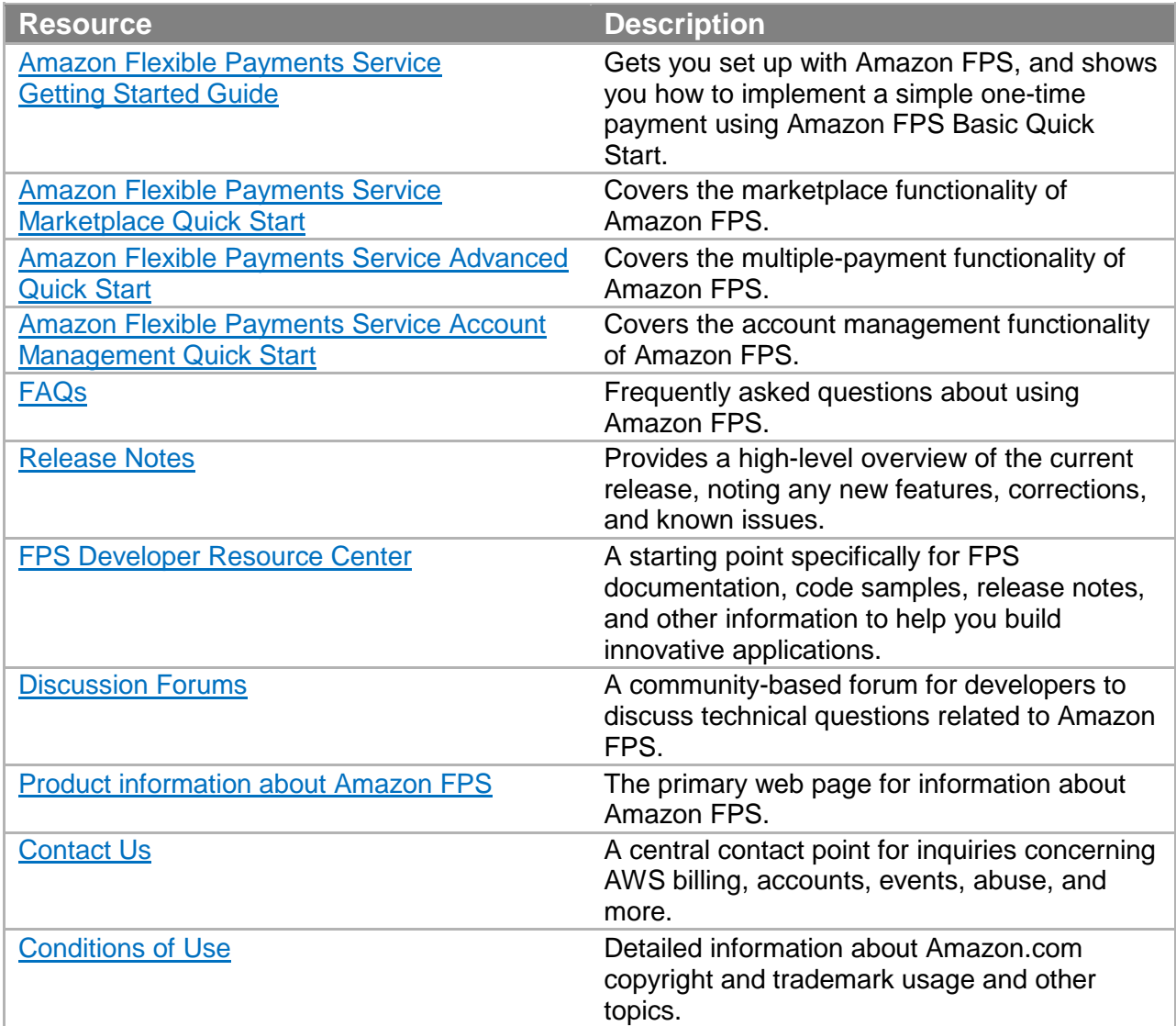

# **Glossary**

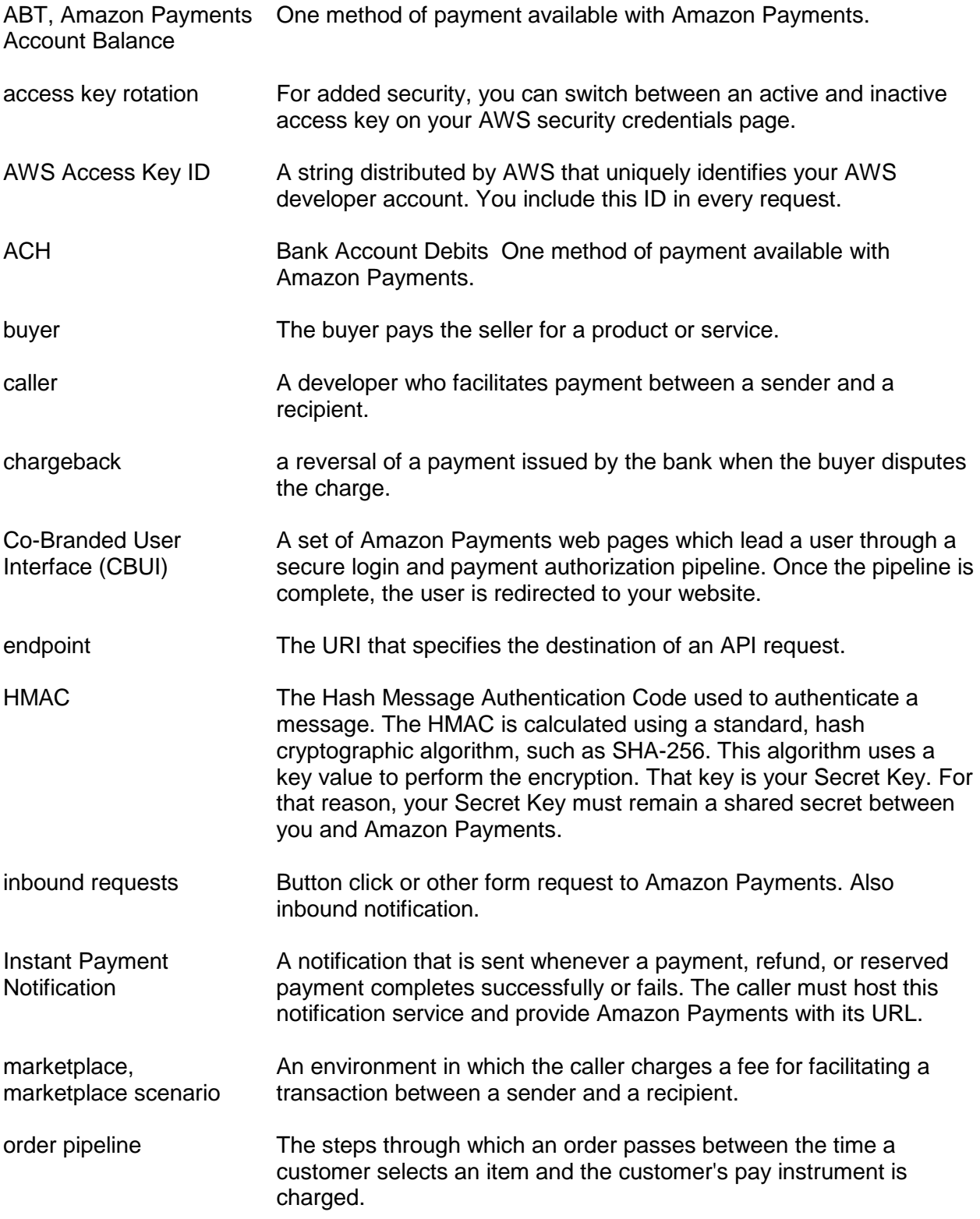

#### **Glossary**

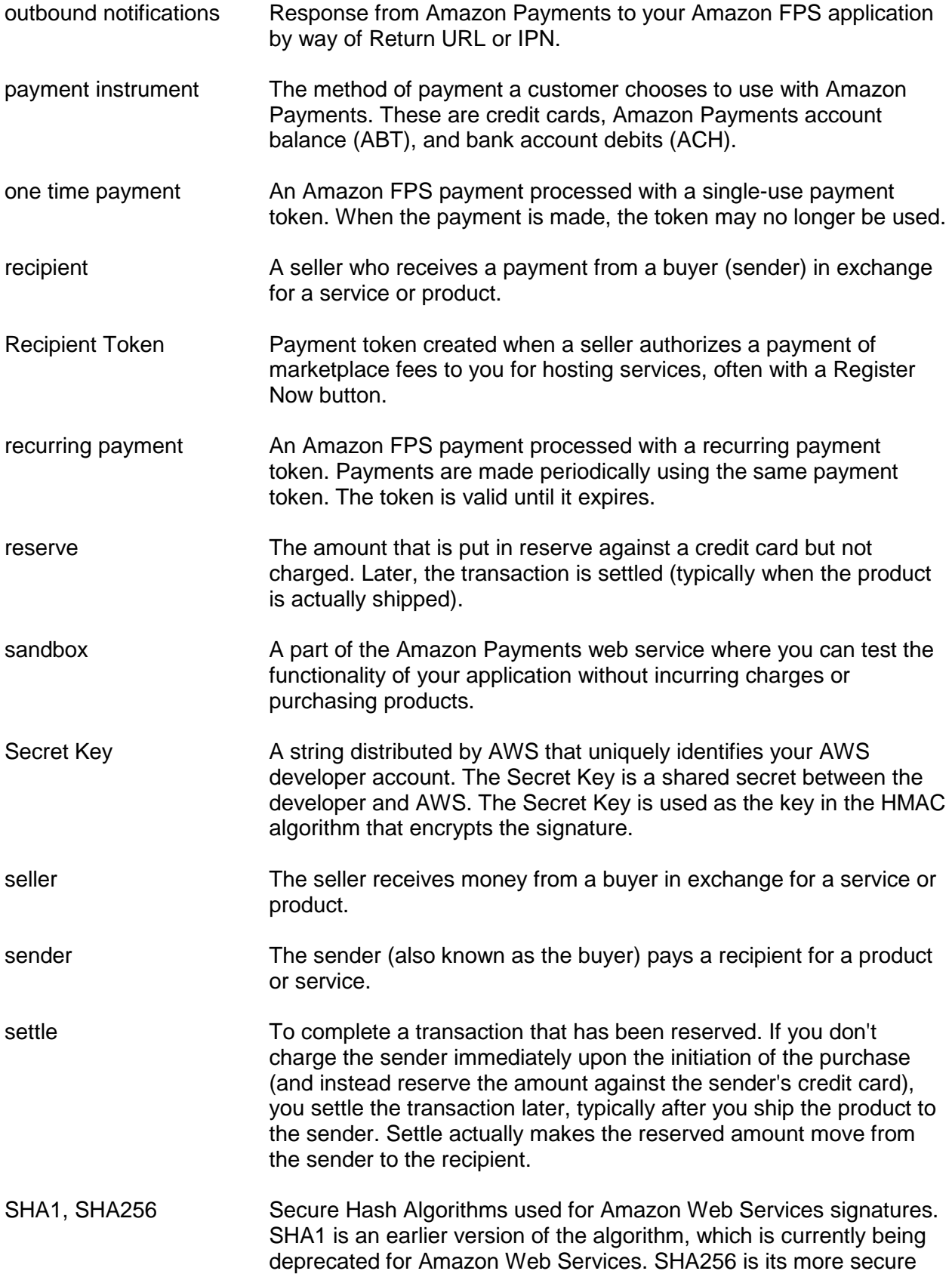

#### **Glossary**

replacement.

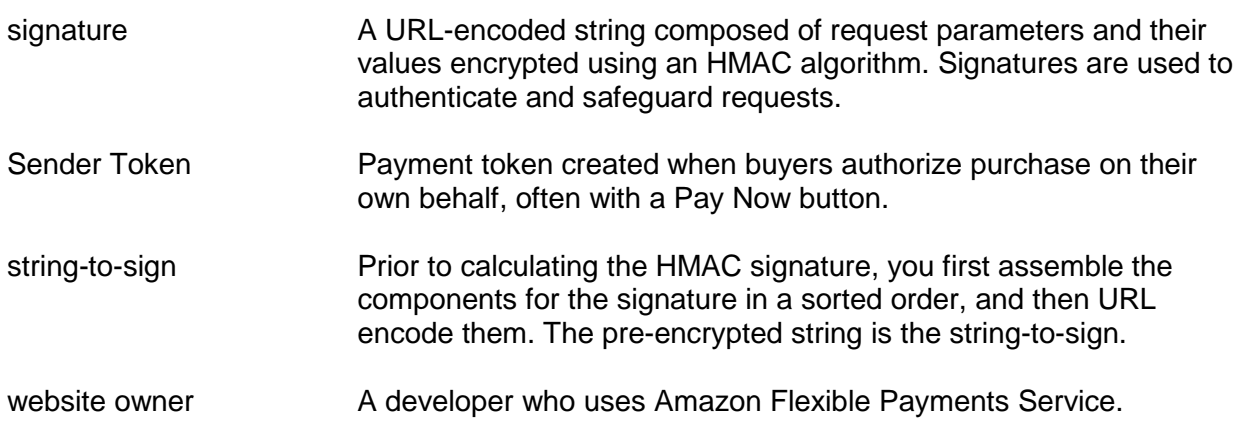

# **Document History**

This documentation is associated with the 2010-08-28 version of the *Amazon FPS Account Management Quick Start*. This guide was last updated on 10-December-2012.

The following table describes the important changes since the last release of this guide.

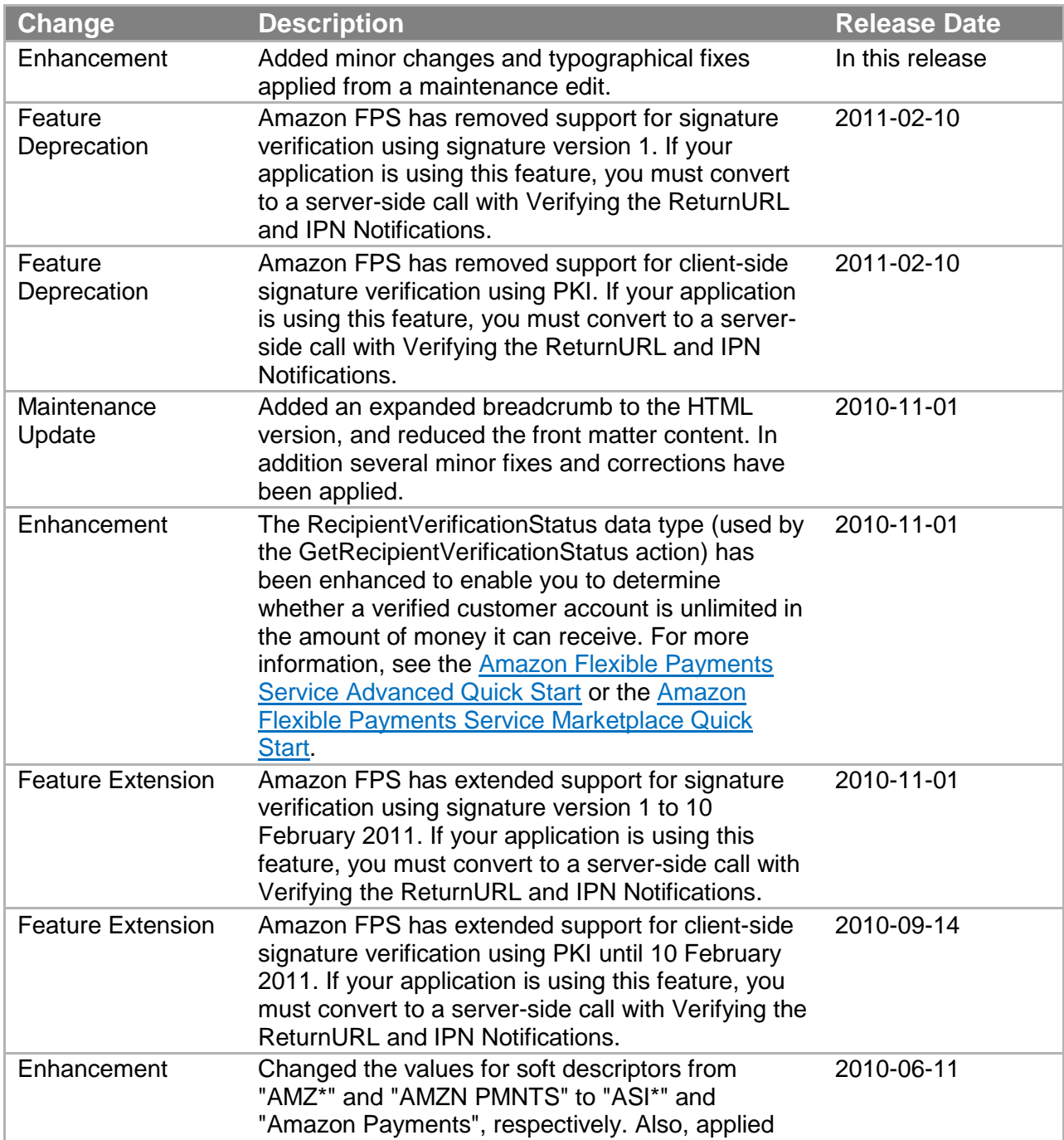

#### **Document History**

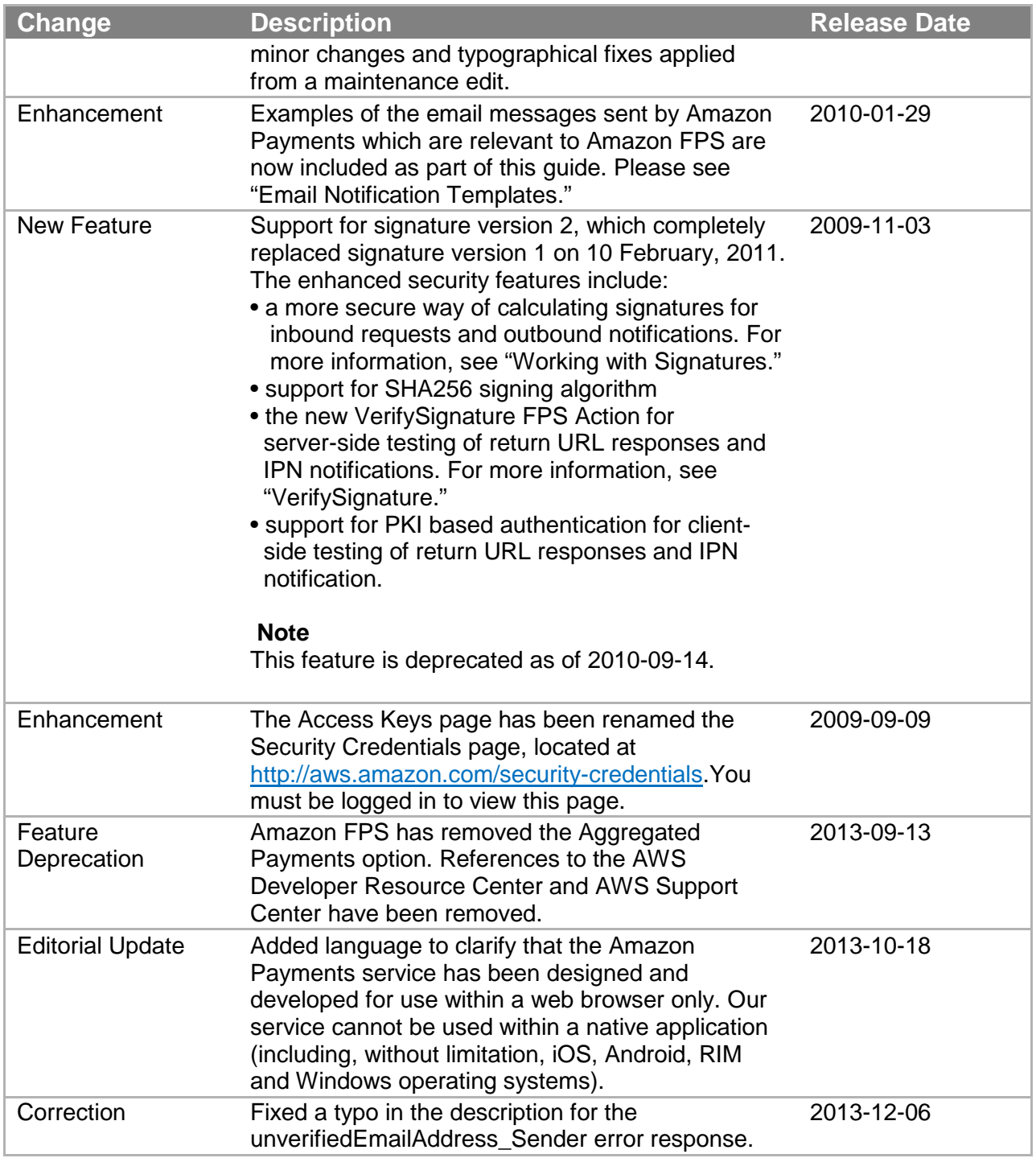